# **Einbau- und Bedienungsanleitung**

für DLMS ab Software-Version 1.0

# DLMS - Digital Level Management System Digitales Pegel-Regelungs-System

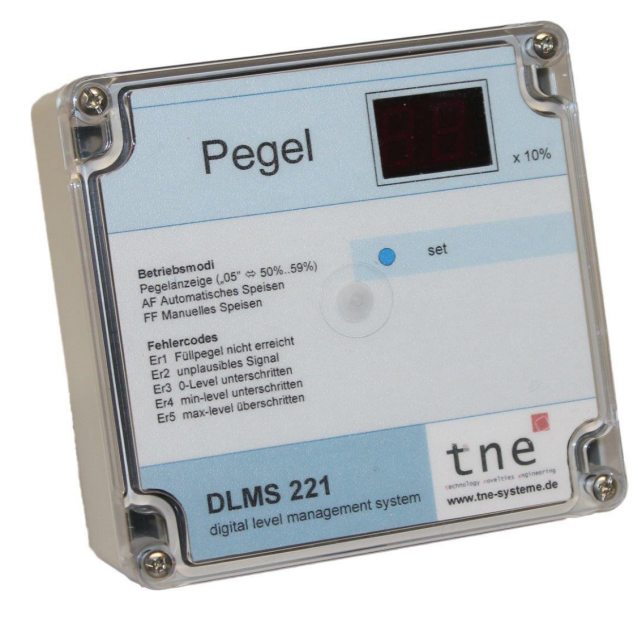

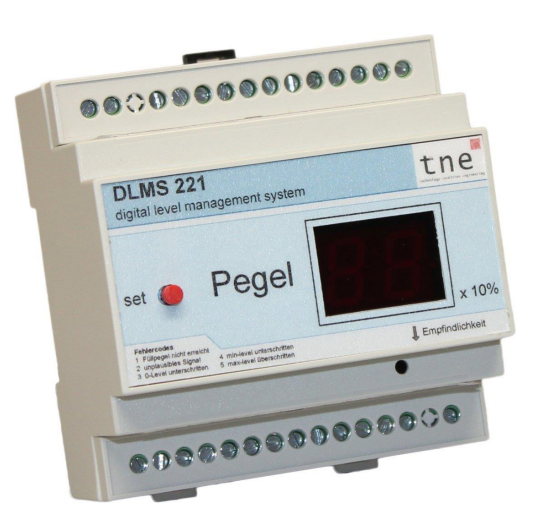

Version für Wandmontage Version für Hutschienenmontage

#### **Versionen:**

- Wandgerät
- Hutschienengerät

#### **Lieferumfang:**

- DLMS
- Bedienungsanleitung
- 
- 
- Programmiermagnet (versionsabhängig)

• Netzteil 24V (versionsabhängig) • Kabelsatz (versionsabhängig)

# **INFORMATION**

Sehr geehrte Kundin, sehr geehrter Kunde, wir freuen uns, dass Sie sich für unser Produkt entschieden haben.

Unsere Leidenschaft gilt der Innovation und dem erlebbaren Mehrwert für den Kunden.

Wie Sie an der "Dicke" der Bedienungsanleitung erkennen können, haben wir uns einige Mühen gemacht, unser System ausführlich zu beschreiben. Zahlreiche Fotos, Skizzen und Übersichtschaltpläne stellen die Funktionsweise des Systems dar und sollen Ihnen eine wertvolle Hilfestellung bei der Installation geben.

Im Zweifelsfall haben wir deshalb lieber mehr Hinweise hinzugefügt oder auch wiederholt, als zu wenige. Auf diese Weise konnten wir die Kapitel und auch die Programmierung unabhängiger gestalten, und Sie können sich leichter in der Anleitung zurechtfinden und müssen weniger blättern.

#### **TIPP**

Um Ihnen einen schnellen Einbau und eine problemlose Inbetriebnahme des DLMS zu ermöglichen, lesen Sie bitte diese Anleitung sorgfältig durch.

 $\Rightarrow$  Nutzen Sie die Checkliste von S.10, sie führt Sie durch alle Installationsschritte.

Wir wünschen Ihnen viel Freude mit Ihrem DLMS!

Wir sind stets an der Verbesserung unserer Produkte interessiert und freuen uns auf Ihr Feedback. Was ist gut, was können wir besser machen? Bitte kontaktieren Sie uns:

**tne-systeme UG** (haftungsbeschränkt) Wehrleshalde 38 D-73434 Aalen Germany Tel: +49 7361 9806027 email: info@tne-systeme.de

web: www.tne-systeme.de WEEE-Reg.-Nr.: 30823516

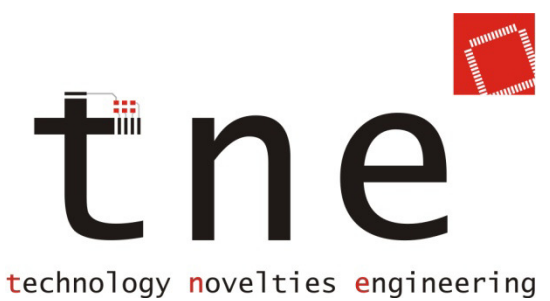

# Inhalt

# Inhaltsverzeichnis

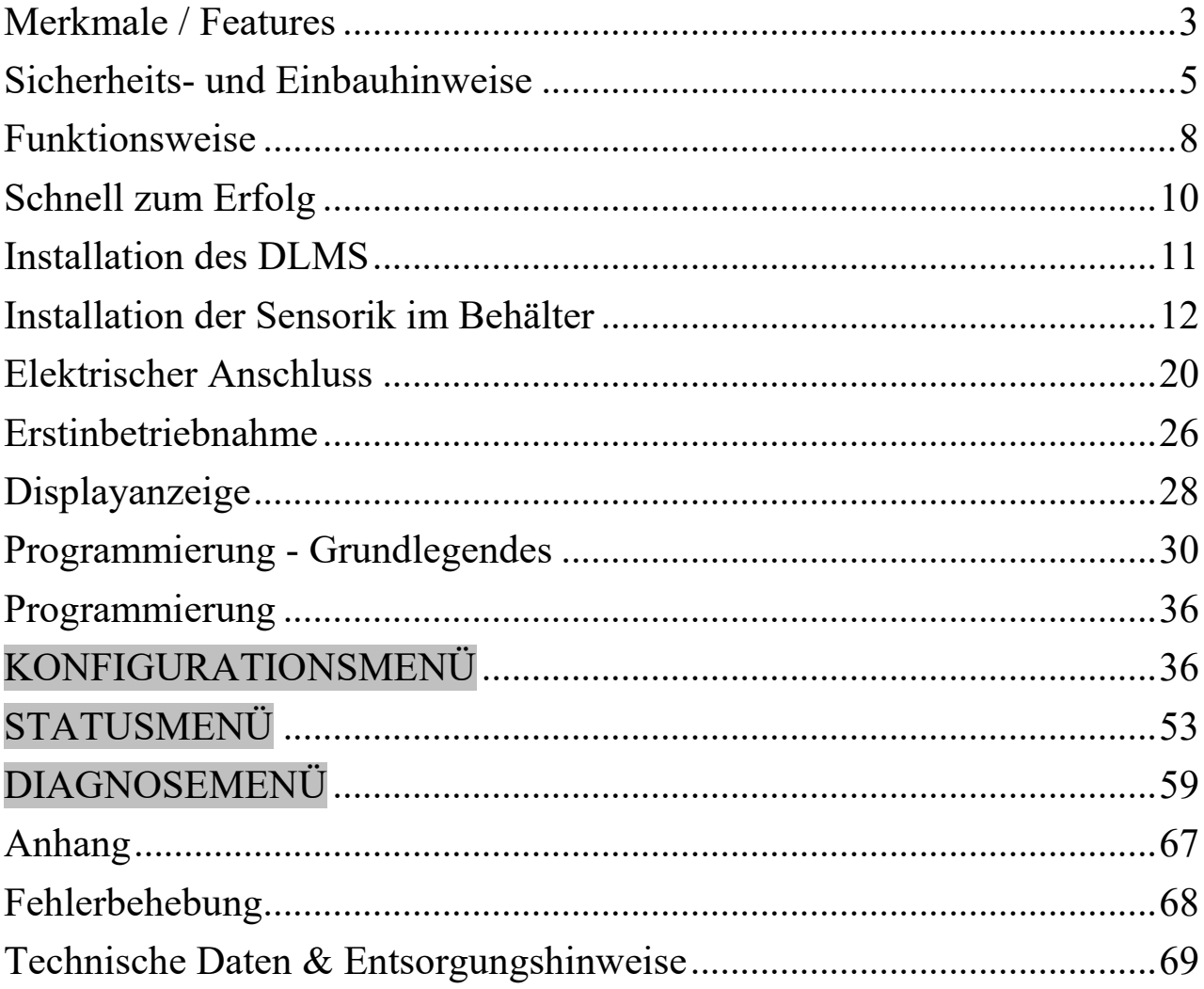

## **Merkmale / Features**

#### **Allgemein**

- Mikrocontroller gesteuertes Gerät
- Für Hutschienenmontage oder als Wandgerät
- Externe Displays zur Pegelanzeige verfügbar (Grossformat, Schalterdosenformat)
- 2-stelliges, leuchtstarkes LED-Display
- Einfache Installation und Programmierung
- Vielzählige Einstellmöglichkeiten
- Hochwertige Gehäuse in Industriequalität
- Hergestellt in Deutschland
- 2 Jahre Garantie

# **Robustes Messverfahren**

- Messung der elektrischen Leitfähigkeit der Flüssigkeit
- Keine Korrosion der Elektroden durch Wechselstrommessung
- Keine mechanisch beweglichen Teile (Gefahr des Festsitzens)
- Keine Ultraschallmessung (Gefahr von Fehlmessungen durch Spinnennetze, Schläuche)
- Flexibel an Behältergeometrie und Gegebenheiten anpassbar

# **Funktionen**

- Anzeige des Füllstandes in 10%-Schritten
- Anzeige des aktuellen Betriebszustandes (Pegel, Speisen, Fehler)
- Nachspeisefunktion
	- o Automatisches Nachspeisen auf beliebigen Pegel (Start- und Endpegel sind einstellbar)
	- o Manuelles Nachspeisen auf beliebigen Pegel
	- o Erfassung der gesamten Speisezeit (zur Bestimmung der Gesamtzulaufmenge)
- Potentialfreier Relais-Schaltausgang für Magnetventil

# **Sicherheitsfunktionen**

 Alarmfunktion bei Über- oder Unterschreiten eines Pegels (Warnung Undichtigkeit / Überlauf)

- Alarm akustisch über eingebauten Summer und / oder wahlweise über potentialfreien Relaisausgang
- Überwachung der Messfühler auf Kabelbruch, Erkennung von Undichtigkeit sowie Überlauf des Behälters
- maximal zulässige Speisedauer einstellbar
- Potentialfreier Relais-Schaltausgang für Alarmsignal (z.B. zur Unterbrechung der Spannungszufuhr einer Förderpumpe)
- Versionen mit Potentialtrennung zur Sensorik im Behälter verfügbar (sicherer Betrieb mit Tauchpumpen)

#### **Sonderfunktionen**

- Ausgabe des aktuellen Pegels und Fehler an 4-Bit BCD-Ausgang mit Potentialtrennung
	- o Einfache Anbindung an SmartHome-Systeme (z.B. KNX)
	- o Pegelanzeige auf separatem Display
- Diagnosefunktionen für Sensorik und Aktorik
- Funktion zum turnusmäßigen Einschalten des Speiserelais (Spülen der Leitungen, Vermeidung Festsitzen Magnetventil)

#### **Funktionsumfang der Versionen**

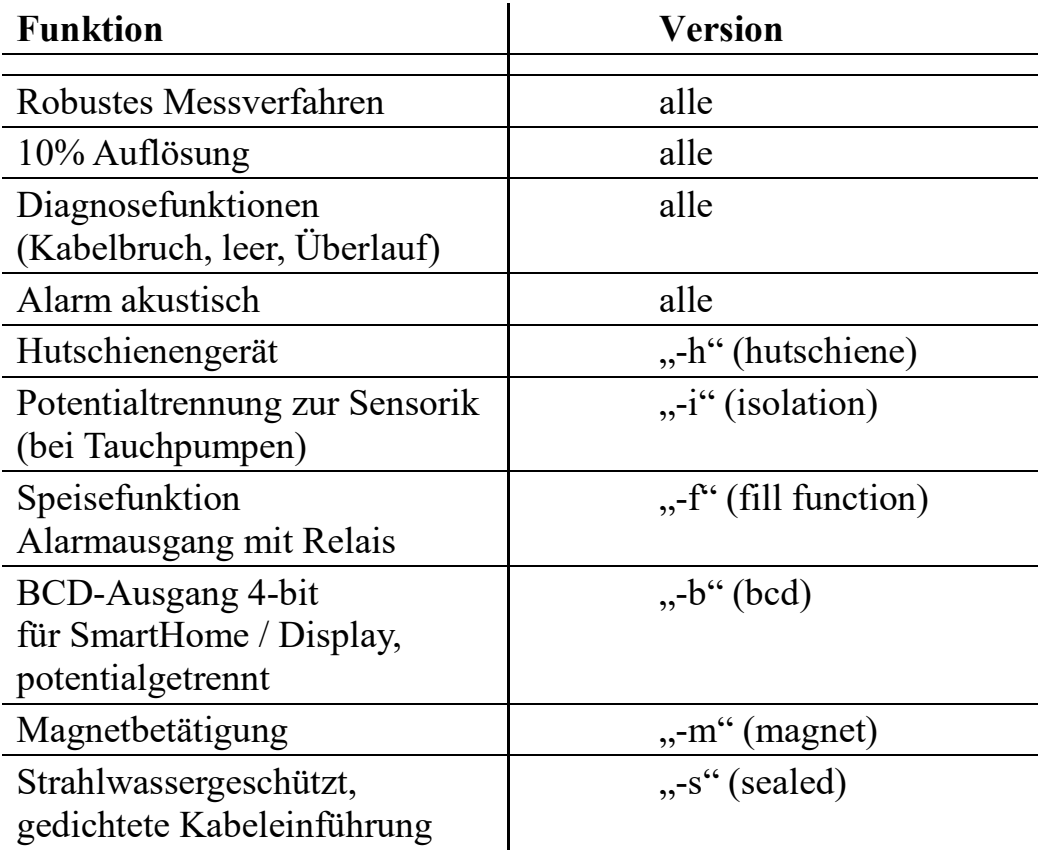

# **Sicherheits- und Einbauhinweise**

# **!**

#### **Bitte lesen Sie die Bedienungsanleitung insbesondere die folgenden Sicherheitshinweise vor Inbetriebnahme des Geräts sorgfältig durch um Gefahren an Mensch und Technik zu vermeiden.**

Diese Anleitung ist Bestandteil des Gerätes, bewahren Sie sie deshalb zum Nachschlagen auf und geben Sie sie mit dem Gerät weiter.

Eine korrekte Kabelverlegung bzw. Kabelverbindung ist Voraussetzung für eine dauerhafte und fehlerfreie Funktion des Geräts. Nicht fachgerechte Kabelverlegungen und Kabelverbindungen können zu Fehlfunktionen, Kabelbränden und Beschädigung der Bauteile führen.

Da das Produkt mit elektrischer Spannung in Berührung kommt, müssen die gültigen VDE-Vorschriften beachtet werden, insbesondere VDE 0100, VDE 0550/0551, VDE 0700, VDE 0711 und VDE 0860.

#### **Das Gerät ist zum Betrieb und zum Schalten von Kleinspannungen bis 30V DC/AC konzipiert. Auf keinen Fall darf Netzspannung (230V AC) direkt an die Kontakte des Geräts, insbesondere Relaiskontakte, angeschlossen werden!**

- Führen Sie Verkabelungsarbeiten in stromlosem Zustand durch:
	- o trennen Sie das Gerät von der Versorgungsspannung ab
	- o trennen Sie zusätzliche an das Gerät angeschlossene Versorgungspannungen (z.B. der Schaltrelais oder der BCD-Signale)
- Verlegen Sie Kabel so, dass sie nicht beschädigt werden können, d.h. nicht entlang von scharfen Kanten, heißen oder beweglichen Teilen.
- **Isolieren Sie nicht verwendete Kabel (mit Isolierband, Lüsterklemmen, o.ä.) um Kurzschlüsse und Beschädigung zu vermeiden.**
- Benutzen Sie zum Anschließen der Kabel geeignete Verbinder, stellen Sie sicher, dass ein guter Kontakt besteht und dass die leitenden Teile des Steckverbinders in gestecktem Zustand berührungssicher sind.
- Spannungsführende Kabel oder Leitungen, mit denen das Gerät verbunden ist, müssen stets auf Isolationsfehler oder Bruchstellen untersucht werden. Bei Feststellen eines Fehlers in der Zuleitung muss das Gerät unverzüglich außer Betrieb gesetzt werden bis die defekte Leitung ersetzt ist.
- **Um Störeinflüsse zu vermeiden verlegen Sie die Kabel, im Speziellen das Sensorkabel zum Behälter, möglichst fern von Störquellen (z.B. Zündgeräten, Motoren, Sendeanlagen)**
- Ziehen Sie gegebenenfalls fachkundige Hilfe hinzu.

#### **BESTIMMUNGSGEMÄßER GEBRAUCH**

Das DLMS detektiert den Füllpegel in einem Wasserbehälter und zeigt diesen am eingebauten Display an. Im Weiteren werden Betriebsfunktionen wie "Nachspeisen" und "Alarm" zur Reaktion auf Pegeländerungen an Relaisausgängen bereitgestellt. Die Geräte sind für den Einsatz im Wohn- bzw. Gewerbebereich konzipiert.

Um einen zuverlässigen und gefahrlosen Betrieb sicherzustellen, sind die Sicherheitshinweise und Warnungen dieser Anleitung zu beachten. Ein anderer Einsatz als vorgegeben ist nicht zulässig.

#### **GEFAHRENHINWEISE**

Bei Nichtbeachtung der Sicherheits- und Einbauhinweise können Brand oder andere Gefahren entstehen, es besteht die Gefahr eines elektrischen Schlages und Verbrennungen. Betreiben Sie das Gerät gemäß der vorgegeben Schutzart und vermeiden Sie den Einfluss von Feuchtigkeit, Staub sowie Sonnen- oder andere Wärmebestrahlung. Belasten Sie das Gerät nur bis zur angegebenen Leistungsgrenze. Eine Überlastung kann zur Zerstörung des Gerätes, zu einem Brand oder elektrischen Unfall führen. Öffnen Sie das Gerät nur zu Installationszwecken und stellen Sie zuvor die Spannungsfreiheit sicher. Das Gerät enthält keine durch den Anwender zu wartenden Teile. Beachten Sie beim Anschluss an die Geräteklemmen die hierfür zulässigen Leitungen und Leitungsquerschnitte.

In gewerblichen Einrichtungen sind die Unfallverhütungsvorschriften des Verbandes der gewerblichen Berufsgenossenschaften für elektrische Anlagen und Betriebsmittel zu beachten. In Schulen, Ausbildungseinrichtungen, Hobby- und Selbsthilfewerkstätten ist das Betreiben von Baugruppen durch geschultes Personal verantwortlich zu überwachen. Falls das Gerät repariert werden muss, dürfen nur Original-Ersatzteile verwendet werden. Die Verwendung abweichender Ersatzteile kann zu ernsthaften Sach- und Personenschäden führen!

#### **STÖRUNG**

Ist anzunehmen, dass ein gefahrloser Betrieb nicht mehr möglich ist, so ist das Gerät außer Betrieb zu setzen und gegen unbeabsichtigten Betrieb zu sichern. (dies ist z.B. der Fall bei sichtbaren Beschädigungen, wenn das Gerät nicht mehr funktionsfähig ist, wenn Teile des Gerätes lose oder locker sind oder wenn die Verbindungsleitungen sichtbare Schäden aufweisen.)

#### **BESONDERER GEFAHRENHINWEIS beim Betrieb mit TAUCHPUMPEN oder elektrischen Installationen im Behälter !**

Das DLMS arbeitet mit dem sehr robusten Messprinzip der elektrischen Leitfähigkeit einer Flüssigkeit. Die Messelektroden des DLMS haben dabei direkten Kontakt mit der Flüssigkeit. Bei einem Fehlerzustand (z.B. beschädigtes Zuleitungskabel einer im Behälter eingebauten Tauchpumpe) kann die gesamte Flüssigkeit unter Spannung stehen. In diesem Fall können auch sämtliche Verbindungsleitungen zum DLMS und daran angeschlossenen Geräte unter Spannung stehen.

#### **=> LEBENSGEFAHR**

- Um dies zu verhindern unbedingt FI-Schutzschalter in Installationen einbauen, bei denen elektrische Geräte in einer Flüssigkeit betrieben werden (z.B. Tauchpumpe).
- Um für zusätzliche Sicherzeit zu sorgen und Defekte an dem DLMS zu verhindern empfehlen wir den Einsatz der DLMS- Versionen mit Potentialtrennung. (Versionen -i)
- Bei Anschluss von Bussystemen an das DLMS und die Verwendung von Tauchpumpen / elektrischen Installationen im Behälter ist der Einsatz der DLMS-Versionen mit Potentialtrennung zwingend erforderlich!

#### **ALLGEMEIN**

Die Firma tne-systeme UG (haftungsbeschränkt) haftet nicht für Schäden und/oder Verluste jeglicher Art, die durch den Betrieb des DLMS entstehen können. Dazu zählen auch z.B. Einzel- oder Folgeschäden, die daraus resultieren, dass trotz Pegeländerungen das DLMS Verbraucheroder Alarmeinrichtungen nicht wie angegeben ansteuert.

Zu Ihrer Sicherheit empfehlen wir regelmäßig die Anlage auf Ihre Funktion zu überprüfen. Einmal monatlich sollten die Sensoren zum Auslösen gebracht werden, z.B. durch Befüllen des Behälters. Die Funktion kann mit dem Menüpunkt Sensortest, S.66 überprüft werden. Reinigen Sie bei Bedarf die Sensoren von Schmutz oder Ablagerungen.

#### **Für Folgeschäden beim Einbau und Gebrauch des DLMS übernehmen wir keine Haftung.**

# **Funktionsweise**

Das DLMS detektiert den Füllpegel in einem Wasserbehälter und stellt an Relaisausgängen Betriebsfunktionen wie "Nachspeisen" und "Alarm" zur Reaktion auf Pegeländerungen zur Verfügung.

Die im kommerziellen Bereich häufigste Anwendung ist das Betreiben einer Zisterne mit (Tauch-) Pumpe bzw. Hauswasserwerk. Daran angeschlossen sind Verbraucher wie Gartenbewässerungssysteme oder auch die Toilettenspülung. Um die gewünschten Funktionen und den zuverlässigen Betrieb sicherzustellen, sind oftmals zusätzliche Komponenten erforderlich. Beispielsweise verfügen nicht alle Pumpen über einen eigensicheren Betrieb und benötigen externe Schwimmerschalter oder Druckschalter. Bei externen Pumpen (Hauswasserwerke) besteht im Weiteren die Gefahr des Trockenlaufs bei niedrigem Pegelstand, ein manuelles Nachfüllen ist dann zum Herstellen der Wiederansaugung erforderlich.

Sollen Toiletten auch im Sommer bei geringem Wasserzufluss zuverlässig betrieben werden sind Nachspeisesysteme erforderlich, die zusätzliche Kosten und Komplexität mit sich bringen (da die Wasserinstallationen für Zisternen- und Trinkwasser getrennt sein müssen).

Eine maximal-Pegelüberwachung kann sinnvoll sein, wenn Zisternen direkt unter dem Keller eines Wohnhauses oder unter Garagen verbaut sind und die Gefahr eines Überlaufes aufgrund Rückstau oder Verstopfung von Ablaufleitungen besteht.

All diese Aufgaben kann das DLMS erfüllen.

Zur Steigerung der Robustheit wird das Messverfahren basierend auf der elektrischen Leitfähigkeit von Flüssigkeiten verwendet. Dabei handelt es sich um ein zuverlässiges, praxisbewährtes und robustes Verfahren, welches auch zur Pegelmessung in Schwimmbädern verwendet wird. Ein weiterer Vorteil ist die einfache Anpassung an die Behältergeometrie und das gewünschte Anzeige- bzw. Schaltverhalten.

Kapazitive Systeme (Aufspannen von zwei parallelen Drähten im Behälter) sind mechanisch weniger robust und verlangen Zugeständnisse im Messbereich und der Behältergeometrie. Die Messung mit Ultraschall kann durch Kabel und Leitungen (z.B. schwimmende Saug- oder Druckleitung der Pumpe) gestört werden, zudem ist die Lebendauer der Ultraschallkapseln begrenzt (Zersetzung im feuchten Milieu).

#### **Anzeigebereich**

Der Füllpegel des Behälters wird über den Kontakt der Flüssigkeit mit der entsprechenden Elektrode bestimmt:

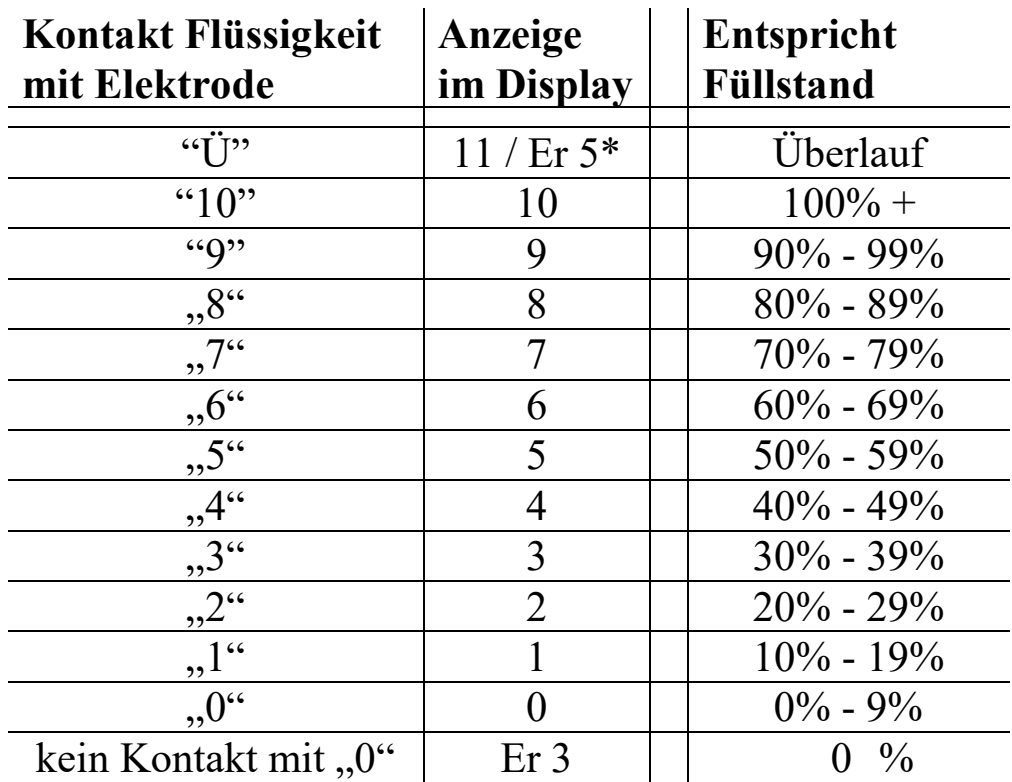

#### \* Falls im Menüpunkt "oberer Alarmpegel" aktiviert

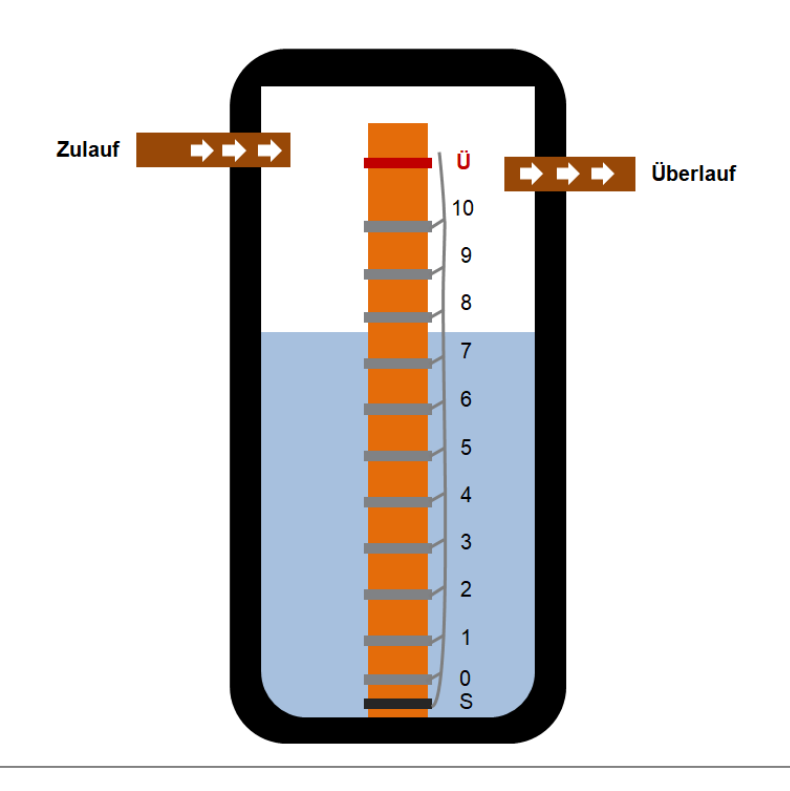

# **Schnell zum Erfolg**

Das DLMS verfügt über eine Vielzahl von Einstellmöglichkeiten und Funktionen. Damit der Einbau und die Inbetriebnahme problemlos und schnell erfolgen können, gehen Sie bitte gemäß der folgenden Checkliste vor.

#### **Einbau**

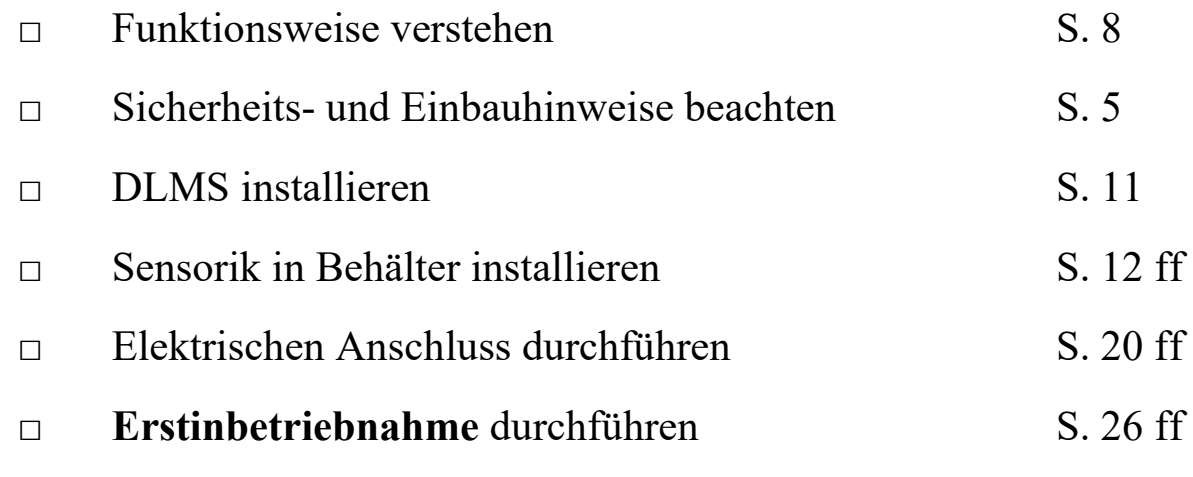

#### **Programmieren:**

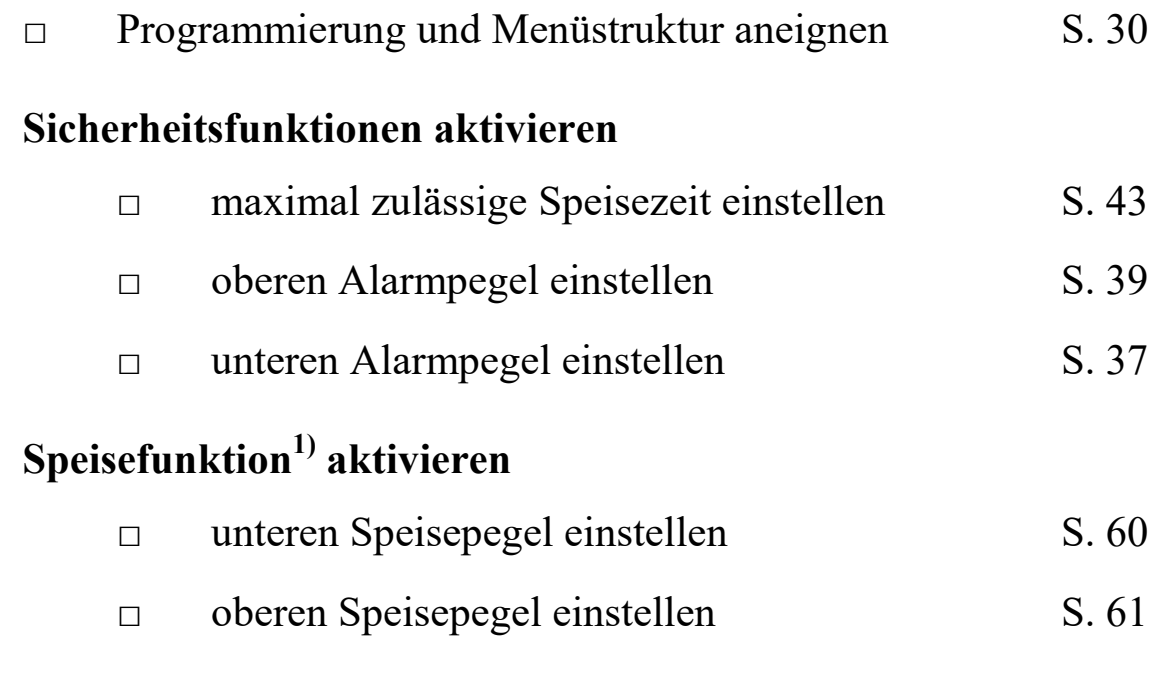

#### **Tipp**: Im Anschluss alle weiteren Menüpunkte nach Relevanz bewerten und Einstellungen vornehmen.

# **Installation des DLMS**

Folgende Punkte sind bei der Installation des DLMS zu beachten:

- Version "Wandmontage"
	- o auf stabilem Untergrund (z.B. Wand) installieren
	- o an wasser- und vibrationsgeschützter Stelle installieren
	- o Position so wählen, dass das Display gut ablesbar und eine Bedienung des Tasters / Bedienung mit Magnet (siehe S.30) möglich ist
	- o Frontdeckel zur Zugänglichkeit der Montagebohrungen entfernen und das Gerät mit 4 Schrauben befestigen

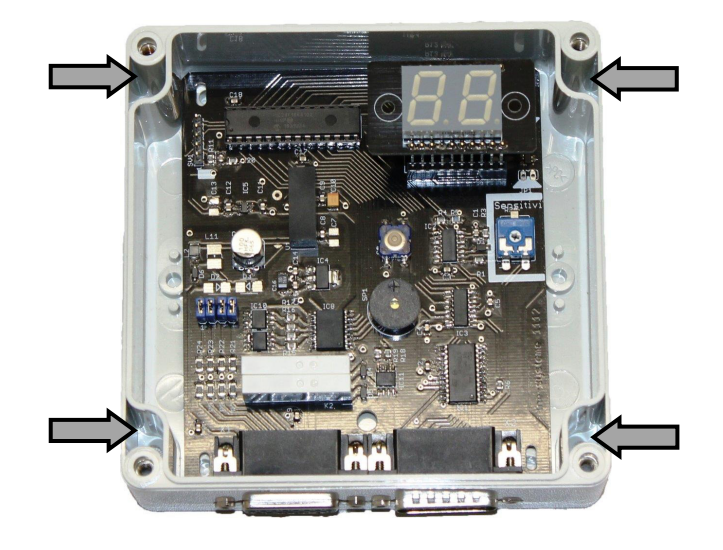

#### **Version für Hutschienenmontage**

- o **=> Installation nur durch Elektrofachkräfte**
- o das DLMS für Hutschienenmontage benötigt 5TE
- o Den Installationsort so wählen, dass ein möglichst großer Abstand zu stromführenden Leitungen und Schaltgeräten (z.B. Schütze, elektr. Dimmer…) gewährleistet ist.  $\Rightarrow$  ideal ist eine Montage in einem separatem Schaltschrankbereich in dem sich keine 230V Geräte befinden
- o Die einschlägigen VDE-Vorschriften zur Installation in Schaltkästen (insbesondere Mindestabstände zwischen Kleinspannungs- und Energieleitungen) sind einzuhalten.
- o An die Relaisklemmen dürfen Spannungen bis max 30V DC/AC angelegt werden, auf keinen Fall 230V anschließen!

# **Installation der Sensorik im Behälter**

Eine zuverlässige Funktion des DLMS setzt die sorgfältige und korrekte Montage der Sensorik im Behälter voraus.

Im Folgenden ist die Installation am Beispiel einer Wasserzisterne mit Tauchdruckpumpe dargestellt.

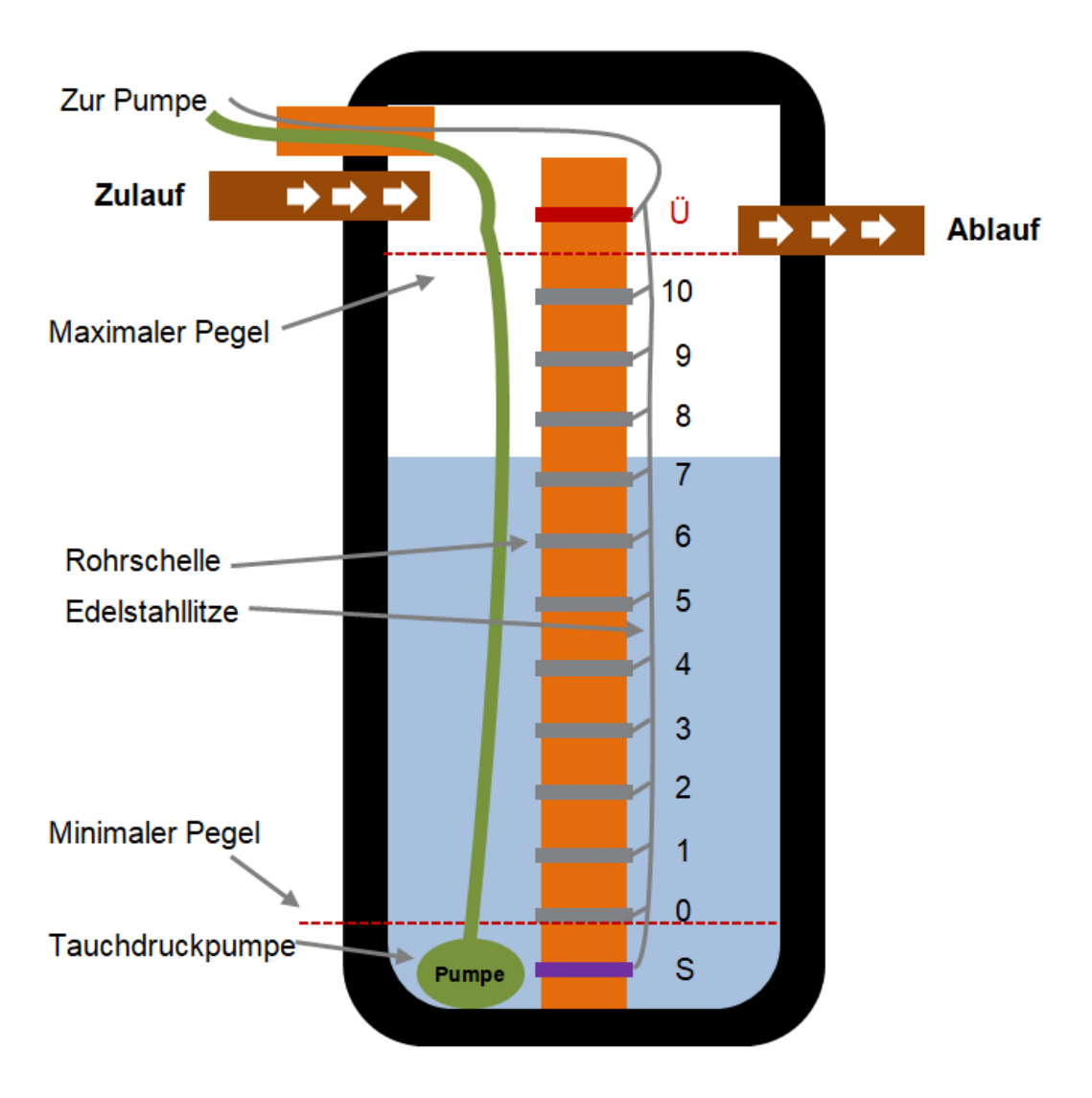

Als Sensorik für die Füllpegelstände können rostfreie Rohrschellen verwendet werden, die an einem handelsüblichen "HT-Rohr" (z.B. 50mm Durchmesser) auf den entsprechenden Höhen befestigt werden.

Falls schon ein Standrohr zur Verfügung steht (bei Filtersystemen mit beruhigtem Einlauf) können die Schellen auch direkt daran angebracht werden. Die elektrische Kontaktierung der Schellen kann mit dünnem isolierten Edelstahl-Seil erfolgen.

#### **Benötigtes Material für das Messrohr und Bezugsquellen**

- 13x Edelstahl-Rohrschelle (Baumarkt / tne-systeme shop)
- HT-Rohr z.B. 50mm (Baumarkt)
- Edelstahl-Seil mit Isolierung ø2mm (Internet / tne-systeme shop)
- UP Verteilerdose (Baumarkt / tne-systeme shop)
- Verbindungsklemmen (Baumarkt / tne-systeme shop)
- 14-poliges Kabel von Zisterne zum DLMS, mind. 0,14mm<sup>2</sup> (Empfehlung: Farbbelegung nach DIN 47100) (Baumarkt / tne-systeme shop)

#### **Installation**

#### 1) Platzierung der Elektrode "0"

- Funktion
	- Verliert die Elektrode "Pegel 0" den Kontakt zum Wasser so detektiert das DLMS den Pegel als "ungültig" und reagiert mit einer Störungsmeldung und der Nachspeisebetrieb wird deaktiviert.
	- Über die "An"-Funktion kann das Alarmrelais 2 bei Verlust des Kontaktes der Elektrode zum Wasser geschalten und so z.B. die Stromzufuhr zur Pumpe unterbrochen werden. (Trockenlaufschutz über ext. Relais) siehe S.45 & S.20
- **Vorgehen** (=>Skizze siehe nächste Seite)
	- Elektrode "Pegel 0" kurz oberhalb der minimalen Saugtiefe platzieren (z.B. 2cm), so dass bei einem Absinken des Pegels zuerst die Elektrode den Kontakt zum Wasser verliert und bei weiterem Absinken die Pumpe Luft saugt.
	- Höhe h<sub>0</sub> vom Behälterboden bis zur Mitte der Elektrode "Pegel 0" ausmessen und notieren.

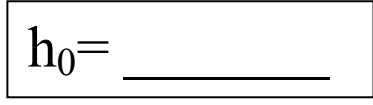

#### 2) Platzierung der Sammelelektrode "S"

- **Vorgehen** (=>Skizze siehe nächste Seite)
	- Die Sammelelektrode "S" unterhalb der Elektrode "Pegel 0" sowie unterhalb des Pegels installieren, unter dem die Pumpe Luft saugt.
	- Etwas Abstand vom Boden halten, damit die Elektrode nicht mit Schmutz oder Schlamm bedeckt wird.
	- Abstand zur Elektrode "Pegel 0" mindestens 4cm

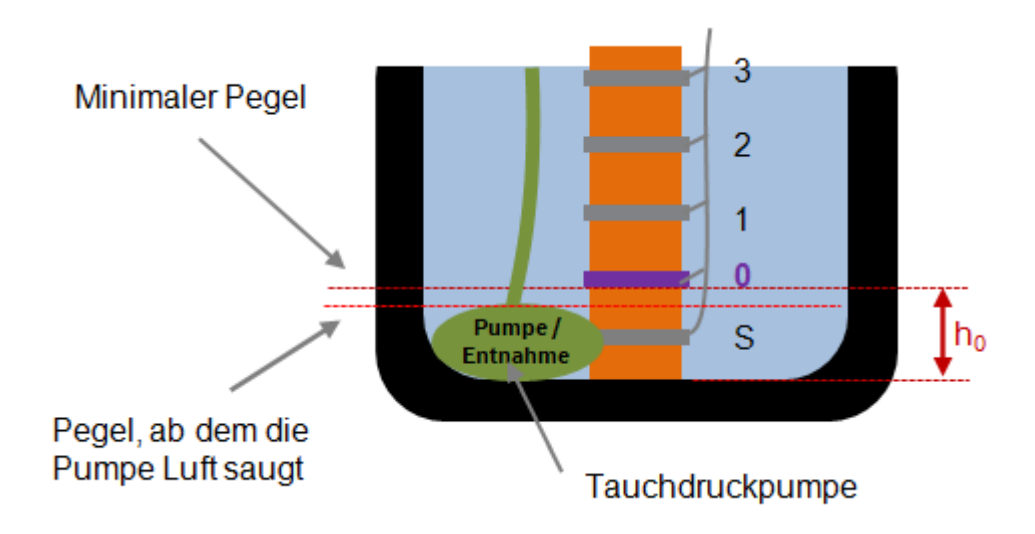

#### 3) Platzierung der Elektrode "10"

- Funktion
	- Bei Kontakt des Wassers mit der Elektrode "Pegel 10" wird der Zustand "voll" signalisiert. (Pegelanzeige "10")
	- Tipp: Elektrode etwas unterhalb des maximalen Pegels des Behälters platzieren, um den Anzeigezustand "voll" bei geringer Wasserentnahme nicht zu schnell zu verlassen.
- **Vorgehen** (=>Skizze siehe nächste Seite)
	- Maximalen Pegelstand des Behälters ermitteln
	- Elektrode behälterabhängig etwas unterhalb des maximalen Pegels platzieren (wenige cm)
	- Höhe  $h_{10}$  vom Behälterboden bis zur Mitte der Elektrode "Pegel 10" ausmessen und notieren.

$$
h_{10} = \underline{\qquad}
$$

#### 4) Platzierung der Elektroden "1 bis 9"

- Info
	- Die Abstände zwischen den Elektroden ergeben sich durch Bilden der Differenz  $h_{10}$  -  $h_0$  und teilen durch 10.

$$
\Delta = \frac{h_{10} - h_0}{10}
$$

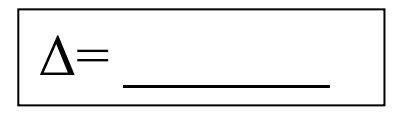

- **Vorgehen** (=>Skizze siehe nächste Seite)
	- Aufteilen des Abstands zwischen den Elektroden "Pegel 0" und "Pegel 10" in zehn gleichgroße Schritte Δ
	- Anbringen der Elektroden

#### 5) Platzierung der Elektrode "Ü"

- Info
	- Bei Kontakt des Wassers mit der Elektrode "Ü" wird der Zustand "Überlauf" detektiert.
	- Bei entsprechender Konfiguration kann das DLMS einen Alarm auslösen.
- **Vorgehen** (=>Skizze siehe unten)
	- Platzieren der Elektrode behälterabhängig an gewünschter Stelle (wenige cm über max. Pegel)

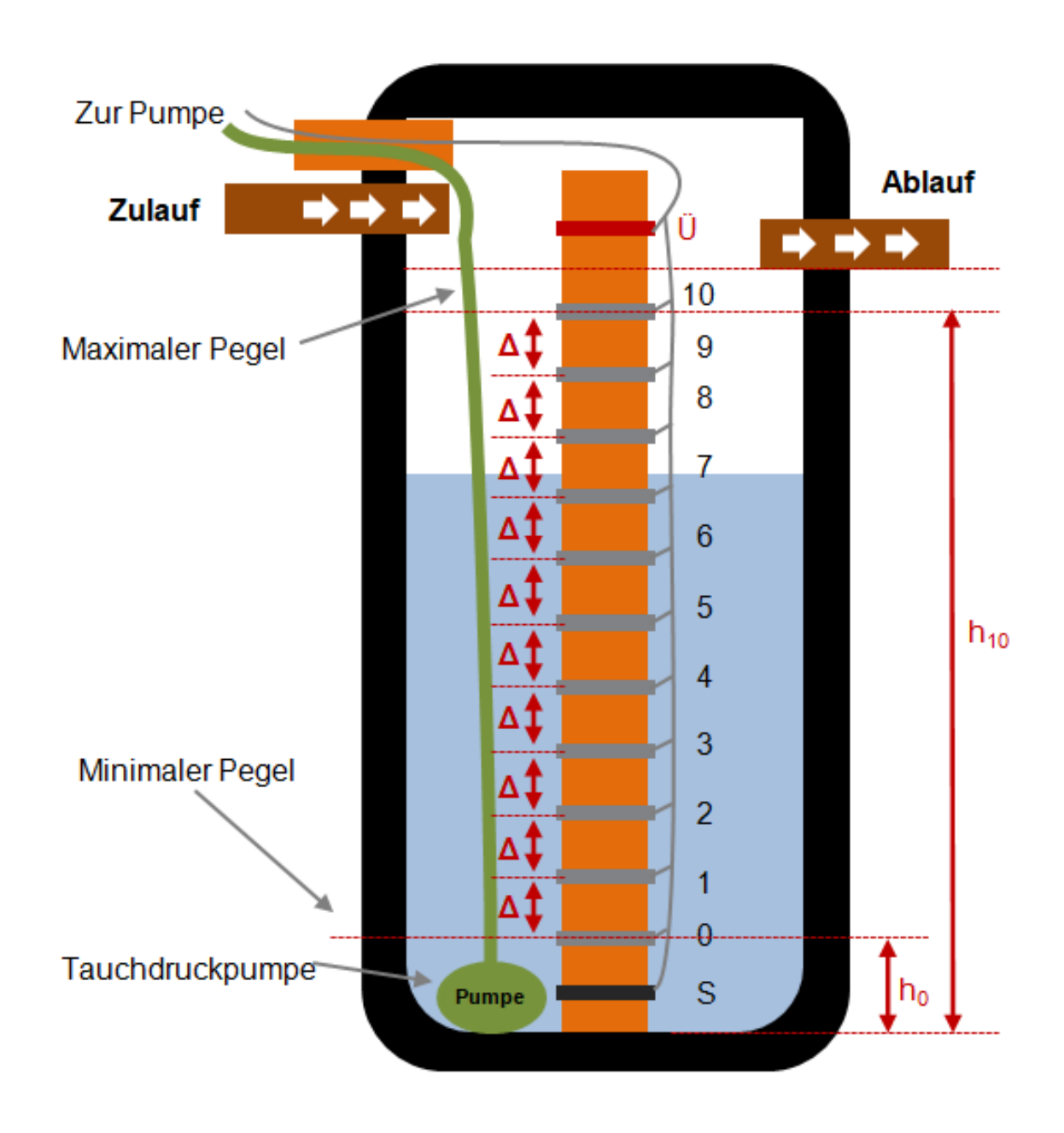

#### **Praktisches Beispiel**

Installation eines Messrohres mit Edelstahlschellen als Sensoren

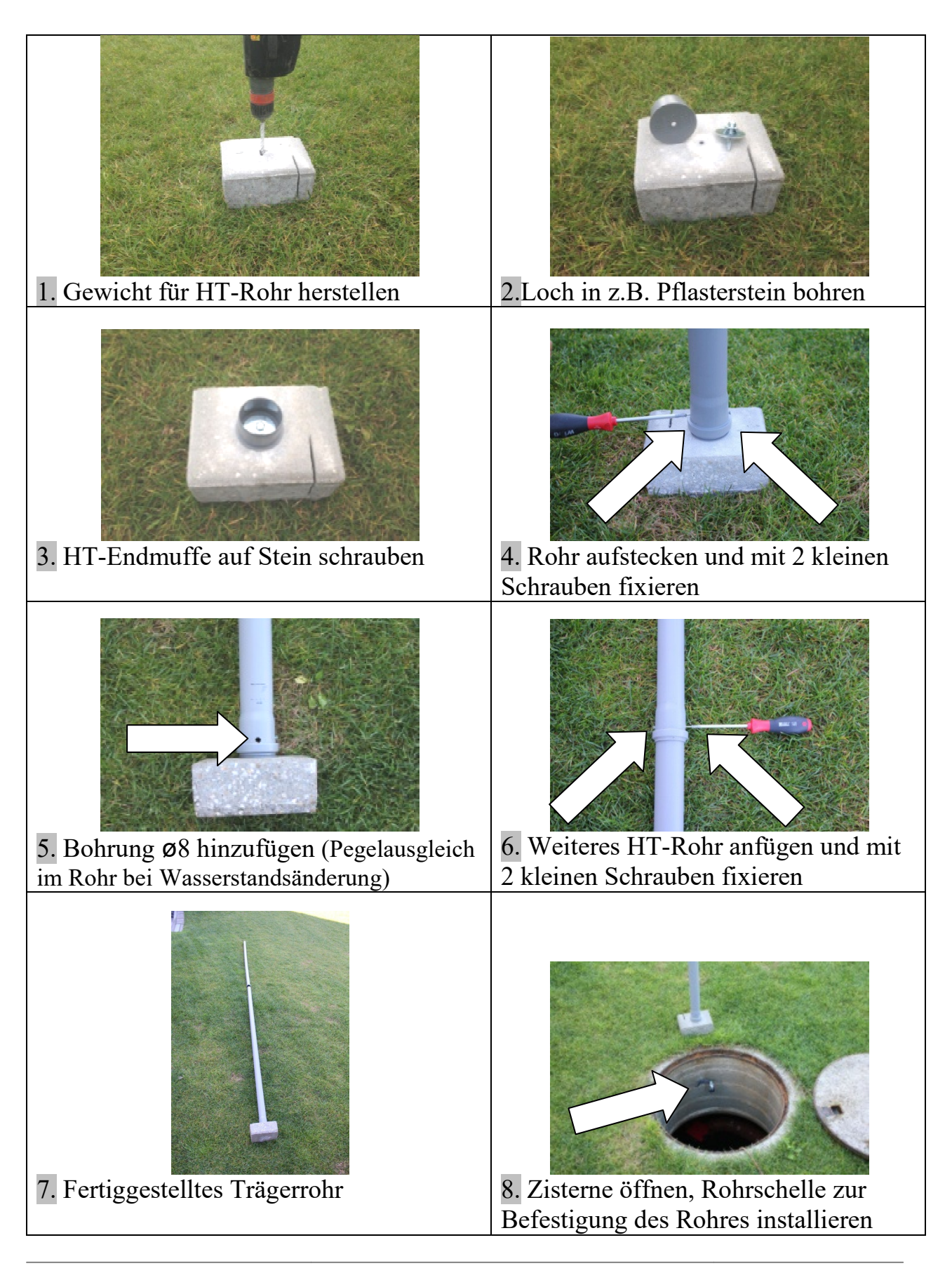

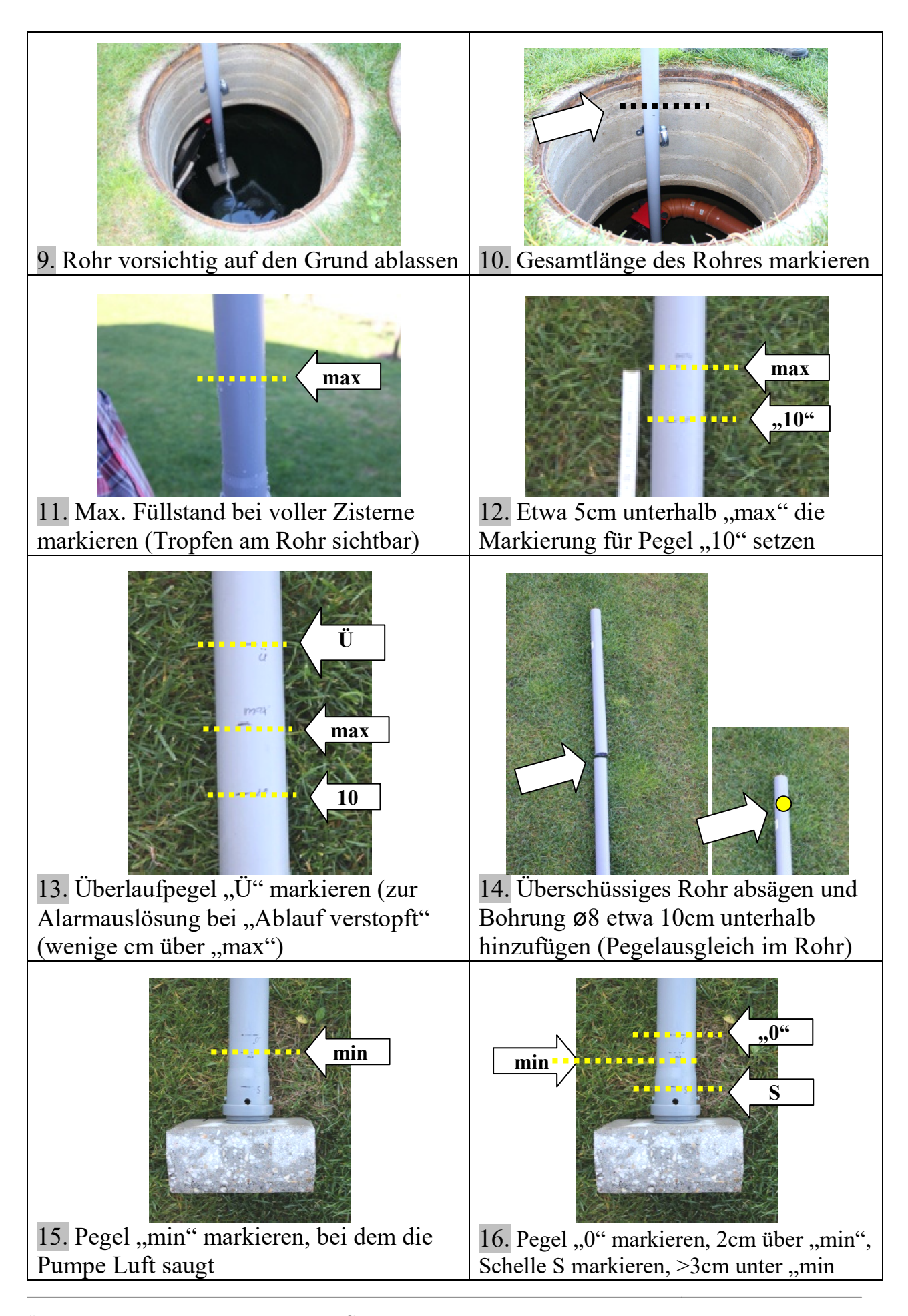

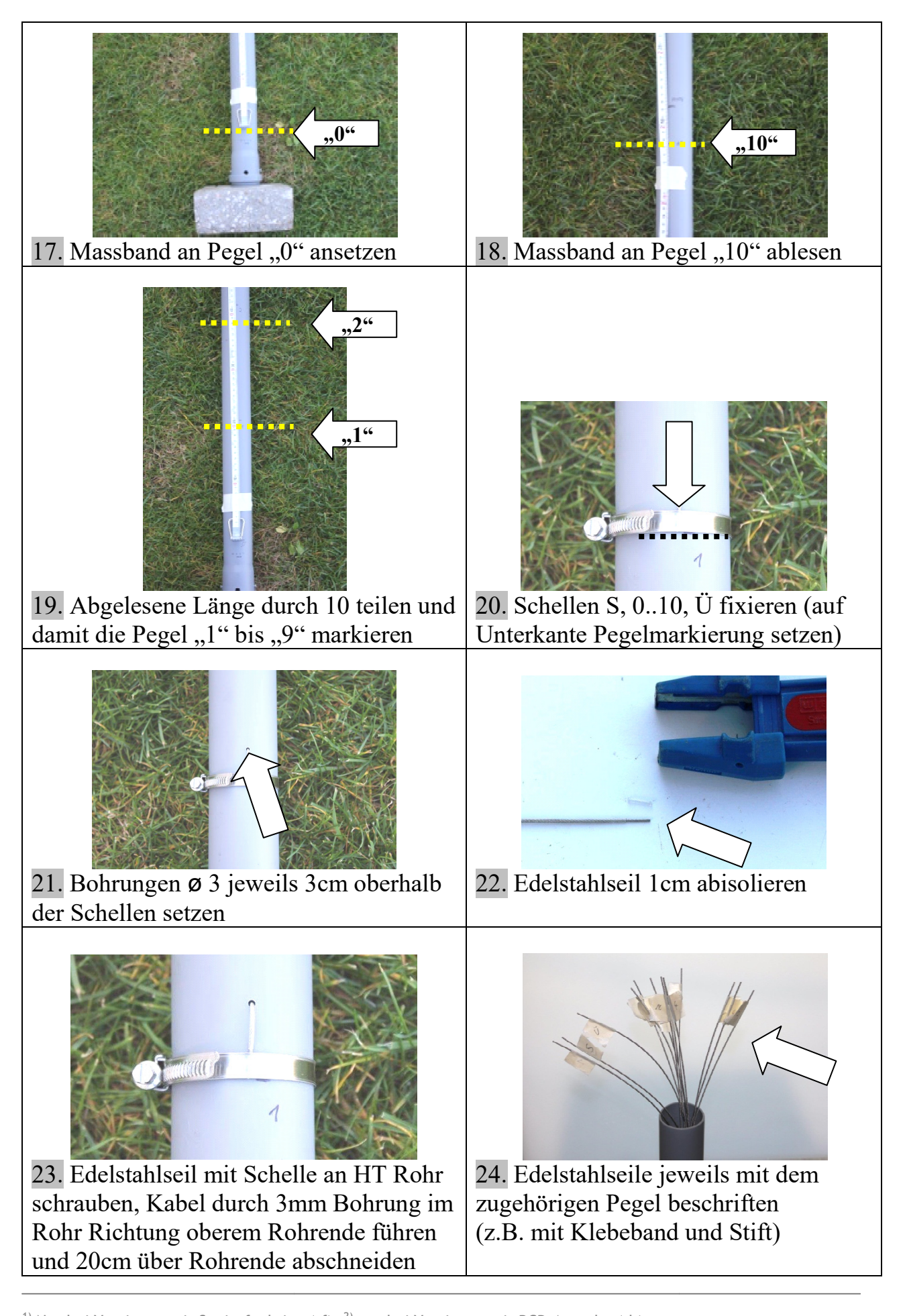

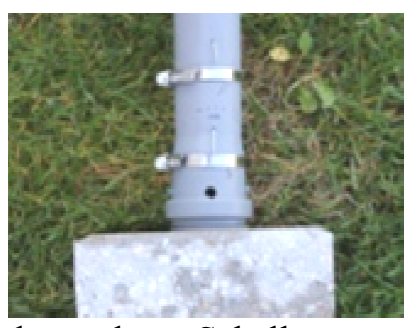

25. Bei den anderen Schellen genauso verfahren, bis alle Edelstahlseile herausgeführt sind

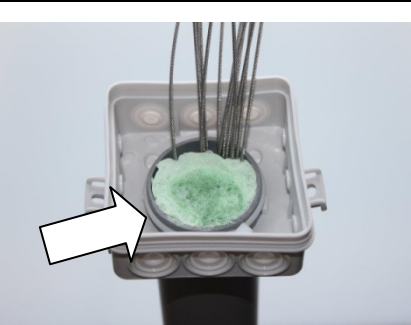

27. Abzweigdose auf Rohr aufstecken<br>und mit Kabelbindern am Rohr von und mit Kabelbindern am Rohr beiden Seiten gegen Verrutschen sichern

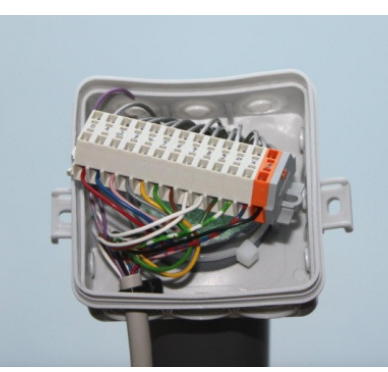

29. Verkabelung durchführen (S.21)

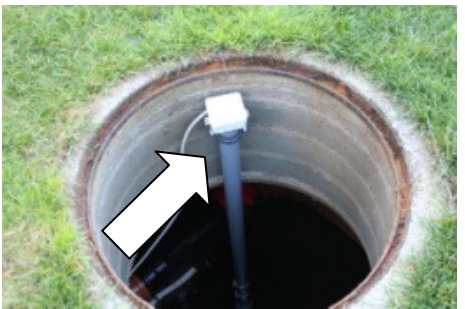

31. Messrohr in Zisterne einbauen einbauen, Messrohr mit Rohrschelle befestigen, Verkabelung zum DLMS durchführen

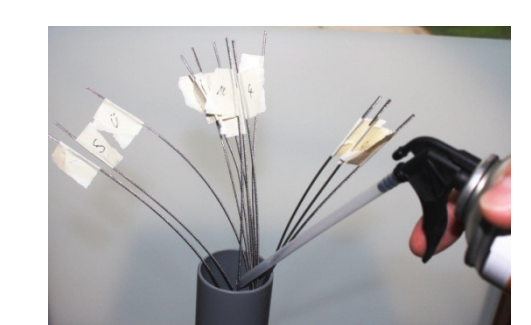

26. Rohr mit Brunnenschaum abdichten, Seile dabei auf eine gemeinsame Seite legen

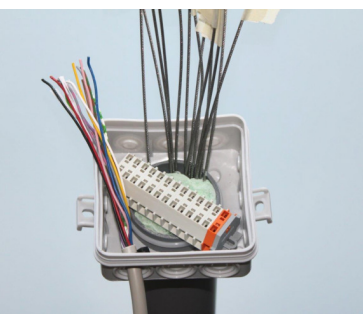

29. Verbindungskabel zum DLMS einführen und Klemmblock positionieren

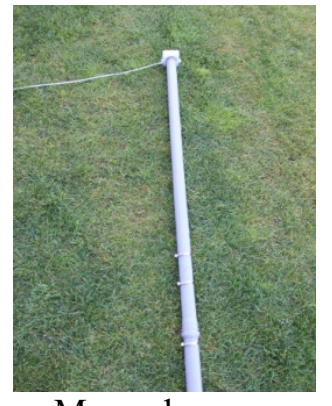

30. Fertiges Messrohr

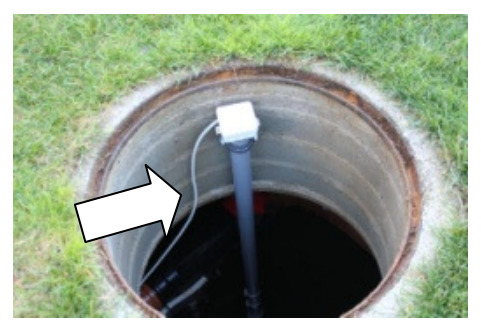

31. TIPP: Kabelschlaufe legen, so dass Rohr auch nach erfolgter Verkabelung noch herausgenommen werden kann (Länge= Höhe der Zisterne zzgl. 1m)

# **Elektrischer Anschluss**

Mithilfe gängiger Sub-D-Steckverbinder können die Kabel an das DLMS angeschlossen werden. Geübte Hobby-Elektroniker können die Leitungen direkt an geeignete Sub-D-Steckverbinder anlöten oder ancrimpen.

Die Verwendung von konfektionierten Anschlusskabeln und eine Verdrahtung in Aufputz-Abzweigdosen ist in den meisten Fällen einfacher und flexibler. In Abzweigdosen können mehrere Leitungen mit unterschiedlichen Durchmessern spritzwassergeschützt eingeführt und mit wieder lösbaren Klemmverbindern verbunden werden. (siehe Abbildung)

Für das DLMS sind hierfür Leitungen mit einseitig angebrachten Steckverbindern "Typ 1" und "Typ 2" in verschiedenen Längen verfügbar. Ein Leitungsende wird dabei mit dem Steckverbinder in das DLMS eingesteckt, die andere Seite in eine Aufputz-Verteilerdose zur weiteren Verteilung eingeführt.

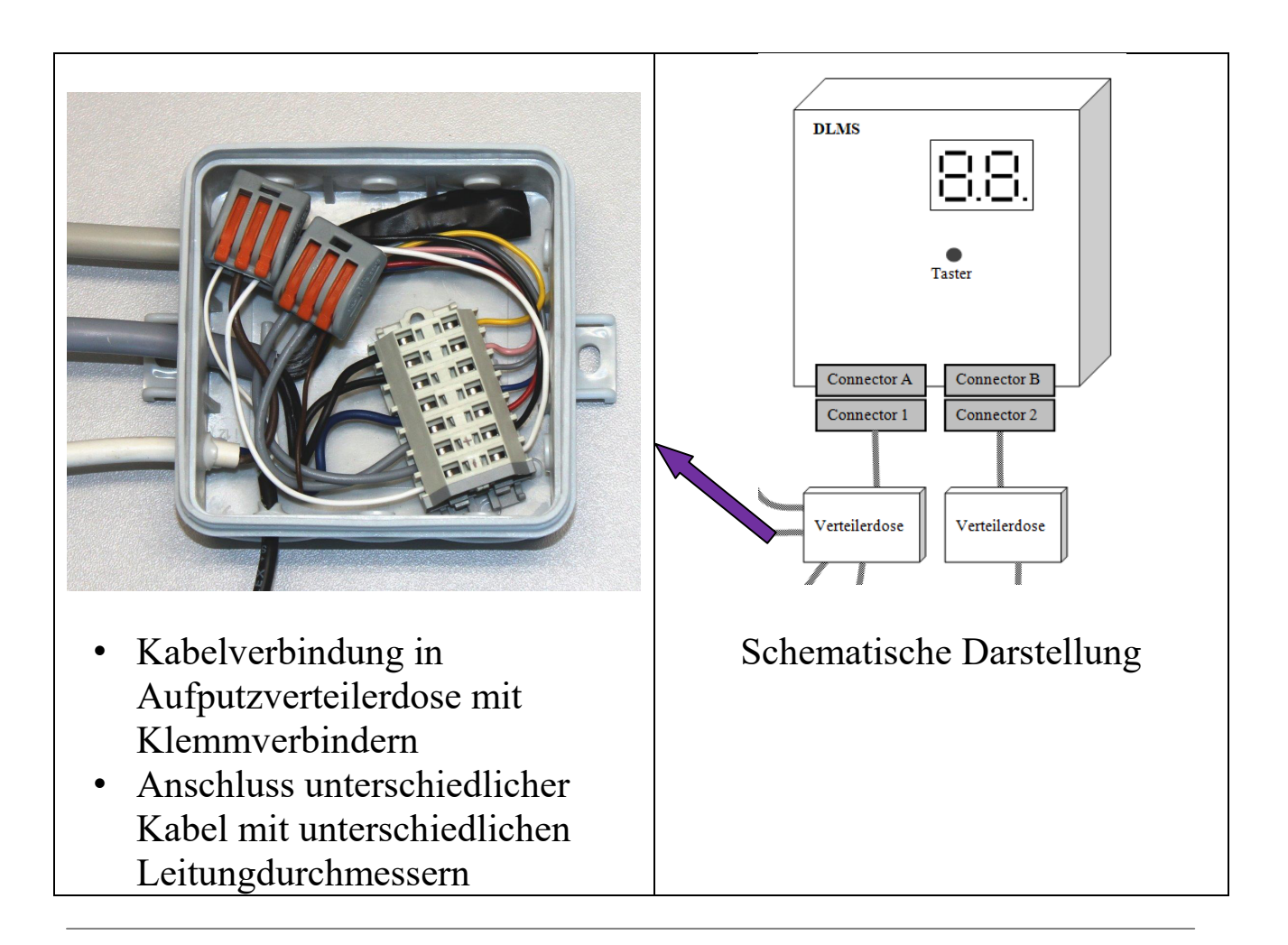

#### **Pinbelegung - Wandgerät**

Der elektrische Anschluss des DLMS an Versorgung-, Signal- und Sensorleitungen wird mithilfe handelsüblicher 15-poliger Sub-D-Steckverbinder hergestellt.

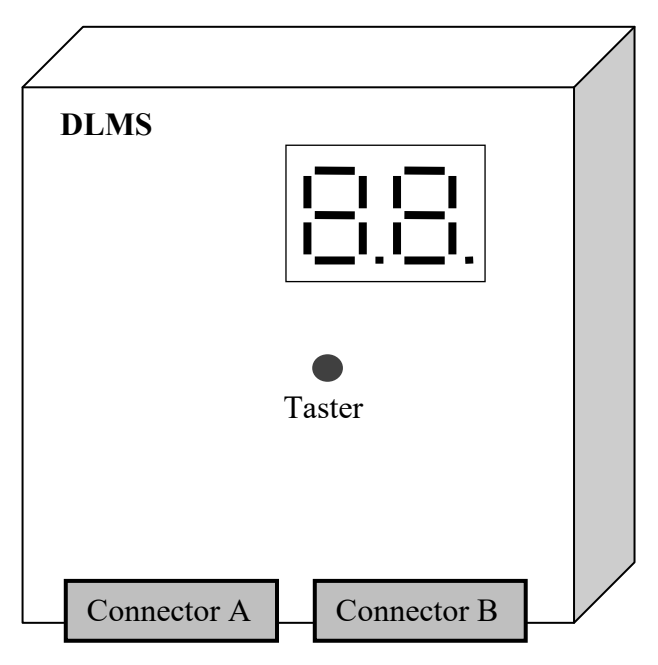

#### **Pinbelegung Geräteseite**

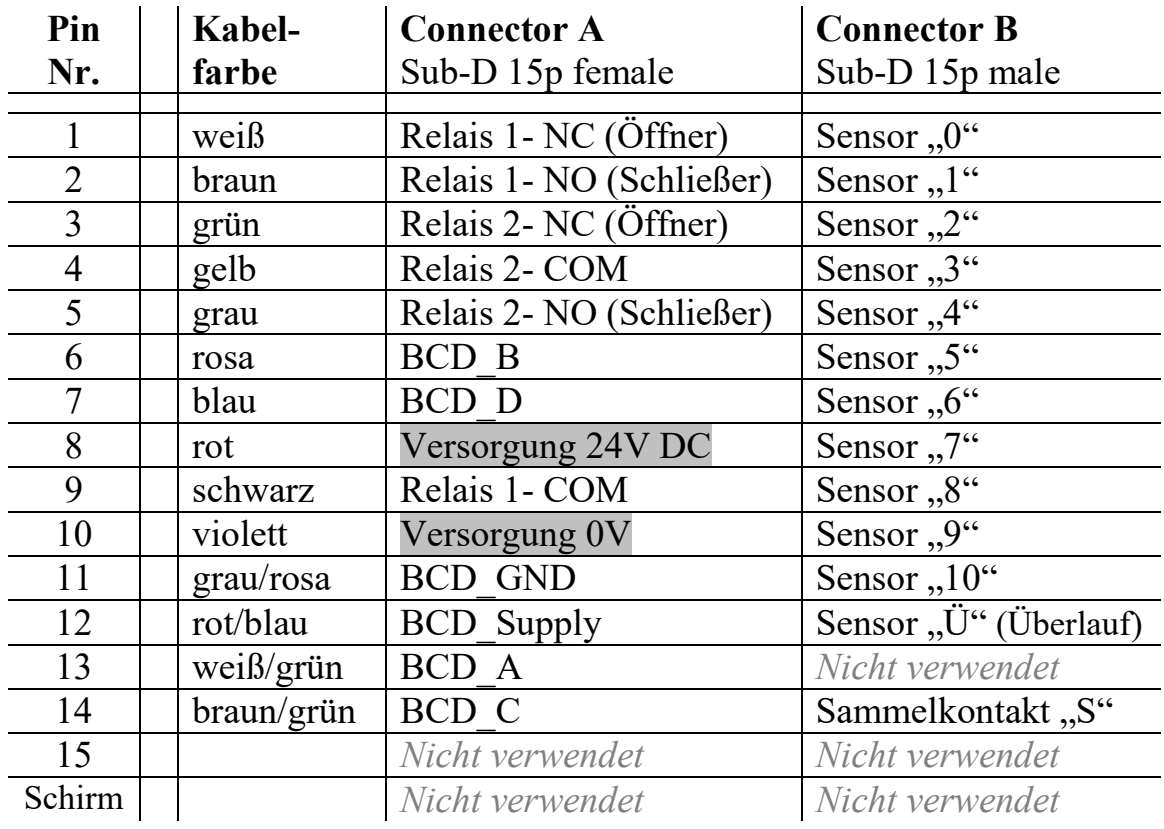

#### **Pinbelegung - Hutschienengerät**

Der elektrische Anschluss des DLMS an Versorgung-, Signal- und Sensorleitungen wird mithilfe Schraubverbindungen hergestellt.

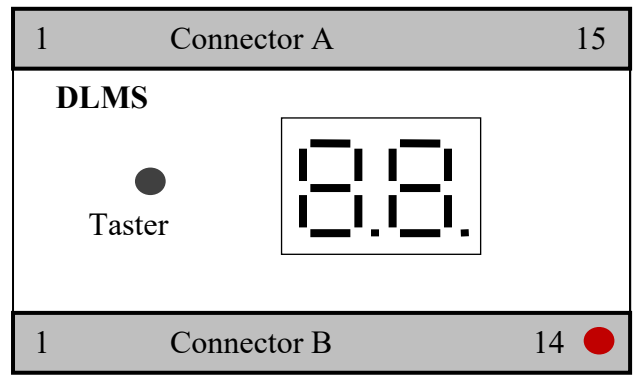

#### **Pinbelegung Geräteseite**

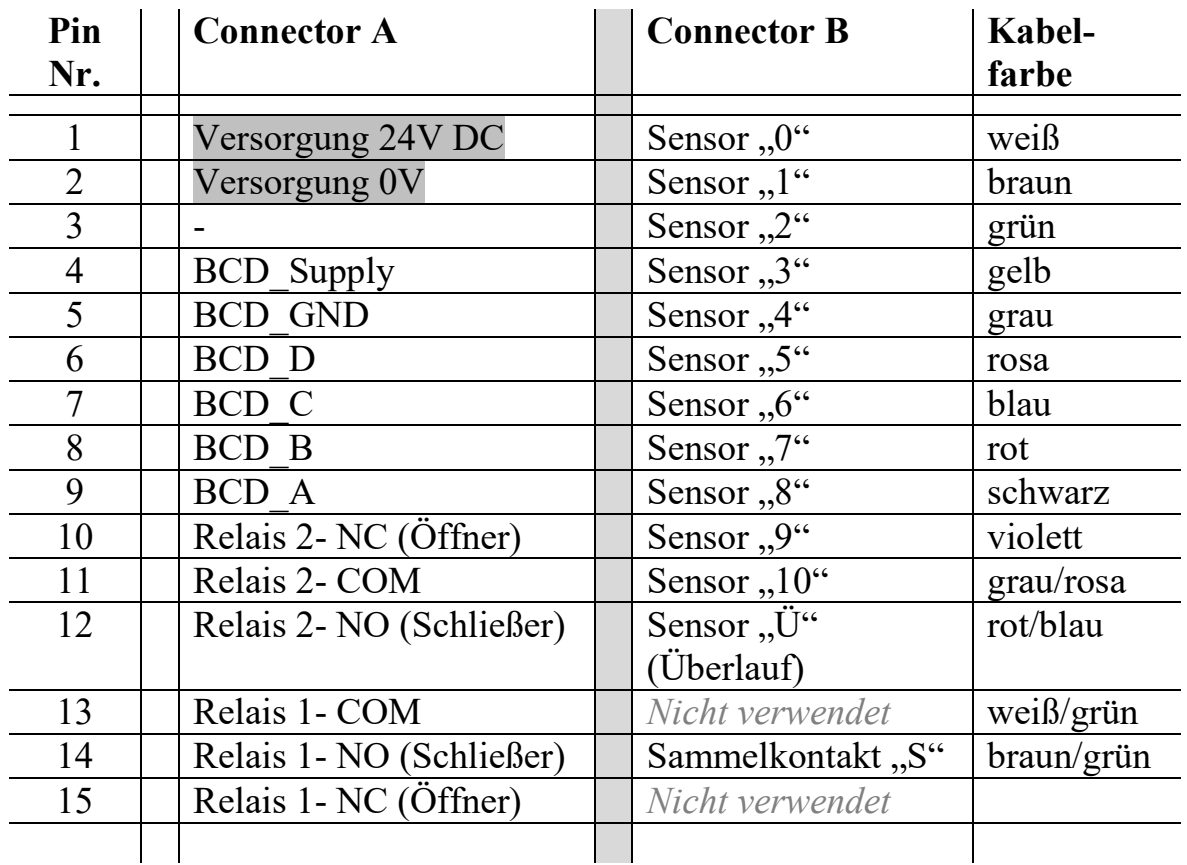

## **Anschlußplan 1**

- standard

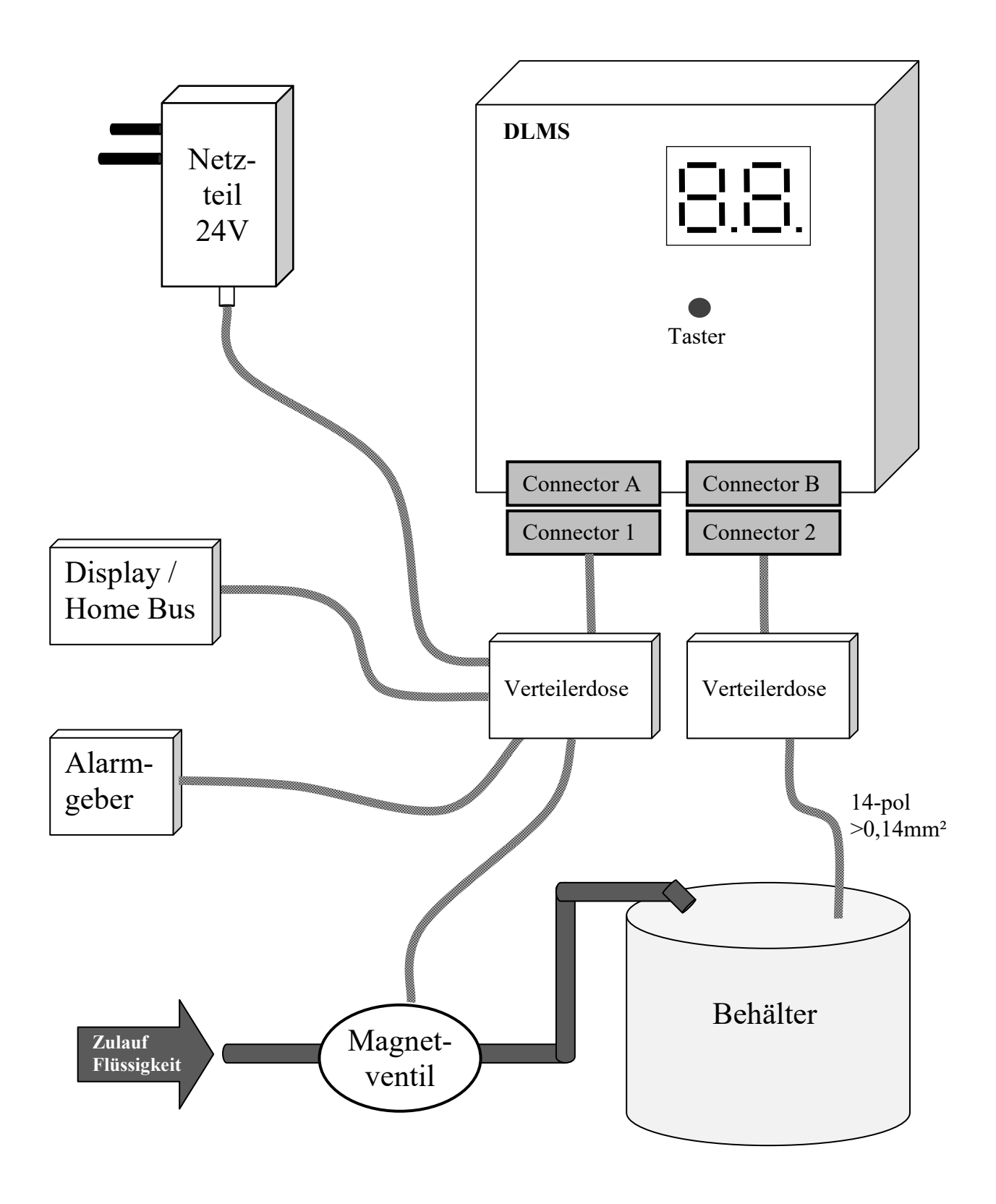

#### **Anschlußplan 2**

- Verwendung des Alarmausgangs zur Unterbrechung der Spannungszufuhr der Behälterpumpe (Vermeidung Trockenlauf)

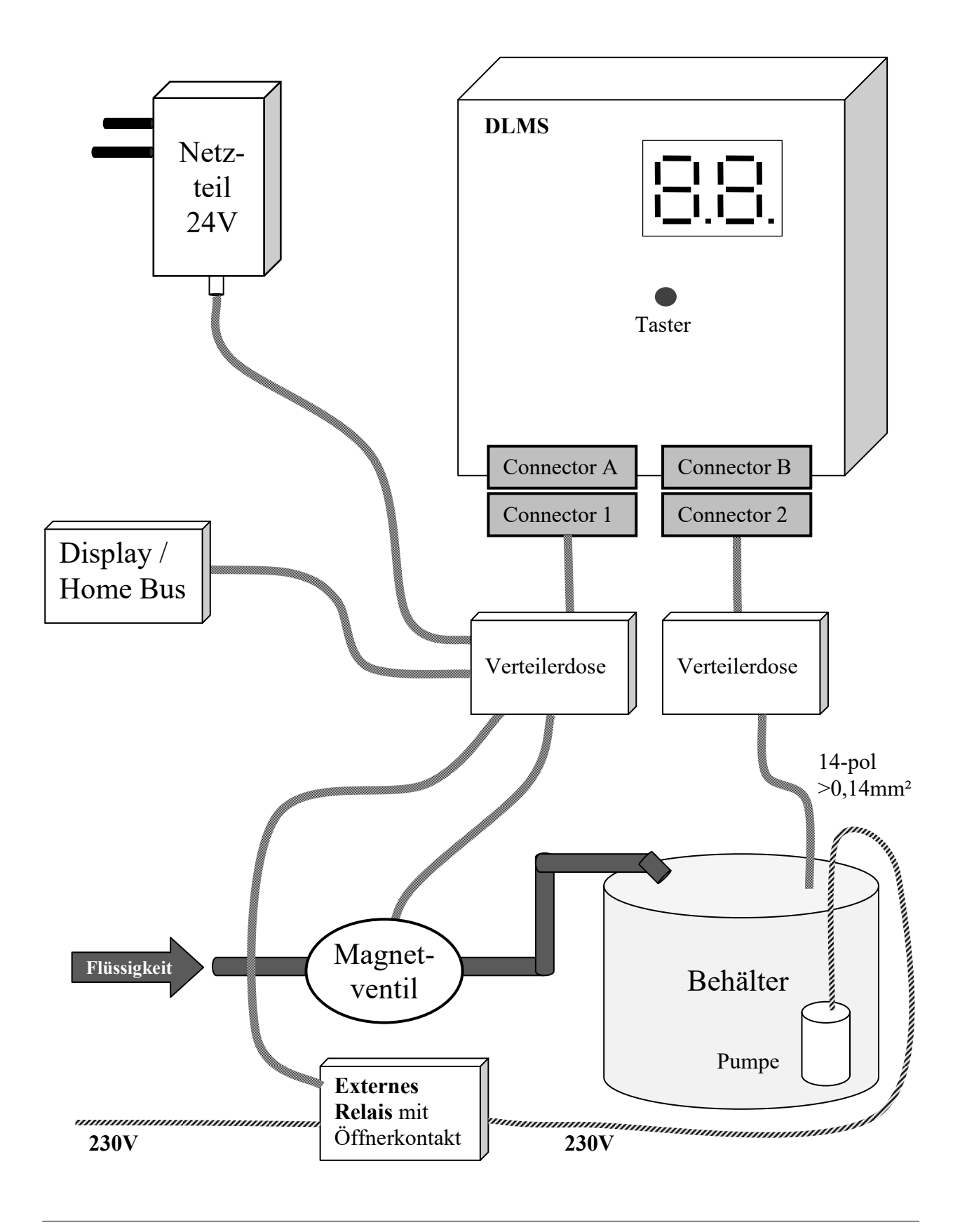

## **Schaltplan und Schaltvermögen der Ausgänge**

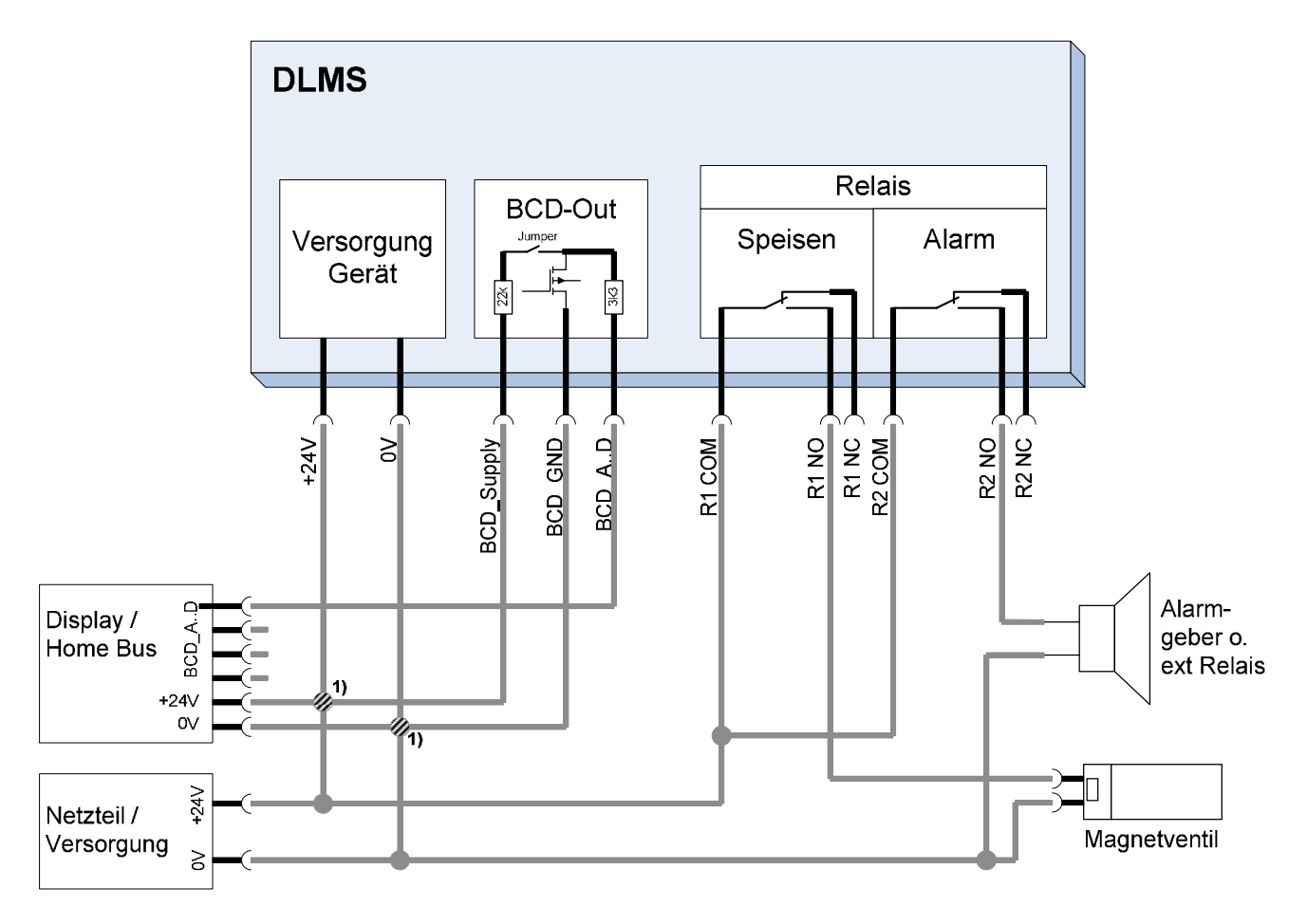

1) Bei Verwendung derselben 24V Versorgung für Display/HomeBus

#### **Relaisdaten**

- Schaltstrom max. 3A
- Schaltspannung max. 30V DC/AC

#### **BCD-Ausgang**

- kurzschlussfest
- integrierte Low-Side-MOSFET Schalter
- Serien-Widerstände 3.3kOhm
- PullUp 22k nach "BCD Supply" über Jumper wählbar
	- hierzu Gerät öffnen, siehe Anhang
	- Standard: Jumper gesteckt

#### $\Rightarrow$  **Weitere Infos siehe Kapitel "Technische Daten" & Anhang**

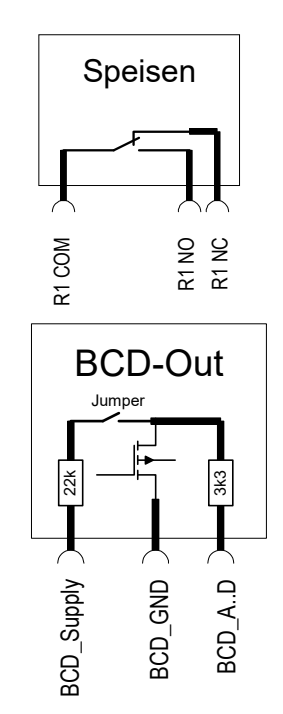

## **Erstinbetriebnahme**

Nach erfolgter Installation des DLMS, der Sensorik im Behälter und der elektrischen Verkabelung kann das System in Betrieb genommen werden.

#### **Gehen Sie hierzu wie folgt vor**

- □ Überprüfen Sie nochmals: Sind alle Verkabelungen korrekt durchgeführt und die Sicherheits- und Einbauhinweise eingehalten?
- □ Stellen Sie sicher, dass mindestens die Sensoren "S" und " $0$ " Kontakt mit der Flüssigkeit haben (Behälter evtl. befüllen)
- □ Schließen Sie die Kabel (Sub-D-Stecker) an das DLMS an und schalten Sie die Spannungszufuhr ein
- $\Box$  Während des Aufstartens zeigt das Display "In", nach etwa 30 Sekunden erscheint die Anzeige des gemessenen Füllstandes
- □ Prüfen Sie die Plausibilität des am DLMS angezeigten Füllstandes (Vergleichen Sie mit dem Füllstand im Behälter). Kontrollieren Sie die Funktion aller Sensoren mithilfe des Menüpunktes "St" (Sensortest S. 66). - Zeigt das DLMS eine Fehlermeldung (z.B. "Er2") oder die Anzeige des Füllstandes stimmt nicht mit dem tatsächlichen Füllstand überein so muss die Messempfindlichkeit angepasst werden: Öffnen Sie hierzu das Gerät (siehe nächste Seite 27) und stellen Sie mithilfe des Potentiometers die Messempfindlichkeit ein, bis der korrekte Wert angezeigt wird. Tipp: Beginnen Sie mit der Einstellung des Poti "Pfeil zeigt auf 9 Uhr", rufen Sie danach den Menüpunkt Sensortest "St" auf und prüfen Sie die Plausibilität der erkannten Füllstände. Drehen Sie bei Bedarf weiter auf "11 Uhr" und rufen danach erneut den Menüpunkt "St" Sensortest auf. Fahren Sie so fort bis alle Sensoren mit Kontakt zur Flüssigkeit erkannt werden.
- □ Nehmen Sie alle weiteren Einstellungen vor, wie in der Checkliste auf Seite 10, Punkt "Programmierung" beschrieben).

# **Einstellen der Messempfindlichkeit**

Die Messempfindlichkeit des DLMS ist im Auslieferzustand auf "mittel" eingestellt, was die allermeisten Anwendungsfälle abdeckt.<br>In Einzelfällen kann eine Anpassung der Messe

In Einzelfällen kann eine Anpassung der Messempfindlichkeit erforderlich sein, hierzu wie folgt vorgehen:

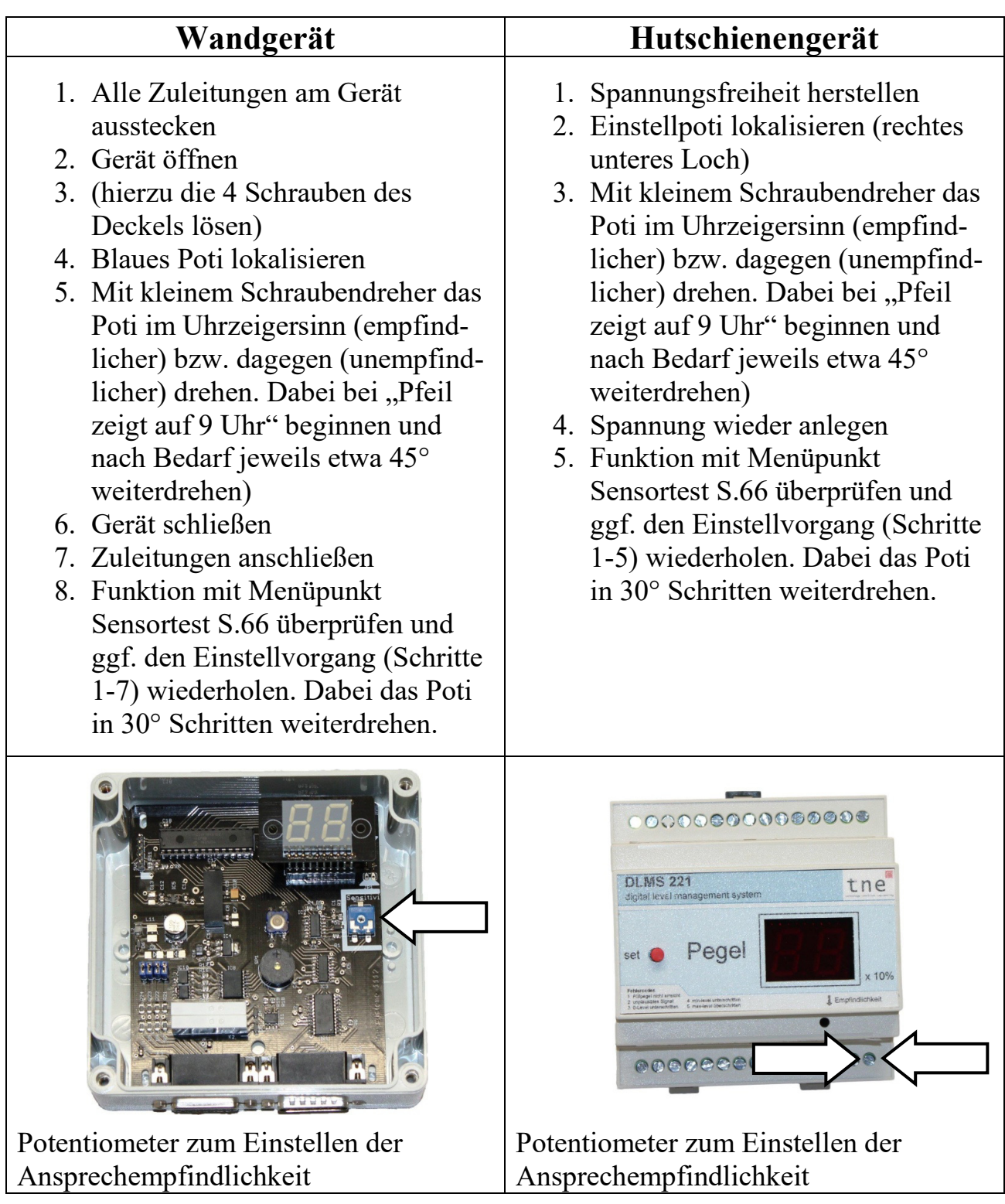

# **Displayanzeige**

- **Normalbetrieb Pegelanzeige** 
	- o Anzeige des aktuellen Füllpegels
	- o Anzeige der aufgetretenen Störungen im Wechsel

#### **Speisebetrieb**

- o Anzeige des aktuellen Füllpegels im Wechsel mit dem Sollpegel, auf den gespeist wird
- o Anzeige, ob Speisen automatisch aufgrund von Unterschreiten des unteren Speisepegels "AF" oder manuell durch Benutzereingabe erfolgt "FF"
- o Bei Auftreten von Störungen wird der Speisebetrieb abgebrochen und die Speisezeit gespeichert

#### **Beispiele**

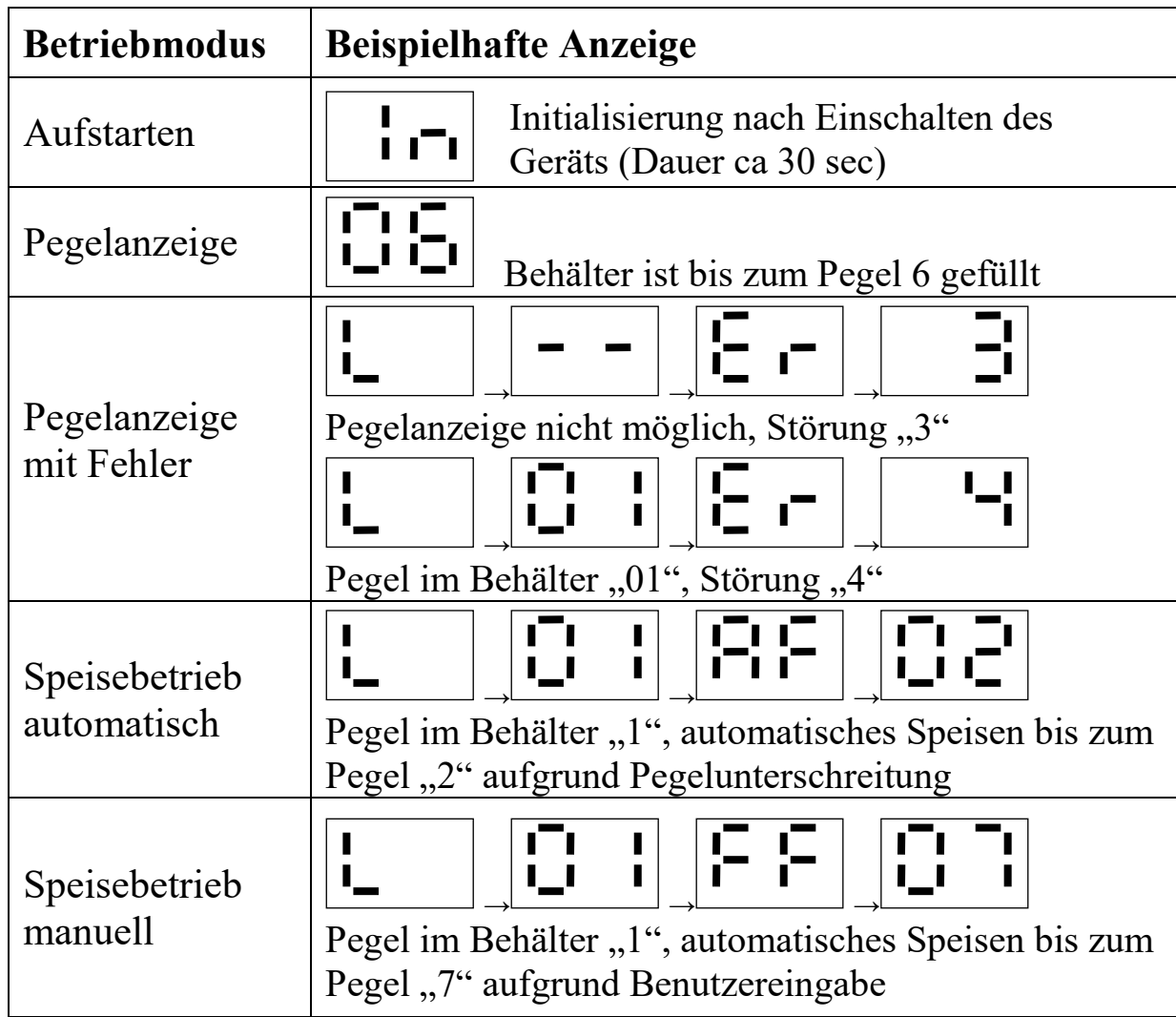

## **Störungsanzeige und Abhilfe**

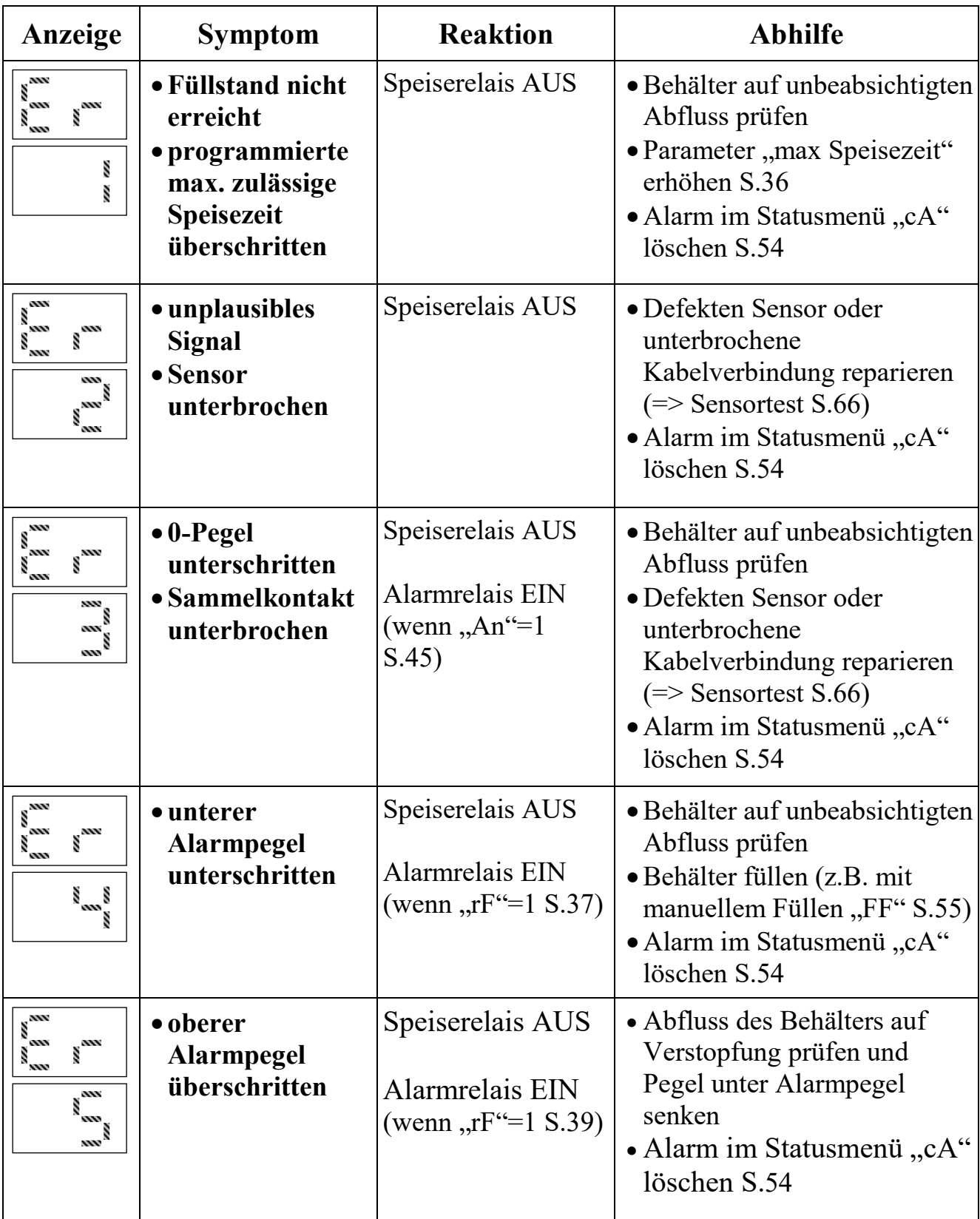

# **Programmierung - Grundlegendes**

# **Allgemeines**

Das DLMS kann mithilfe eines Tasters an der Gerätefrontseite bedient werden. Bei Geräten mit erhöhten Dichtheitsanforderungen erfolgt die Programmierung mit dem mitgelieferten Programmiermagnet. Im DLMS befindet sich auf der rechten Seite ein magnetfeldempfindliches Schaltelement, welches durch Annähern des roten Programmiermagneten ausgelöst werden kann.

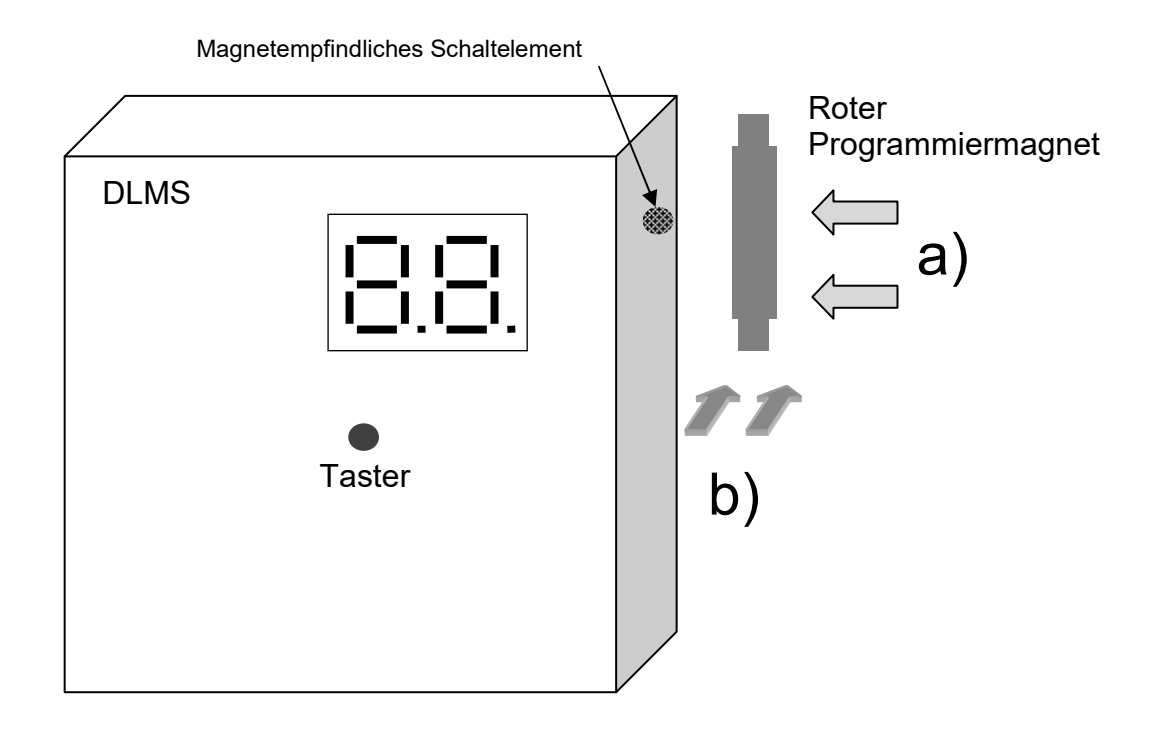

Bei Annähern des Magneten parallel zur **rechten Seite** des DLMS (seitlich, Position a) ) oder von vorne (Position b) ) wird bei einem Abstand von weniger als 10 mm der Magnetkontakt ausgelöst. Danach Programmiermagnet wieder entfernen.

Bei Tastendruck oder Magnetbetätigung zeigt das Display zur Bestätigung der Eingabe zusätzlich zum aktuellen Displayinhalt "...".

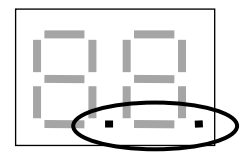

# **Symbolik**

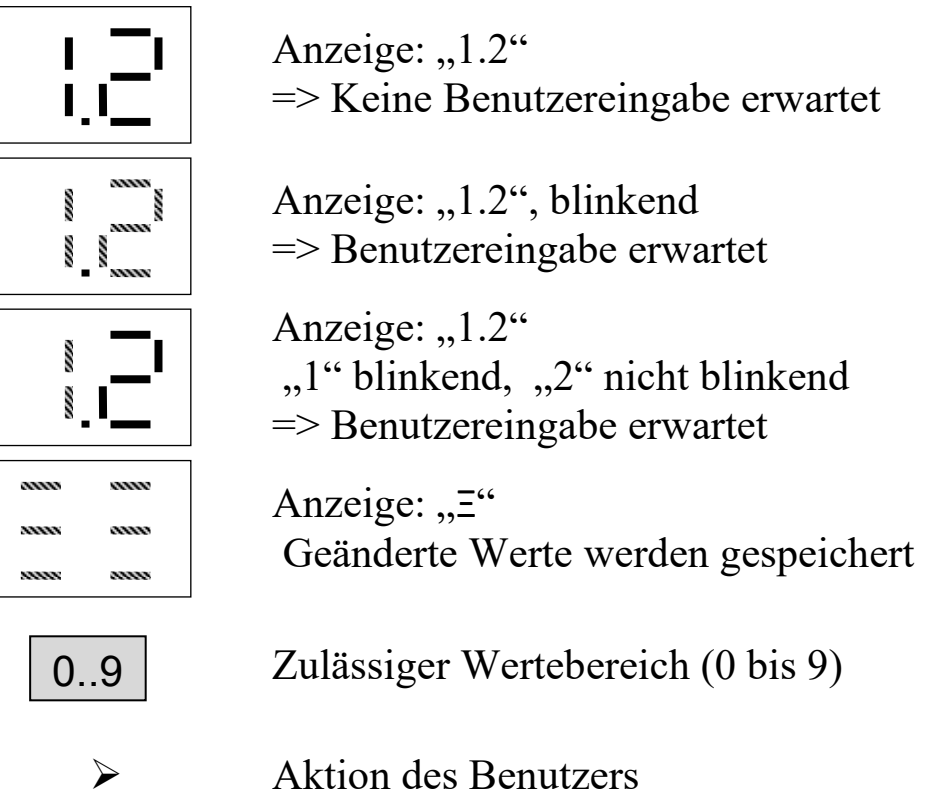

# **Menüstruktur**

Die Bedienung des DLMS erfolgt durch Auswahl der gewünschten Parameter mithilfe des Programmiermagneten oder durch Betätigen des Tasters.

Die Parameter sind in drei Hauptmenügruppen geordnet:

- **Konfigurationsmenü "Co"** 
	- o Enthält Einstellungen, die selten verändert werden
- Statusmenü "||||"
	- o Enthält häufig verwendete Anzeigen / Einstellungen
- **Diagnosemenü** "dd"
	- o Einstellen der Speiseparameter und Diagnose

Der Einstellvorgang eines Parameters läuft wie folgt ab:

- Anwahl des entsprechenden Hauptmenüs - Die einstellbaren Menüpunkte blinken nacheinander je 3sec
- Bestätigen des gewünschten Menüpunkts durch Annähern und Entfernen des Programmiermagneten / Betätigen des Tasters
- Anzeige der aktuellen Werte des ausgewählten Parameters
- Auswahl der Werte durch den Benutzer - Einstellbare Werte des Parameters blinken nacheinander je 3sec
- Bestätigung des gewünschten Wertes durch Annähern und Entfernen des Programmiermagneten / Betätigen des Tasters (evtl. mehrmals)
- Anzeige der neu eingestellten Werte
- Rückkehr in den normalen Betriebszustand (Pegelanzeige)

## **Anmerkungen**

- Das DLMS kehrt in den normalen Betriebszustand (Pegelanzeige / Speisen) zurück, wenn während der wechselnden Anzeige der einzelnen Menüpunkte keine Bestätigung mit dem Programmiermagnet / Taster erfolgt
- Erfolgt während der Änderung eines Wertes keine Bestätigung durch den Programmiermagnet / Taster, werden die vorherigen Werte beibehalten

#### **Übersicht Konfigurationsmenü**

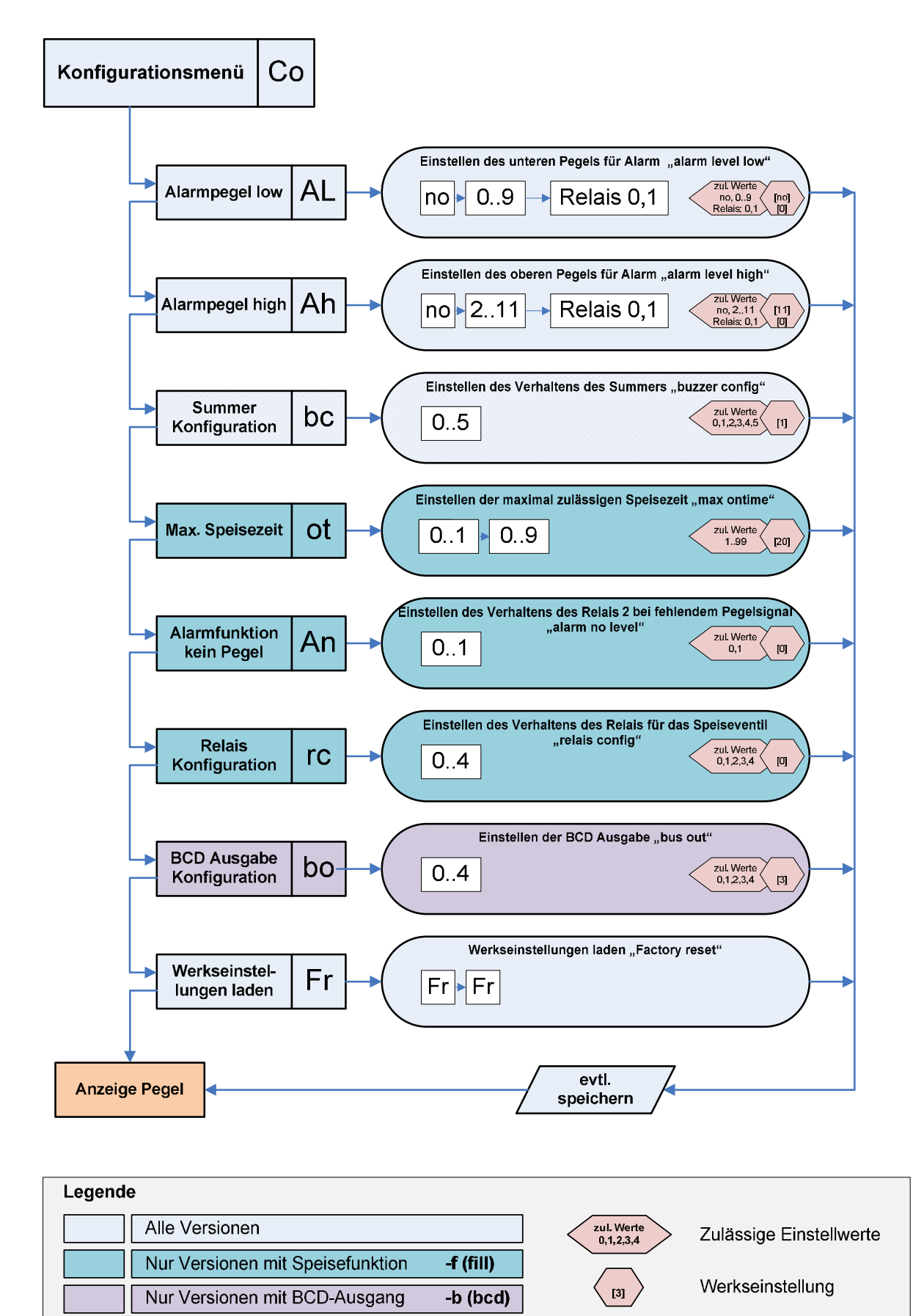

#### **Übersicht Statusmenü**

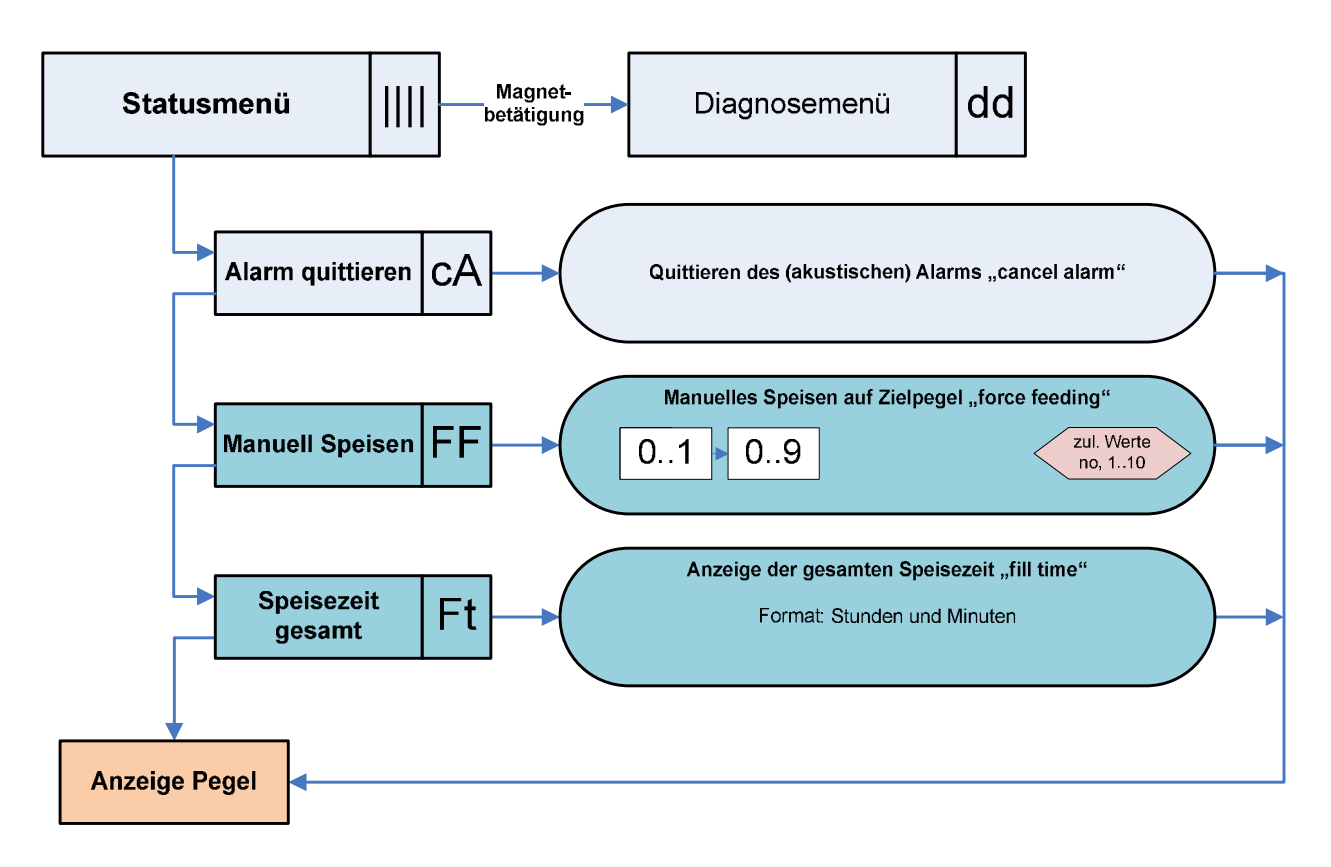

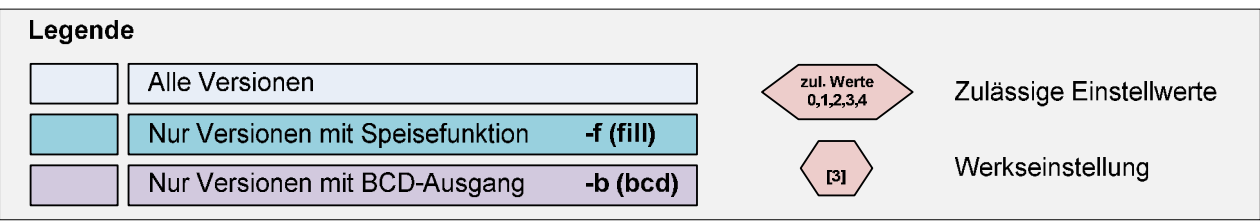

#### **Übersicht Diagnosemenü**

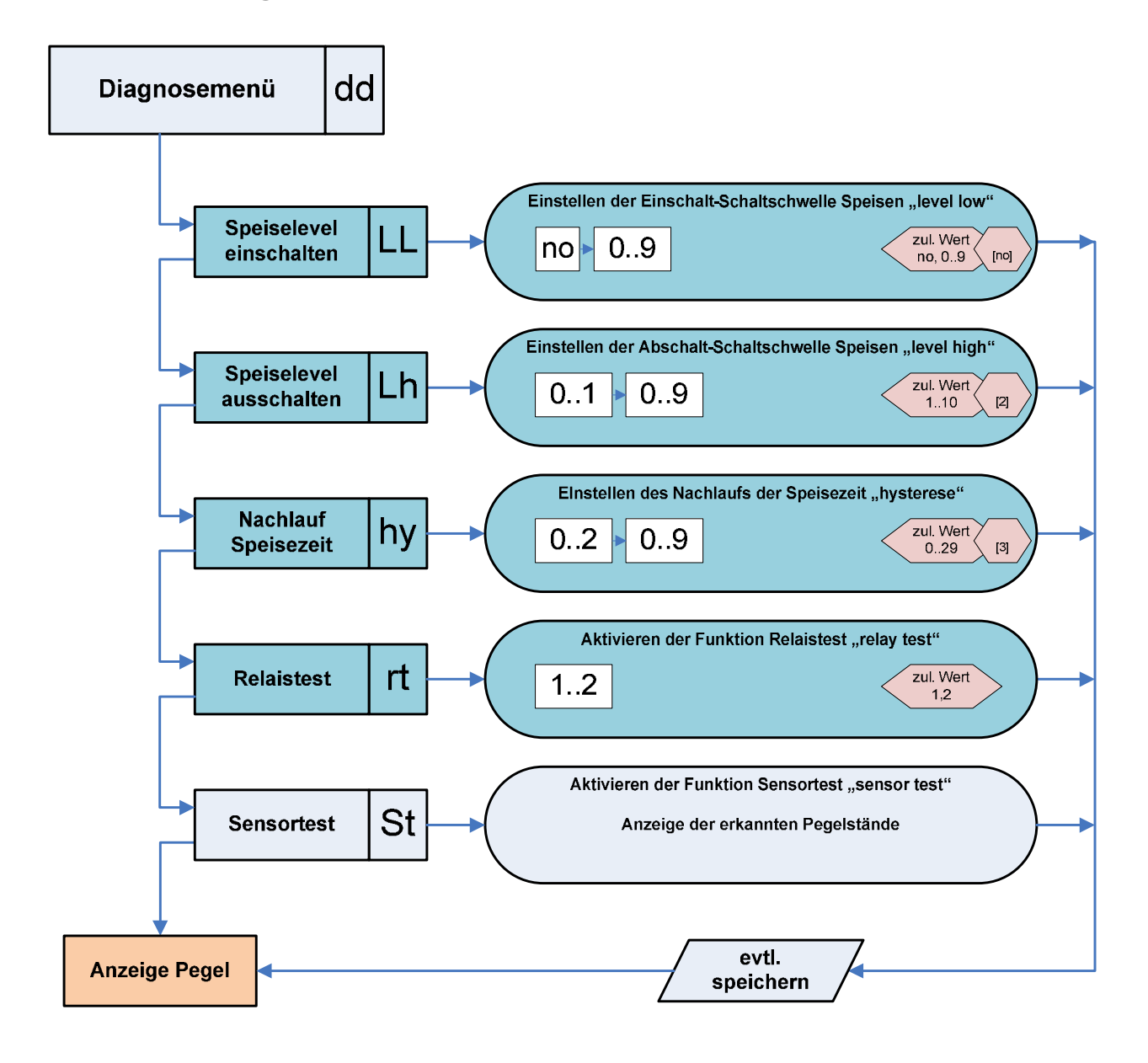

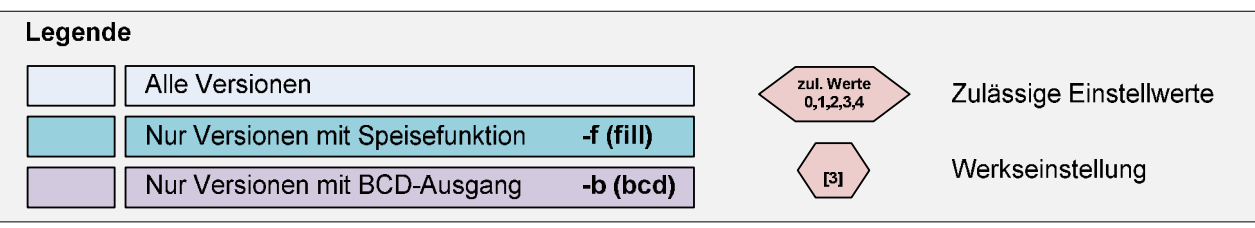
## **Programmierung**

# **KONFIGURATIONSMENÜ**

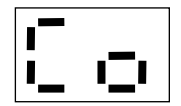

Das Konfigurationsmenü umfasst die Menüpunkte

a) **Alarmpegel** "low"

Einstellen des unteren Pegels, bei dem Alarm ausgelöst wird

- **b**) Alarmpegel "high" Einstellen des oberen Pegels, bei dem Alarm ausgelöst wird
- **c) Konfiguration des akustischen Alarms** Einstellen des Verhaltens des integrierten Alarmgebers
- **d) Maximale Speisezeit 1)** Einstellen der maximal zulässigen Speisezeit
- **e) Alarmfunktion "kein Pegel" 1)** Einstellen des Verhaltens des Alarmrelais 2 bei fehlendem Pegelsignal
- **f) Relais Konfiguration 1)** Einstellen des Verhaltens des Relais 1 für das Speiseventil
- **g) BCD Ausgabe 2)** Einstellen der Funktionalität des BCD-Ausgangs
- **h) Werkseinstellung**  Rücksetzen in den Auslieferungszustand

Das Konfigurationsmenü enthält Parameter, die nicht unbedacht geändert werden sollten. Um ein unbeabsichtigtes Ändern zu vermeiden kann das Konfigurationsmenü nur wie folgt aufgerufen werden:

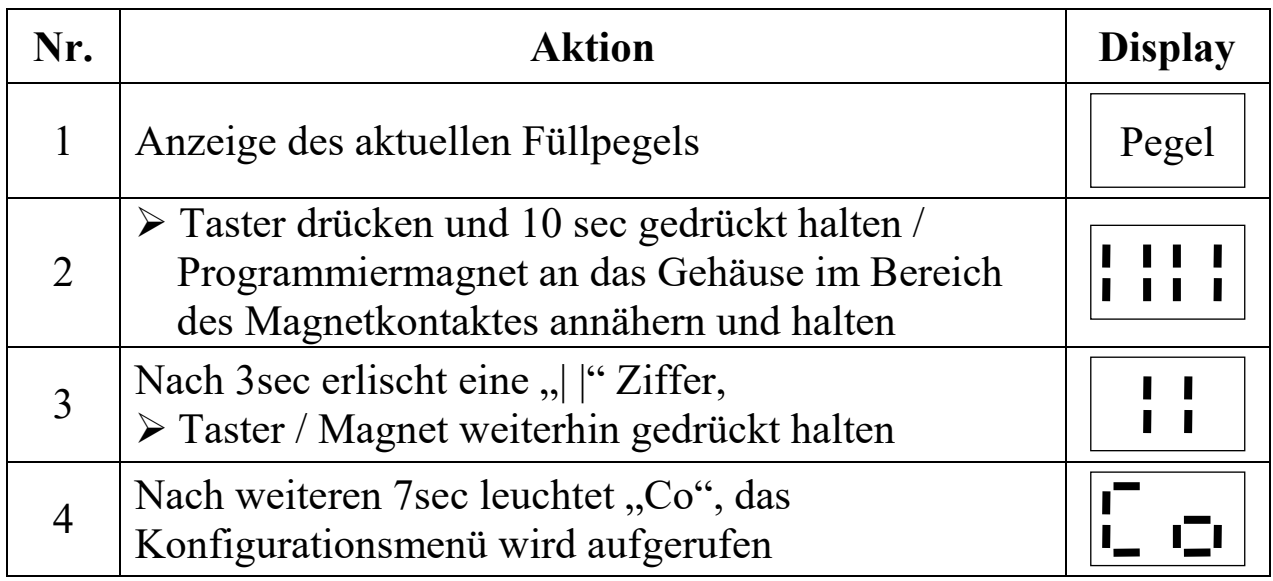

#### a) Alarmpegel "low"

Einstellen des unteren Pegels, bei dem Alarm ausgelöst wird (Werkseinstellung:  $\langle$ no $\rangle$  $\langle$ 0 $\rangle$ )

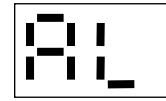

Das DLMS kann bei Unterschreiten eines frei einstellbaren Pegels einen Alarm auslösen. Unterschreitet der Pegel im Behälter den eingestellten Alarmpegel, so erfolgt die Anzeige im Display. Abhängig von der Konfiguration kann zusätzlich ein akustischer Alarm (=>Menüpunkt "bc", S.41) sowie das Einschalten des Alarmrelais 2 erfolgen.

Der Alarm kann mit dem Menüpunkt "cA" im Statusmenü (S.54) gelöscht werden, zuvor ist der Pegel jedoch oberhalb die Alarmschwelle zu bringen (andernfalls erfolgt sofortige Wiederauslösung des Alarms).

Einstellmöglichkeiten

- Alarmpegel:
	- o no Deaktivierung des Alarms
	- o 0..9 Pegel für Aktivierung des Alarms
- Alarmrelais 2 [rF]:
	- o 0 Alarmrelais 2 deaktiviert
	- o 1 Alarmrelais 2 aktiviert

Abhängigkeiten

• Alarmpegel " $low$ " < Alarmpegel "high"

Beispiel: Der untere Alarmpegel soll auf "2" eingestellt werden und das Alarmrelais 2 soll deaktiviert werden.

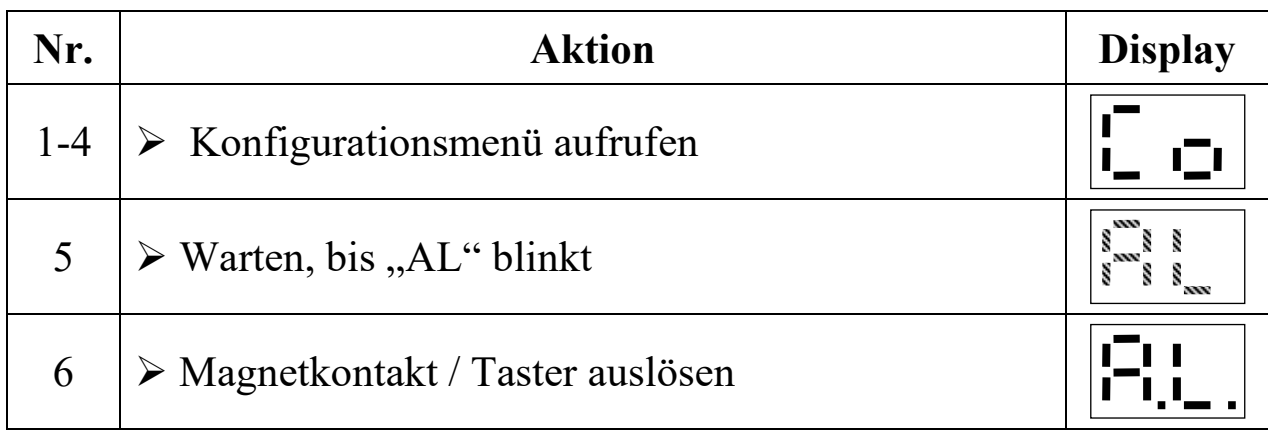

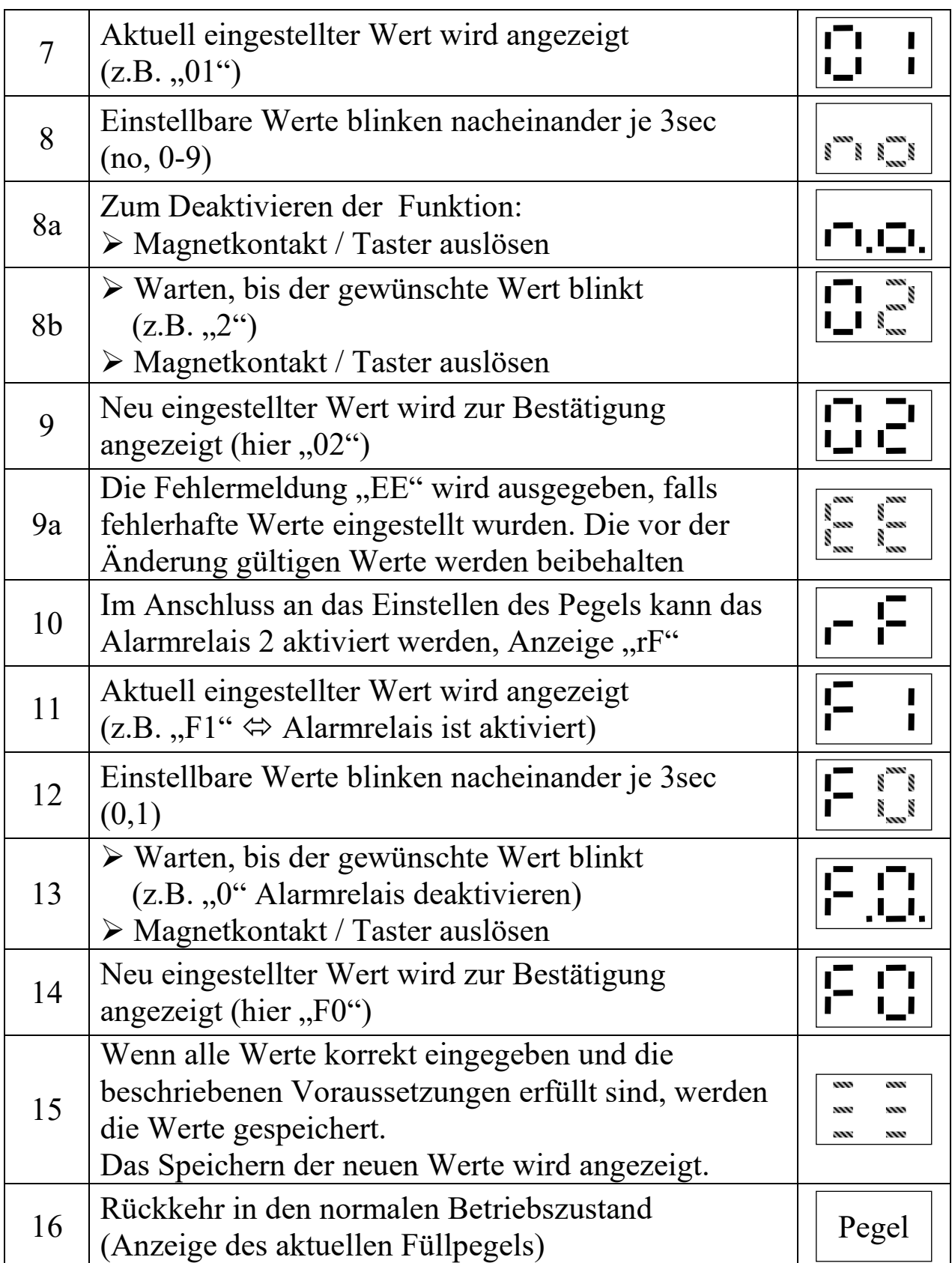

#### **b)** Alarmpegel "high"

Einstellen des oberen Pegels, bei dem Alarm ausgelöst wird (Werkseinstellung:  $\langle 11 \rangle \langle 0 \rangle$ )

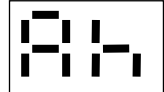

Das DLMS kann bei Überschreiten eines frei einstellbaren Pegels einen Alarm auslösen. Überschreitet der Pegel im Behälter den eingestellten Alarmpegel, so erfolgt die Anzeige im Display. Abhängig von der Konfiguration kann zusätzlich ein akustischer Alarm (=>Menüpunkt "bc", S.41) sowie das Einschalten des Alarmrelais 2 erfolgen.

Der Alarm kann mit dem Menüpunkt "cA" im Statusmenü (S. 54) gelöscht werden, zuvor ist der Pegel jedoch unterhalb die Alarmschwelle zu bringen (andernfalls erfolgt sofortige Wiederauslösung des Alarms).

Einstellmöglichkeiten

- Alarmpegel:
	- o no Deaktivierung des Alarms
	- o 2..11 Pegel für Aktivierung des Alarms
- Alarmrelais 2 [rF]:
	- o 0 Alarmrelais 2 deaktiviert
	- o 1 Alarmrelais 2 aktiviert

Abhängigkeiten

• Alarmpegel " $low$ " < Alarmpegel "high"

Beispiel: Der obere Alarmpegel soll auf "10" eingestellt werden und das Alarmrelais 2 soll aktiviert werden.

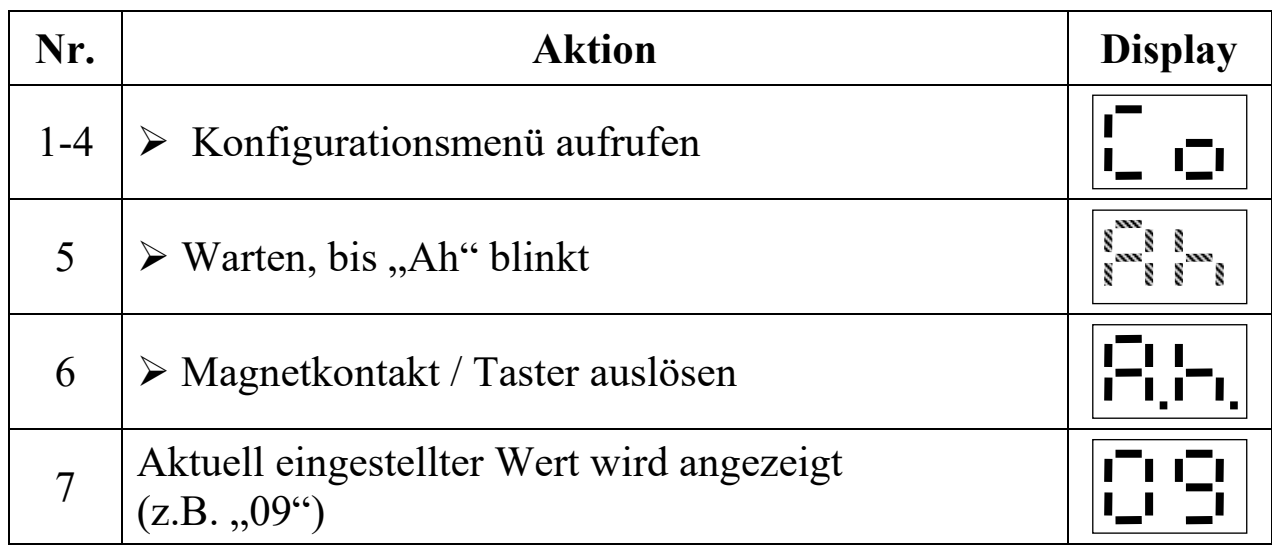

<sup>1)</sup> Nur bei Versionen mit Speisefunktion  $(-f)$ , <sup>2)</sup> nur bei Versionen mit BCD-Ausgabe  $(-b)$ Alle Markenzeichen sind Eigentum der betreffenden Hersteller. 2018.1  $\odot$  tne-systeme UG (haftungsbeschränkt) Änderungen und Irrtum vorbehalten. Seite 39

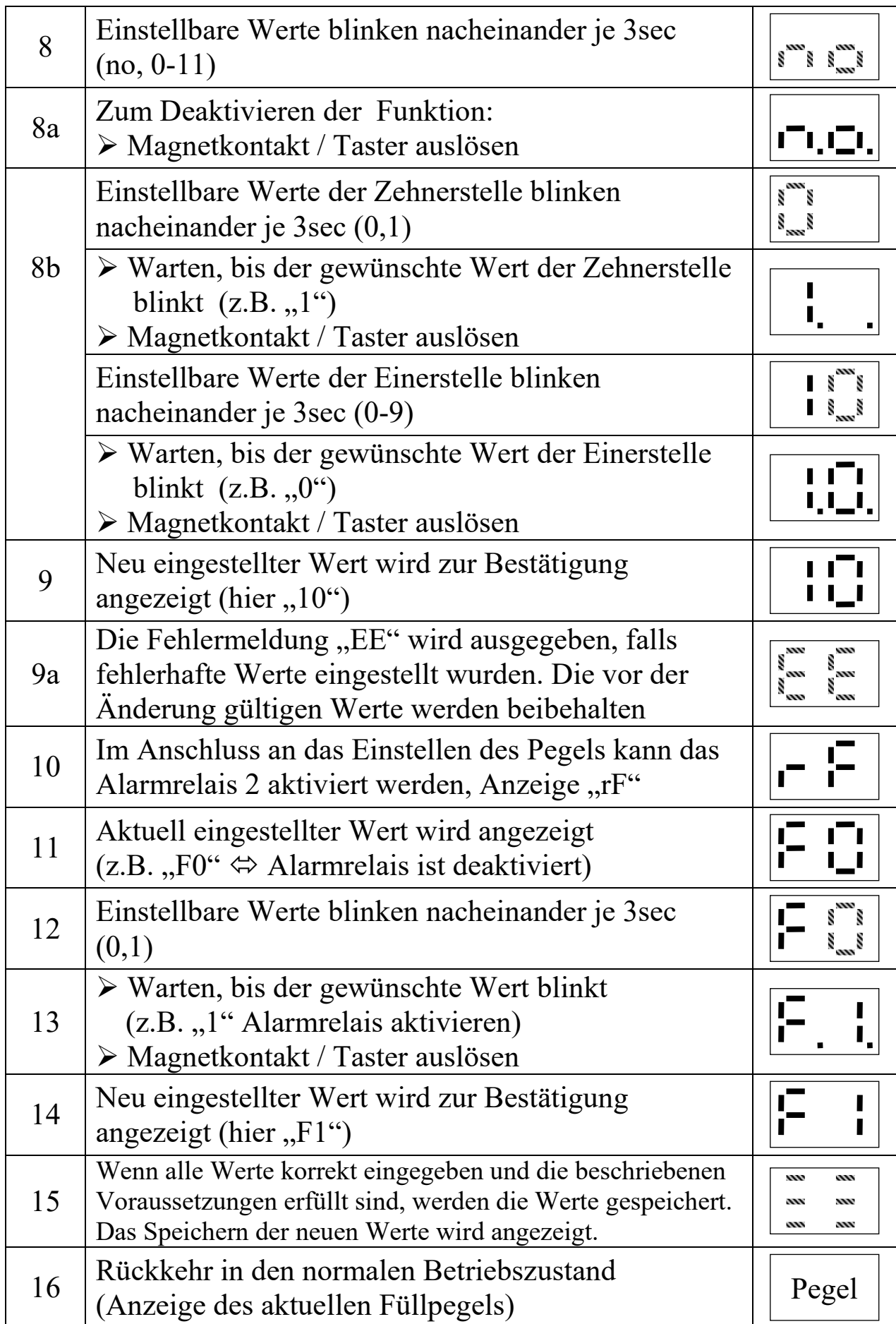

<sup>1)</sup> Nur bei Versionen mit Speisefunktion  $(-f)$ , <sup>2)</sup> nur bei Versionen mit BCD-Ausgabe  $(-b)$ Alle Markenzeichen sind Eigentum der betreffenden Hersteller. 2018.1 © tne-systeme UG (haftungsbeschränkt) Änderungen und Irrtum vorbehalten. Seite 40

## **c) Konfiguration des akustischen Alarms**

Einstellen des Verhaltens des integrierten Alarmgebers (Werkseinstellung: <1>)

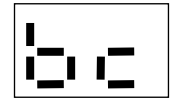

Das DLMS kann Alarm- oder Störungsmeldungen zusätzlich akustisch mithilfe des eingebauten Signalgebers anzeigen. Je nach Anwendungsfall kann es erforderlich sein, nur bestimmte Meldungen akustisch zu signalisieren. Zur Einstellung stehen 6 Konfigurationsmöglichkeiten (siehe unten) zur Verfügung.

#### **Akustischen Alarm löschen**

Der akustische Alarm wird bei Aufruf des Menüs gelöscht, d.h. unmittelbar nach einer Taster- bzw. Magnetbetätigung wird der akustische Alarm abgebrochen.

#### Einstellmöglichkeiten

- 0 kein akustischer Alarm
- 1 akustischer Alarm bei jeder Störung
- 2 akustischer Alarm nur bei Unterschreitung des Alarmpegel low  $(0.4L^{\circ})$
- 3 akustischer Alarm nur bei Überschreitung des Alarmpegel high  $(., Ah<sup>o</sup>)$
- 4 wie 2) jedoch zusätzlich akustischer Alarm bei "0-Pegel unterschritten" ("An")
- 5 wie 3) jedoch zusätzlich akustischer Alarm bei "0-Pegel unterschritten" ("An")

Beispiel: Die Konfiguration des Summers soll auf "3" eingestellt werden

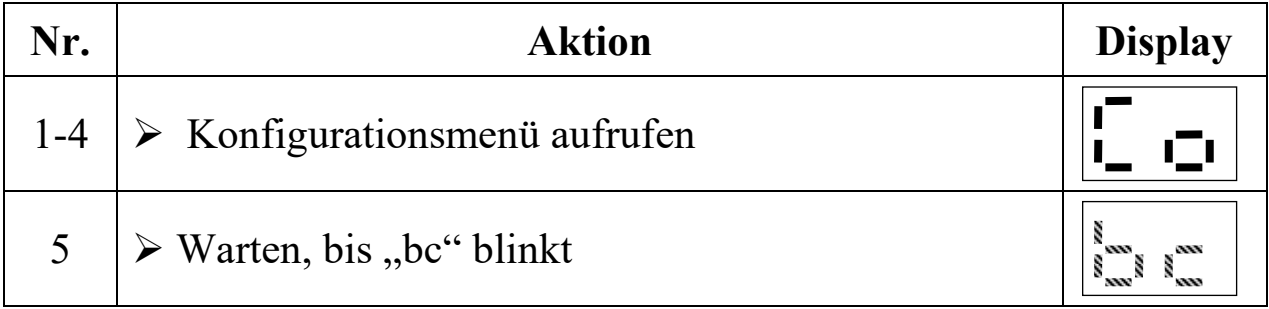

<sup>1)</sup> Nur bei Versionen mit Speisefunktion (-f), <sup>2)</sup> nur bei Versionen mit BCD-Ausgabe (-b) Alle Markenzeichen sind Eigentum der betreffenden Hersteller. 2018.1  $\odot$  tne-systeme UG (haftungsbeschränkt) Änderungen und Irrtum vorbehalten. Seite 41

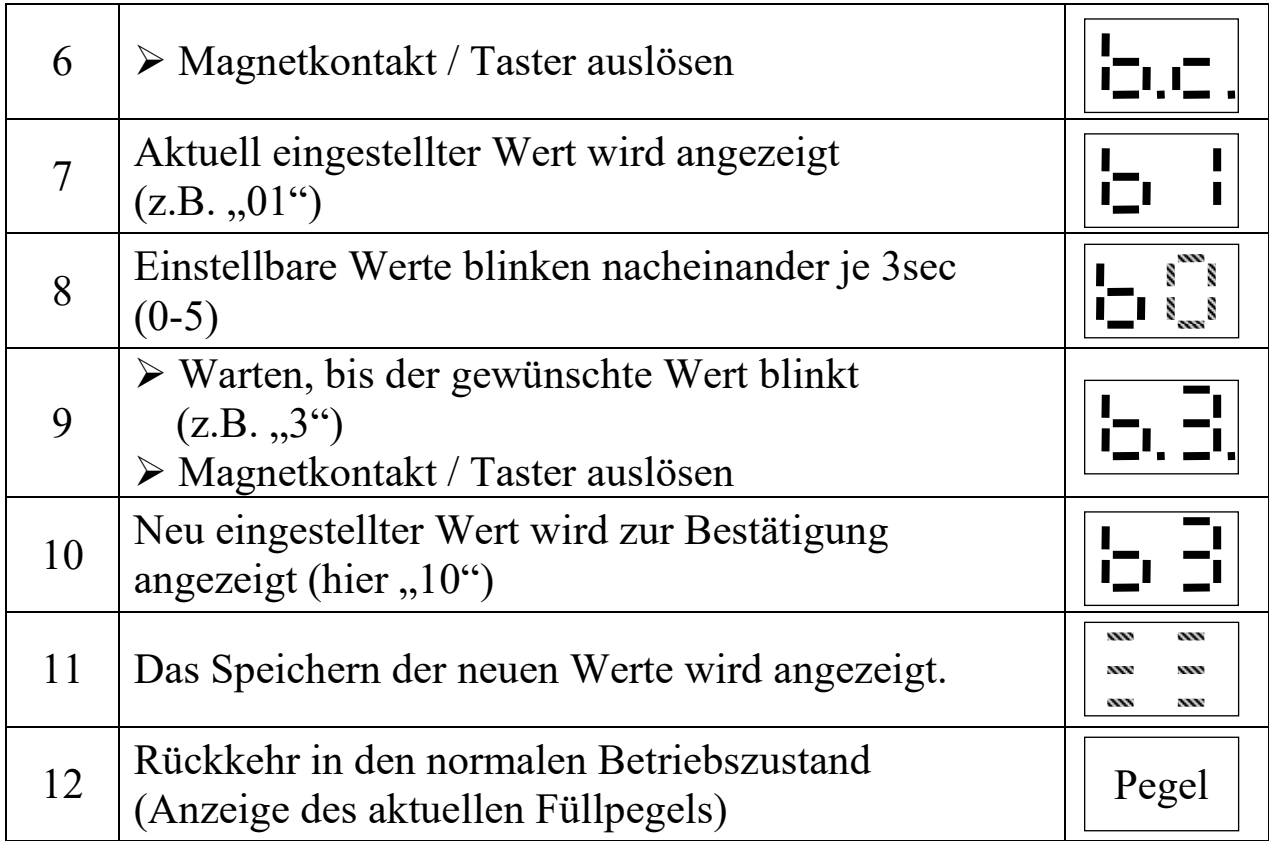

## **d) Maximale Speisezeit 1)**

Einstellen der maximal zulässigen Speisezeit (Werkseinstellung: <20>)

Für den Speisebetrieb kann eine maximal zulässige Zeitdauer eingestellt werden. Sobald das System aufgrund einer Pegelunterschreitung oder manuellem Speisewunsch in den Speisebetrieb wechselt wird die Zeitdauer erfasst. Erreicht der Füllstand des Behälters in der eingestellten maximal zulässigen Speisezeit nicht den eingestellten Soll-Pegel, so wird das Speisen abgebrochen und eine Störungsmeldung (Er1) ausgegeben. Abhängig von der Konfiguration kann zusätzlich ein akustischer Alarm (=>Menüpunkt "bc", S.41) erfolgen.

Der Alarm kann mit dem Menüpunkt "cA" im Statusmenü (S. 54) gelöscht werden.

Einstellmöglichkeiten

• 1-99 (Wert in Minuten)

Abhängigkeiten

• max. zulässige Speisezeit ot > Nachlaufzeit hy

Info

 Bei manuellem Speisen wird die maximal zulässige Speisezeit intern mit der Differenz zwischen aktuellem Pegelstand und gewünschtem Zielpegel multipliziert. Kann kein Pegelstand detektiert werden (z.B. Pegel im Behälter unter "0"-Sensor, so wird die maximale zulässige Speisezeit mit dem Faktor 10 multipliziert.

Beispiel: Die maximale Speisezeit soll auf 34 min eingestellt werden.

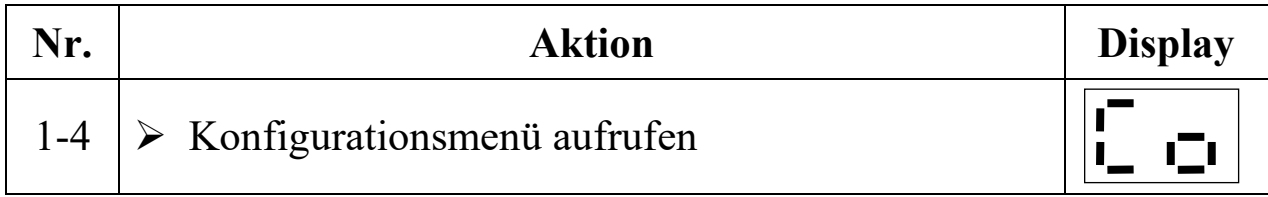

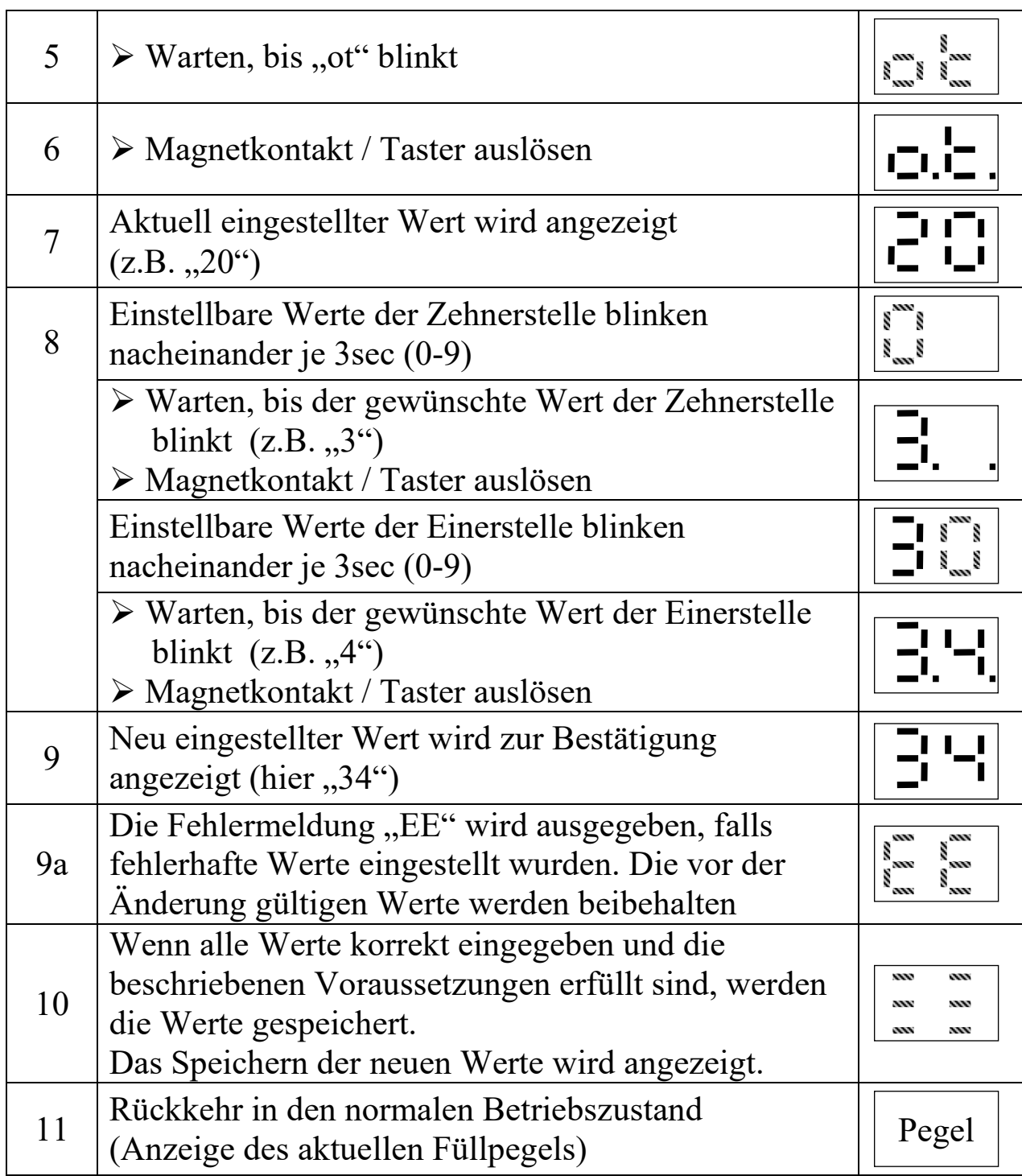

#### **e)** Alarmfunktion "kein Pegel"<sup>1)</sup> Einstellen des Verhaltens des Alarmrelais 2 bei fehlendem Pegelsignal (Werkseinstellung: <0>)

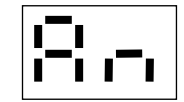

Unterschreitet der Füllstand im Behälter den untersten Sensor (Pegel "0") kann zusätzlich zu einem optischen oder akustischem Alarm das Alarmrelais 2 eingeschaltet werden.

Mit dieser Funktion kann z.B. die Abschaltung einer Pumpe realisiert werden, bevor diese bei einem weiteren Absinken des Pegels Luft saugt und neu befüllt werden muss (zum Schalten der Pumpe ist ein zusätzliches externes 230V Relais erforderlich, da an die Relaiskontakte des DLMS keine Netzspannung 230V angelegt werden darf).

Der Alarm kann mit dem Menüpunkt "cA" im Statusmenü (S. 54) gelöscht werden, zuvor ist der Pegel jedoch oberhalb des Sensors des 0-Pegels zu bringen (andernfalls erfolgt sofortige Wiederauslösung des Alarms).

Einstellmöglichkeiten

- 0 Alarmrelais 2 deaktiviert
- 1 Alarmrelais 2 aktiviert

Beispiel: Das Alarmrelais 2 soll bei fehlendem Pegelsignal eingeschaltet werden.

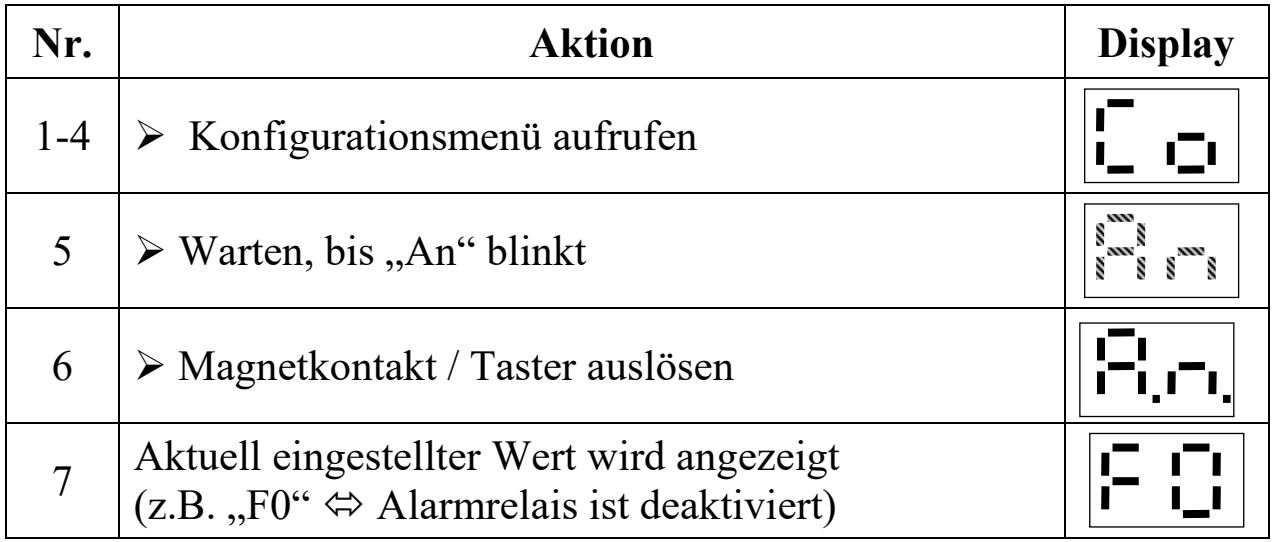

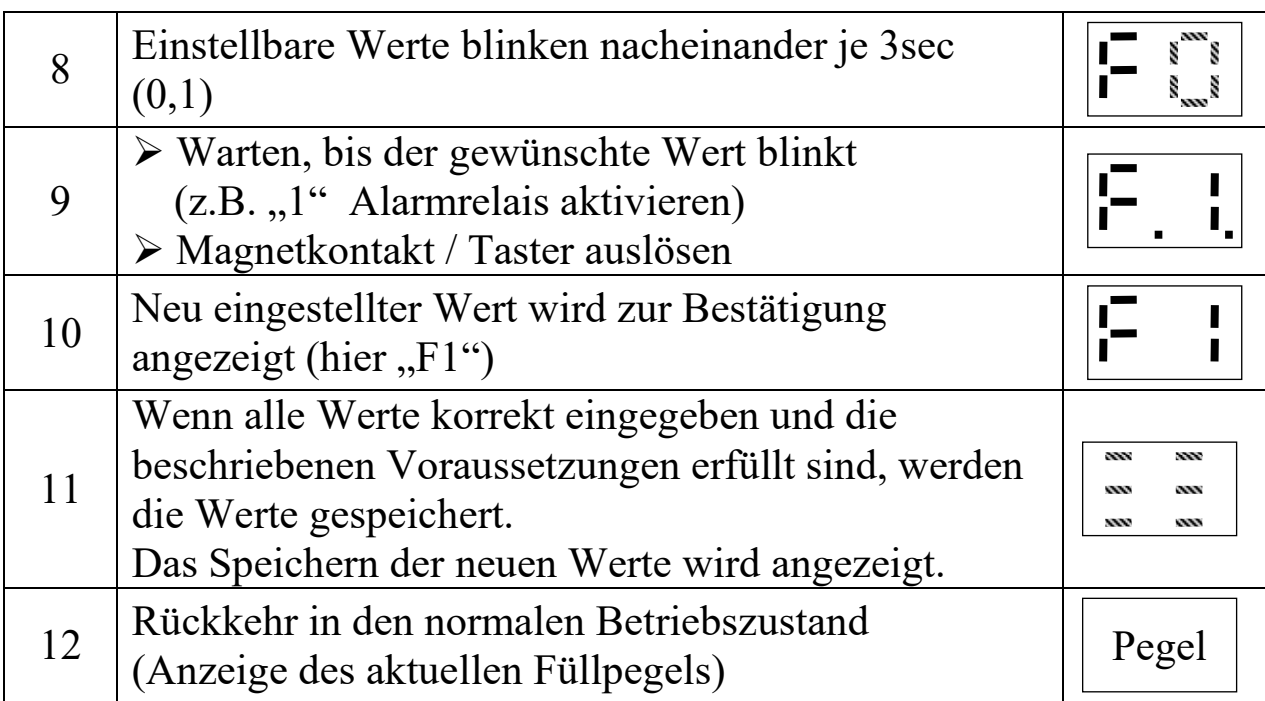

#### **f) Relais Konfiguration 1)**

Einstellen des Verhaltens des Relais 1 für das Speiseventil (Werkseinstellung: <0>)

Während des automatischen Speisevorgangs wird das Speiserelais 1 eingeschaltet. Die Relaiskontakte schließen und ermöglichen somit die Spannungszufuhr und damit Betätigung eines Magnetventils / Motorventils zum Zufluss von Flüssigkeit in den Behälter.

Je nach Ausführung des Magnetventils und den Gegebenheiten kann es erforderlich sein, das Magnetventil zum Vermeiden eines Festsitzens nach längerer Aktivierungspause (z.B. über den Winter) oder zum Spülen der Zulaufleitungen des Behälters regelmäßig kurz zu aktivieren.

#### Einstellmöglichkeiten

- 0 Aktivierung des Speiserelais 1 nur beim Speisen
- 1 zus. Aktivierung jede 2 Tage für 30 Sekunden
- 2 zus. Aktivierung jede 5 Tage für 30 Sekunden
- 3 zus. Aktivierung jede 10 Tage für 30 Sekunden
- 4 zus. Aktivierung jede 30 Tage für 30 Sekunden

Beispiel: Die Konfiguration des Speiserelais 1 soll zu "4" gewählt werden

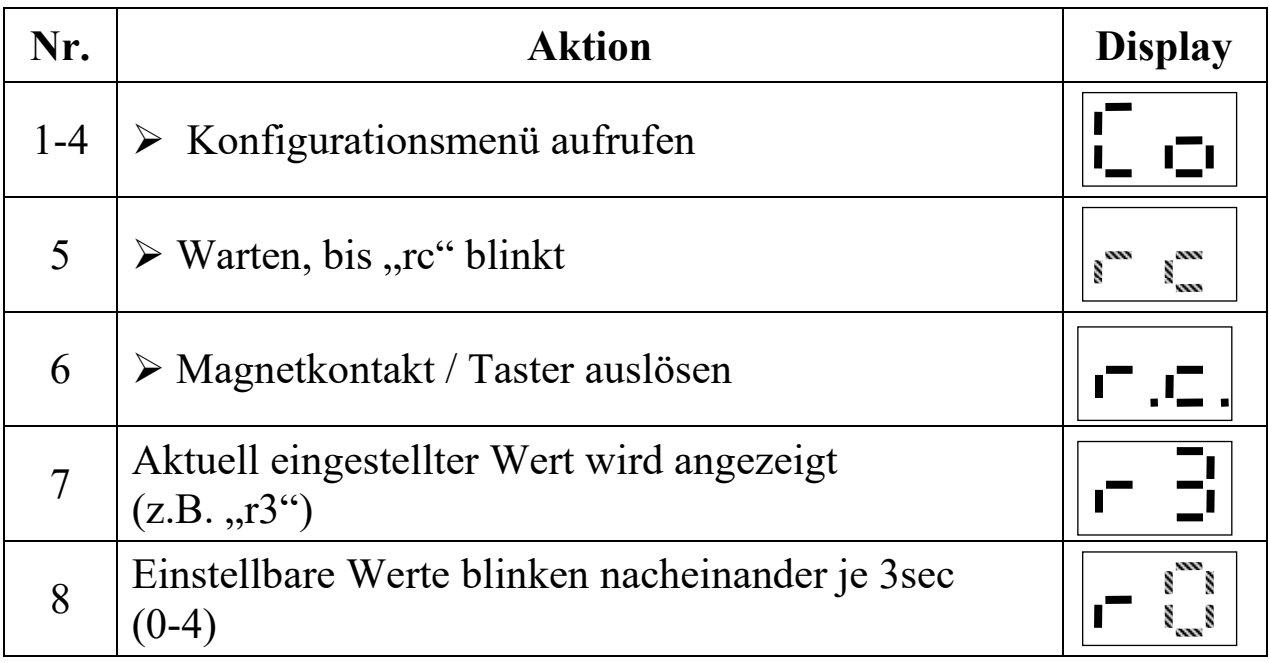

<sup>1)</sup> Nur bei Versionen mit Speisefunktion (-f),  $^{2)}$  nur bei Versionen mit BCD-Ausgabe (-b) Alle Markenzeichen sind Eigentum der betreffenden Hersteller. 2018.1 © tne-systeme UG (haftungsbeschränkt) Änderungen und Irrtum vorbehalten. Seite 47

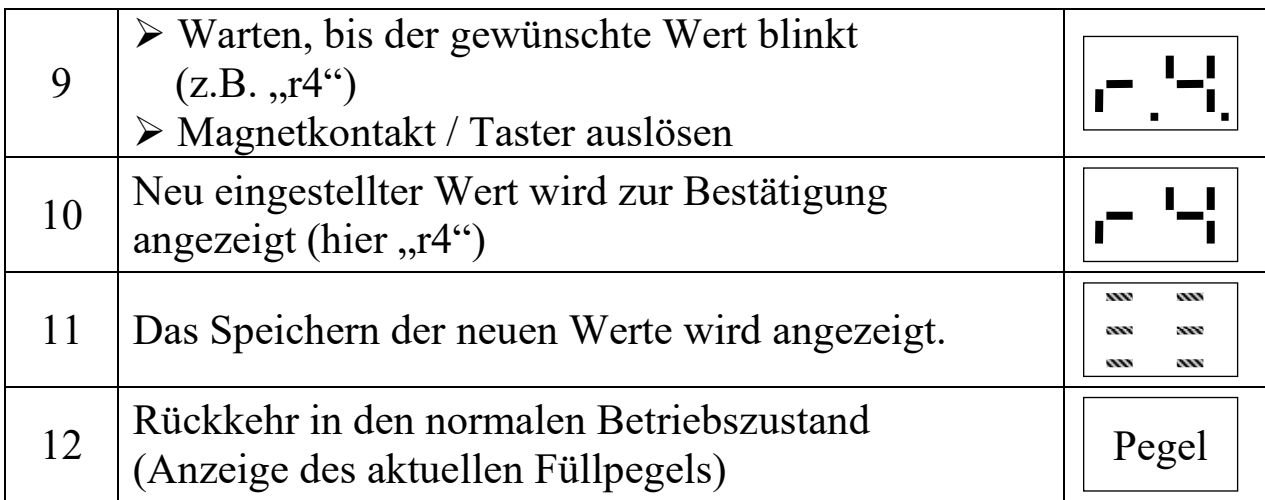

#### **g) BCD-Ausgabe 2)**

Einstellen der Funktionalität des BCD-Ausgangs (Werkseinstellung: <3>)

Zur Anbindung an ein Smart-Home-System und / oder zum Anschluss einer externen Pegelanzeige verfügt das DLMS über einen potentialgetrennten Signalausgang, der den aktuellen Pegel im BCD-Format ausgibt.

Einstellmöglichkeiten

- 0 keine Ausgabe
- 1 Ausgabe des Pegelstandes (nicht invertiert)
- 2 Ausgabe des Pegelstandes (invertiert)
- 3 wie 1) zusätzlich im Wechsel den Zielpegelstand wenn nachgespeist wird
- 4 wie 2) zusätzlich im Wechsel den Zielpegelstand wenn nachgespeist wird

Ausgabetabelle (Jumper gesteckt, somit PullUp-Widerstände aktiv)

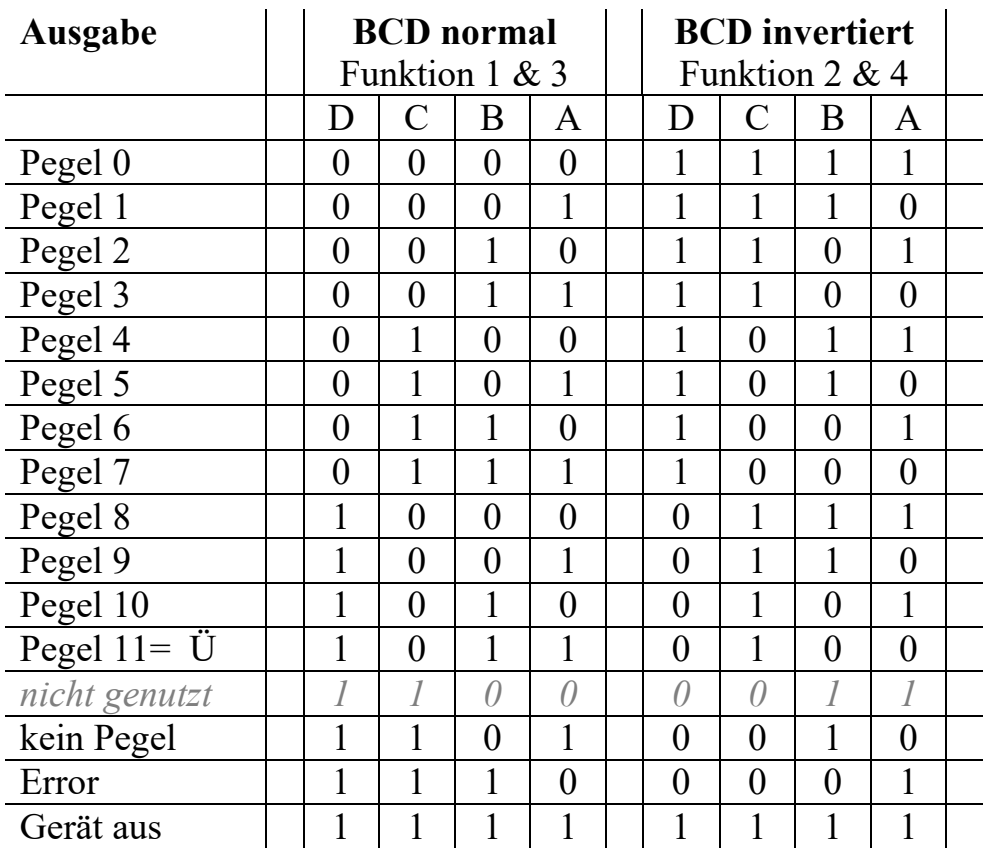

<sup>1)</sup> Nur bei Versionen mit Speisefunktion (-f),  $^{2)}$  nur bei Versionen mit BCD-Ausgabe (-b) Alle Markenzeichen sind Eigentum der betreffenden Hersteller. 2018.1 © tne-systeme UG (haftungsbeschränkt) Änderungen und Irrtum vorbehalten. Seite 49

### **Hinweis**

- im DLMS schalten low-Side-MOSFETs
- ein interner PullUp 22k zieht das Ausgangssignal nach "BCD Supply", der interne MOSFET schaltet das Signal auf "BCD GND"
- Um den Ausgang zu schützen sind in den Ausgangspfaden Widerstände 3k3 eingebaut
- $\Rightarrow$  Soll der interne PullUp-Widerstand nicht verwendet werden, so müssen die Jumper im Gerät entfernt werden, siehe Anhang S.67

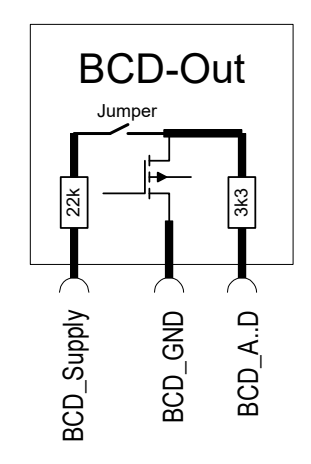

Beispiel: Die BCD-Ausgabefunktion soll auf "1" gesetzt werden.

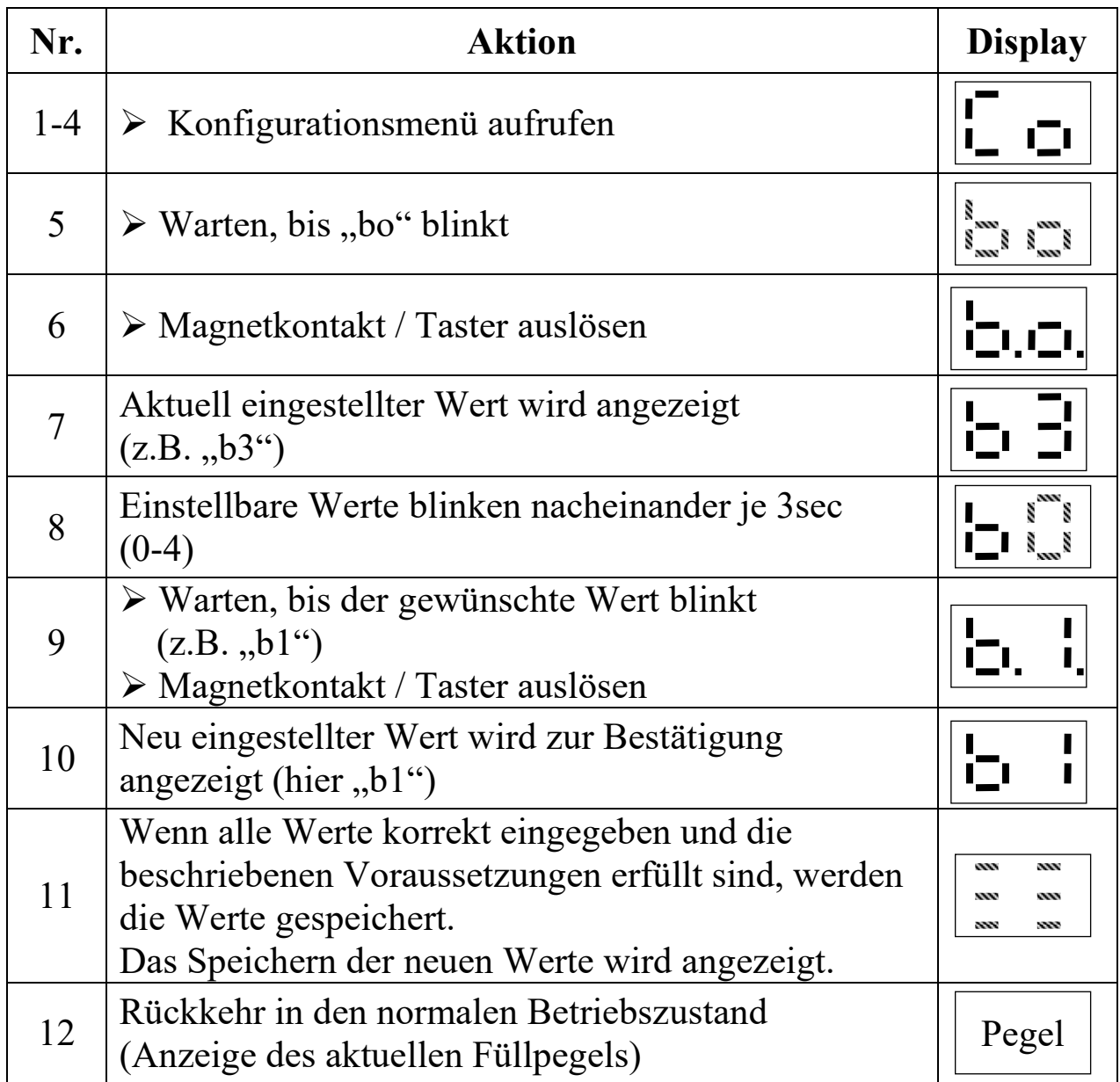

#### **h) Werkseinstellung**

Rücksetzen in den Auslieferungszustand

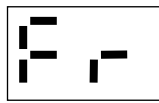

Das DLMS kann zu jeder Zeit in den Auslieferungszustand mit Standard-Werten zurückgesetzt werden.

**WARNUNG:** Alle gespeicherten Einstellungen werden dabei auf die Werkseinstellungen zurückgesetzt (siehe nächste Seite).

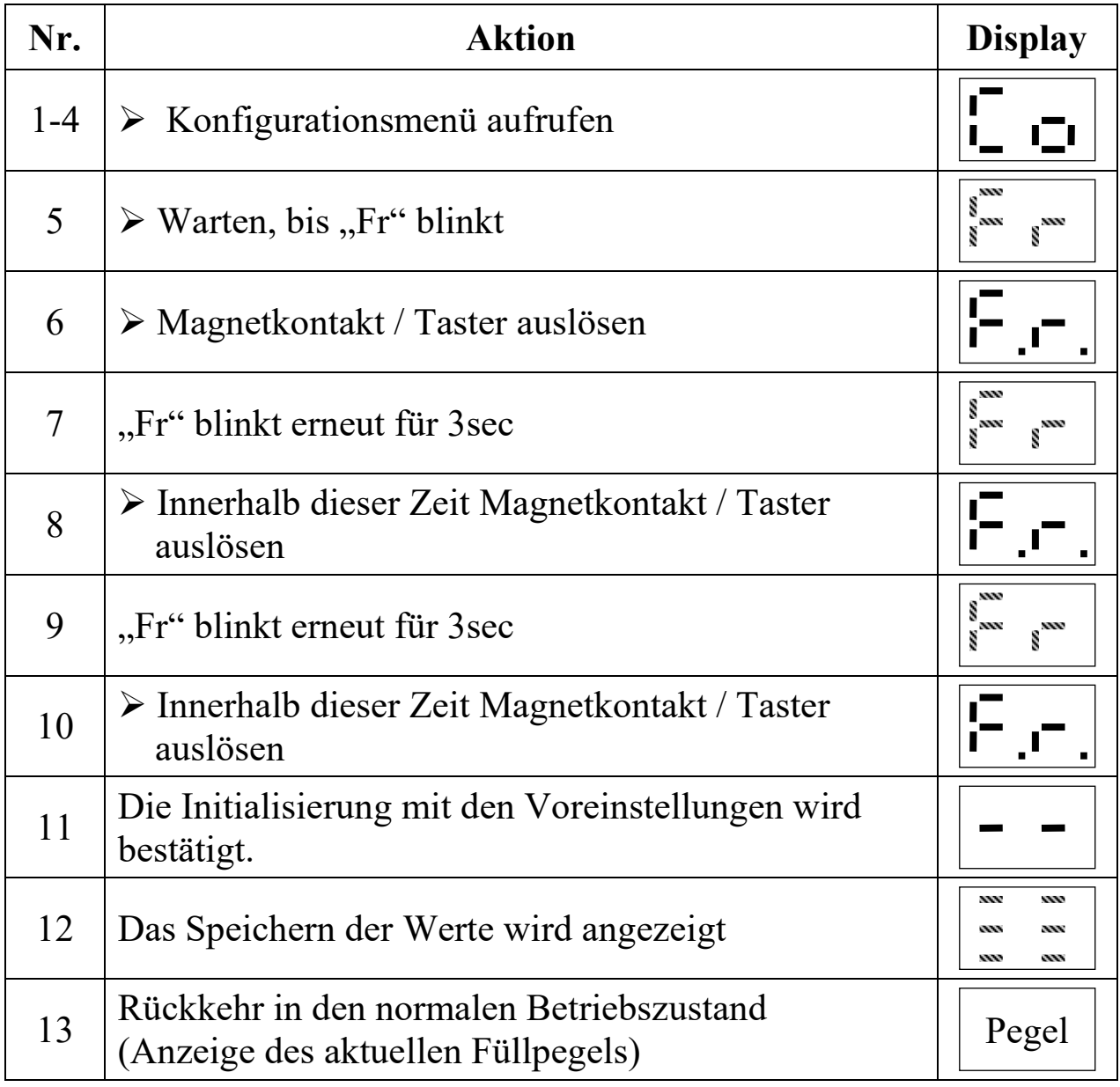

## **Werkseinstellungen der Parameter**

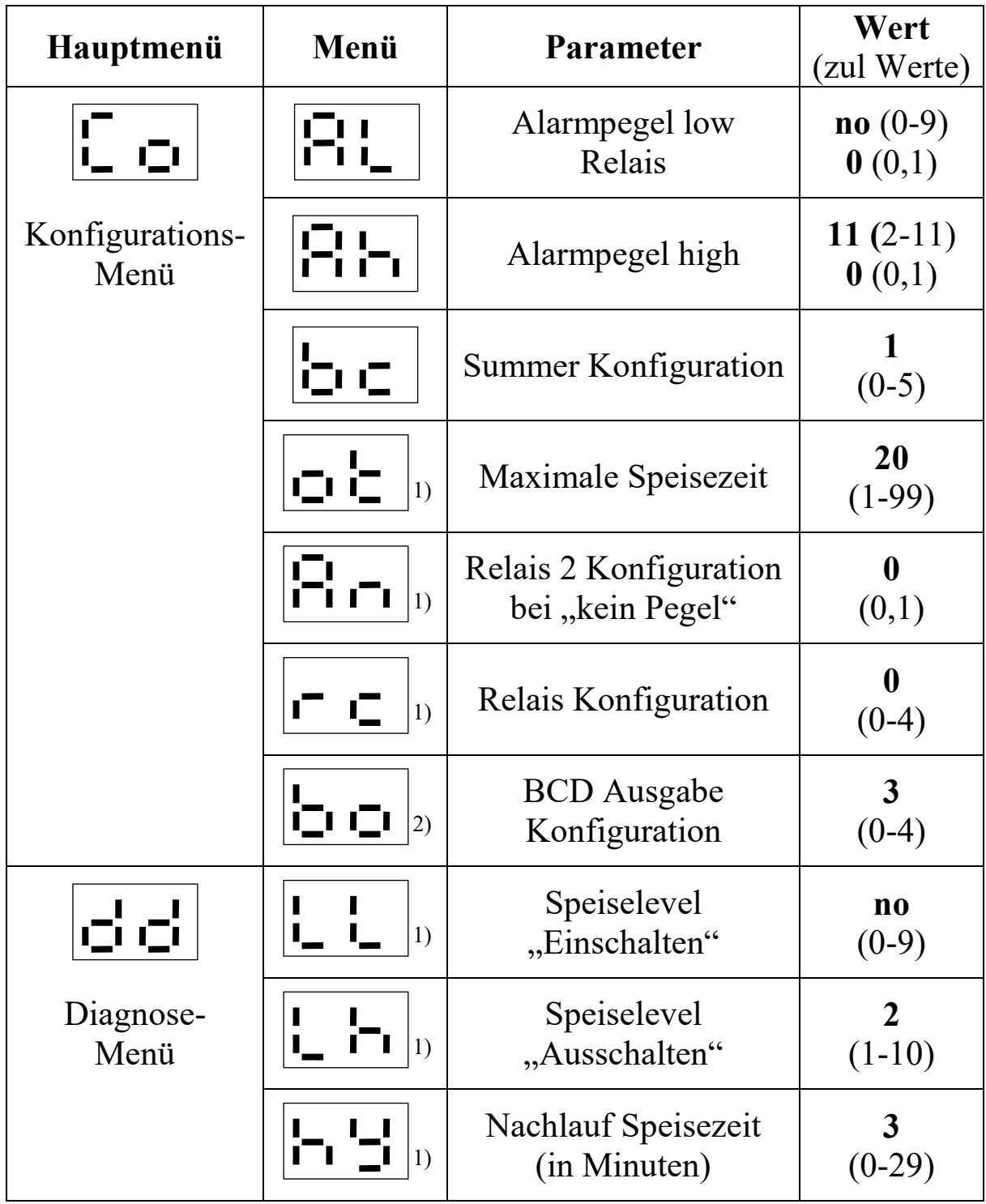

# **STATUSMENÜ**

#### $\blacksquare$  $\blacksquare$

Das Statusmenü enthält häufig verwendete Anzeigen / Einstellungen.

Es umfasst die Menüpunkte

- a) Alarm löschen "cA" Löschen des Alarms
- **b**) Manuell Speisen "FF" <sup>1)</sup> Manuelles Speisen auf Zielpegel
- **c) Speisezeit abrufen** "Ft" <sup>1)</sup> Anzeige der gesamten Speisezeit

#### **Aufruf des Statusmenüs**

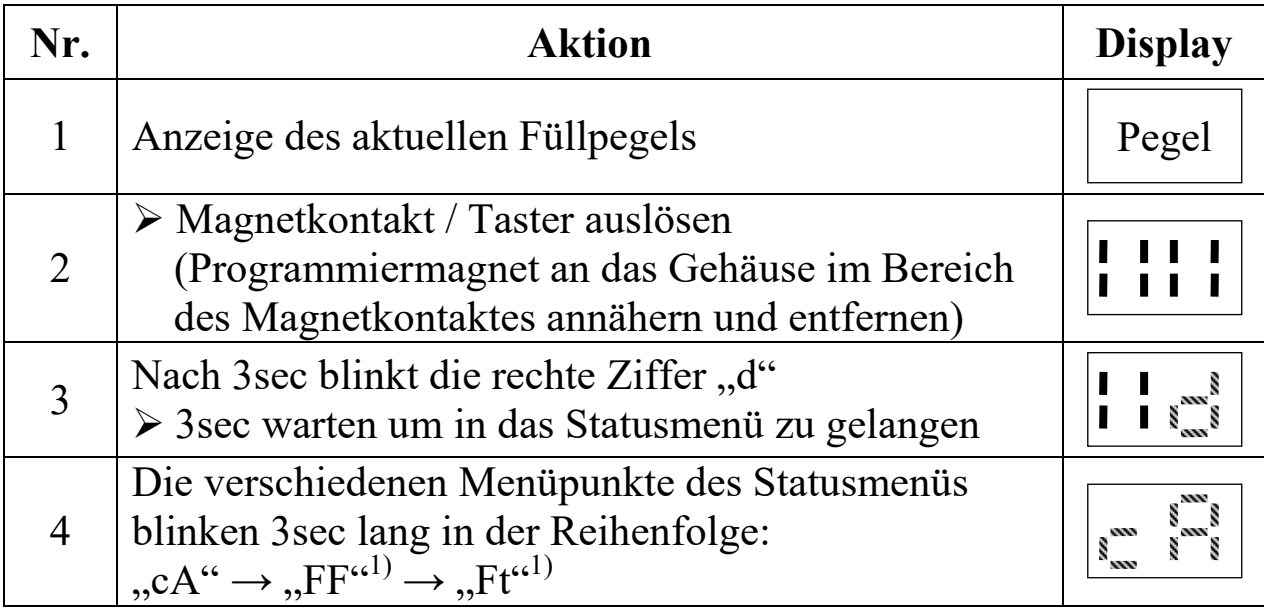

#### **a) Alarm löschen**

Löschen des Alarms

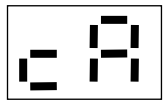

Optische und akustische Störungs- oder Alarmmeldungen können mithilfe dieses Menüpunktes gelöscht werden.

#### **Akustischer Alarm**

Der akustische Alarm wird bei Aufruf des Menüs gelöscht, d.h. unmittelbar nach einer Taster- bzw. Magnetbetätigung wird der akustische Alarm abgebrochen.

#### **WICHTIG:**

Um ein Wiederauslösen von Alarm- oder Störungsmeldungen zu verhindern darf die Ursache der Auslösung beim Löschen nicht mehr vorliegen. Deshalb vor Aufruf des Menüpunktes die Ursache der Alarm- oder Störungsmeldung beseiti verhindern darf die Ursache der Auslösung beim Löschen nicht mehr vorliegen. Deshalb vor Aufruf des Menüpunktes die Ursache der Alarm- oder Störungsmeldung beseitigen (z.B. Sensoren prüfen, Pegelstand korrigieren, Alarmpegel anpassen).

=> Siehe Störungsmeldungen und Fehlerbehebungen S.29

Löschen von Alarm- und Störungsmeldungen

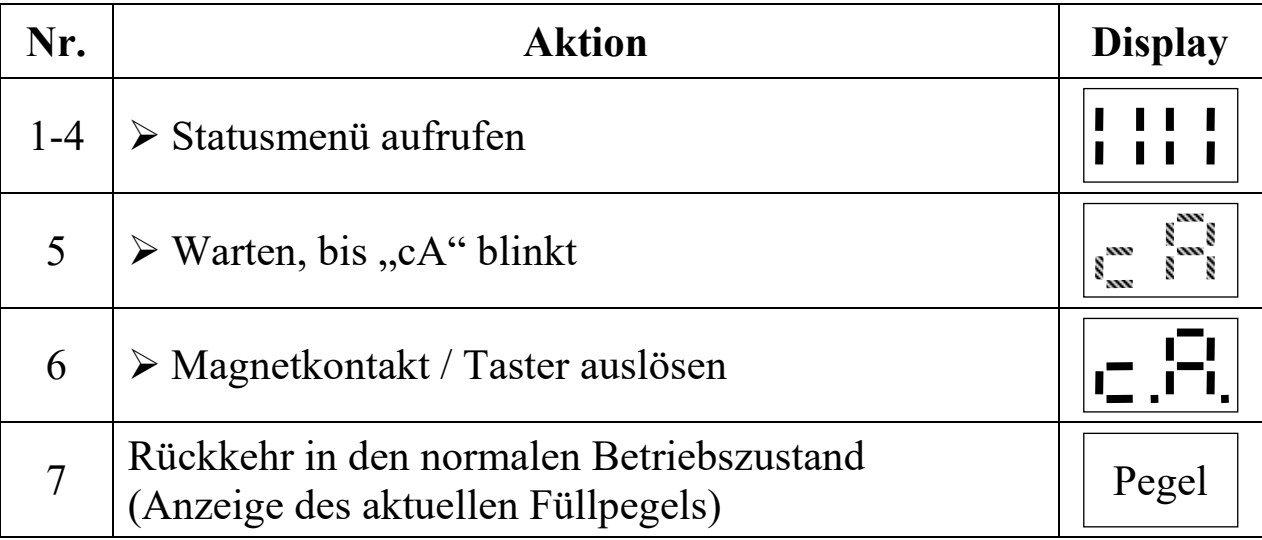

#### **b) Manuelles Speisen**

Manuelles Speisen auf Zielpegel

Neben der automatischen Speisefunktionalität kann es erforderlich oder zweckmäßig sein, den Behälter auf einen definierten Pegelstand zu füllen: beispielsweise wenn größere Mengen Flüssigkeit entnommen werden sollen und diese nicht ausreichend schnell über die automatische Speisefunktion zugeführt werden können. Oder auch wenn der "0-Pegel" unterschritten wurde und der Behälter wieder auf einen Stand gefüllt werden soll, bei dem eine zuverlässige Anzeige des Pegels möglich wird.

#### Einstellmöglichkeiten

- no Deaktivierung des manuellen Speisens
- 1..10 Zielpegel des manuellen Speisens

Abhängigkeiten

• Zielpegel > aktueller Pegel

Info

- Bei manuellem Speisen wird die maximal zulässige Speisezeit intern mit der Differenz zwischen aktuellem Pegelstand und gewünschtem Zielpegel multipliziert. Kann kein Pegelstand detektiert werden (z.B. Pegel im Behälter unter "0"-Sensor, so wird die maximale zulässige Speisezeit mit dem Faktor 10 multipliziert.
- Beispiel:
	- $\circ$  Pegel im Behälter = 5, Zielpegel man. Speisen = 8 => Multiplikation der maximal zulässige Speisezeit mit dem Faktor " $3$ " (8-5)

Beispiel: Es soll auf den Pegel "5" gespeist werden.

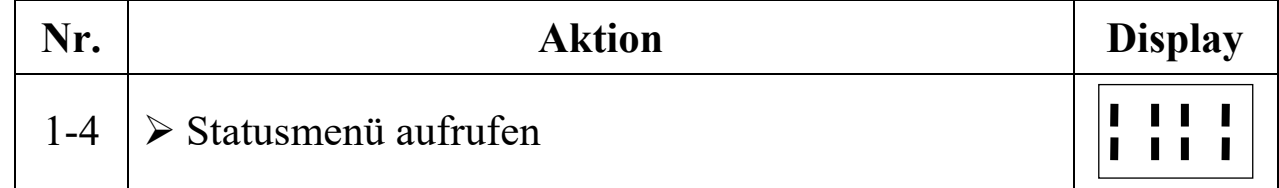

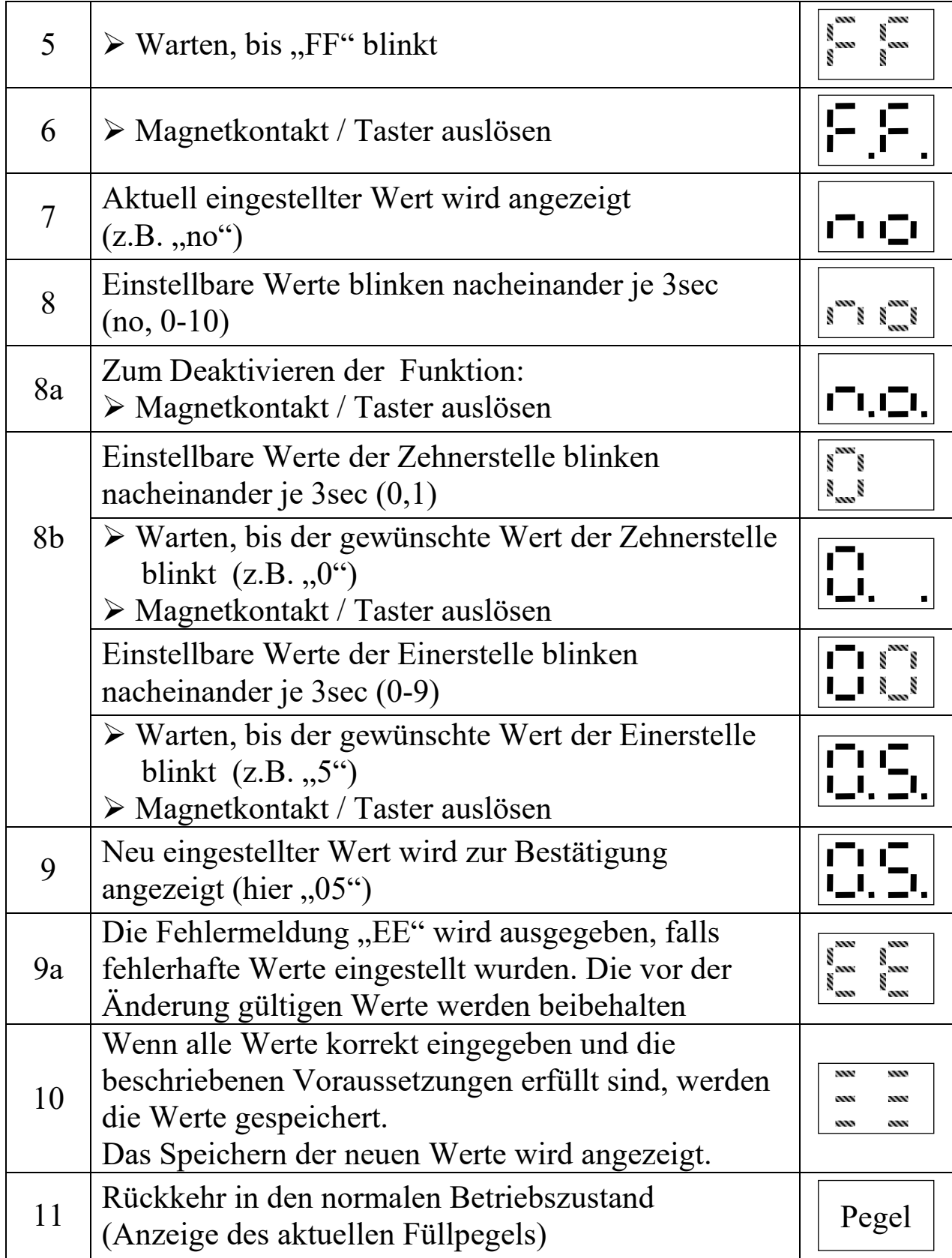

#### **c) Speisezeit abrufen**

Anzeige der gesamten Speisezeit

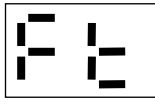

Bei jedem Speisevorgang (incl. Nachlauf) wird die Speisedauer erfasst, zur bisherigen Gesamtspeisezeit aufaddiert und gespeichert. Zur Kontrolle und zur Berechnung der nachgespeisten Flüssigkeitsmenge kann die gesamte Speisezeit minutengenau abgefragt werden.

Die gesamte Speisezeit wird in Stunden und Minuten angezeigt. Die Anzeige der Stunden erfolgt durch Ausgabe der einzelnen Ziffern fünfstellig (00000 bis 99999) beginnend mit der Zehntausenderstelle, endend mit der Einerstelle. Danach werden die Minuten im Format "xx" angezeigt.

Im Anschluss kann wahlweise der Speisezeitzähler auf "0" zurückgesetzt werden.

Beispiel: Die gesamte Speisezeit beträgt 25 Stunden und 18 Minuten

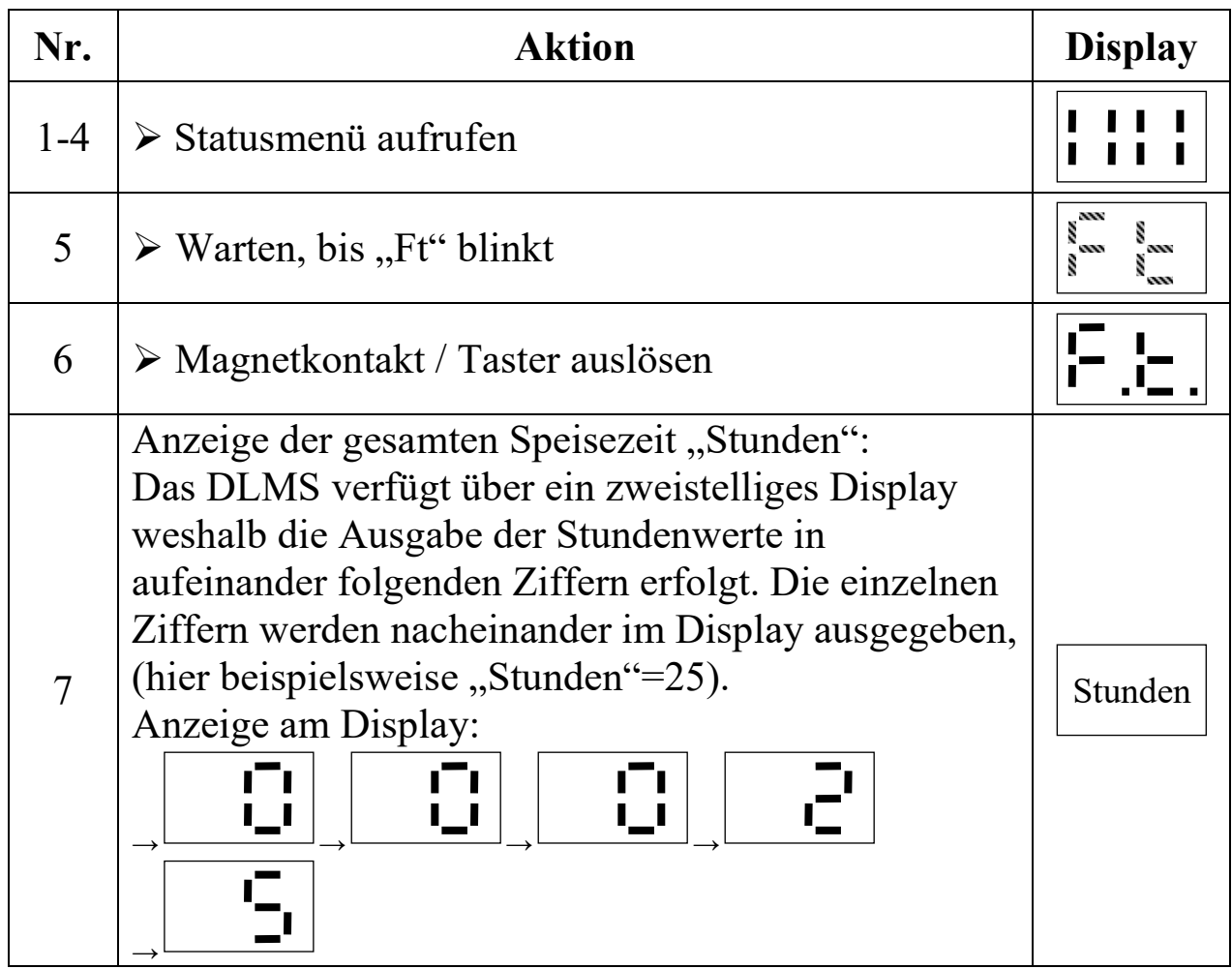

<sup>1)</sup> Nur bei Versionen mit Speisefunktion (-f),  $^{2)}$  nur bei Versionen mit BCD-Ausgabe (-b) Alle Markenzeichen sind Eigentum der betreffenden Hersteller. 2018.1 © tne-systeme UG (haftungsbeschränkt) Änderungen und Irrtum vorbehalten. Seite 57

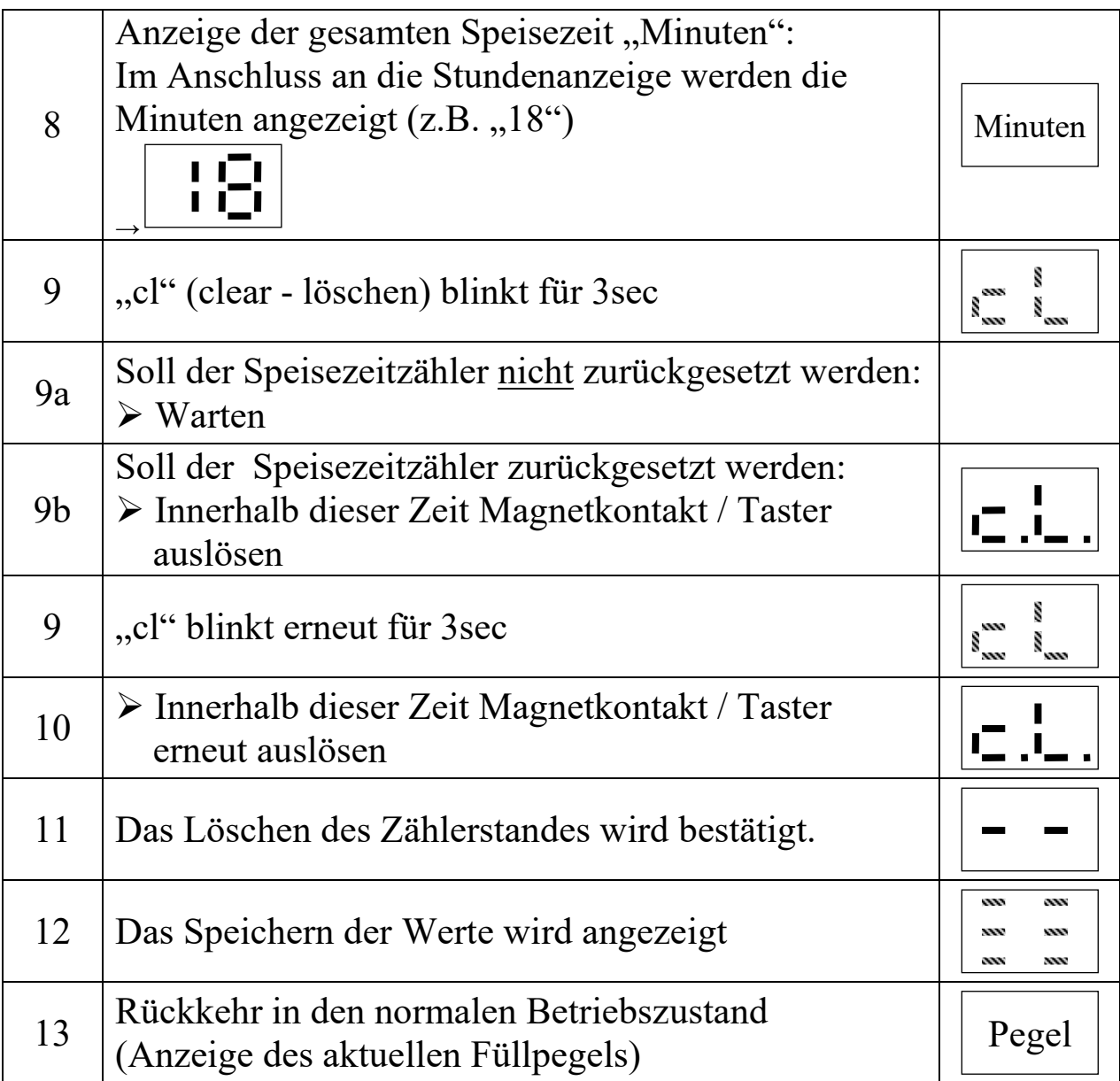

# **DIAGNOSEMENÜ**

#### **Allgemeines**

Die Funktionen im Diagnosemenü enthalten die Parameter für die Speisefunktionalität. Im Weiteren sind spezielle Menüpunkte zum Test der Sensoren und Schaltrelais vorhanden.

Das Diagnosemenü umfasst die Menüpunkte

- a) **Speiselevel** "Einschalten"<sup>1)</sup> Einstellen des Einschaltpegels Speisen
- **b**) **Speiselevel** "Ausschalten" <sup>1)</sup> Einstellen des Ausschaltpegels Speisen
- **c) Nachlauf Speisezeit 1)** Einstellen des Nachlaufs der Speisezeit
- **d) Relaistest 1)** Aktivieren der Funktion Relaistest
- **e) Sensortest**  Aktivieren der Funktion Sensortest

#### **Aufruf des Diagnosemenüs**

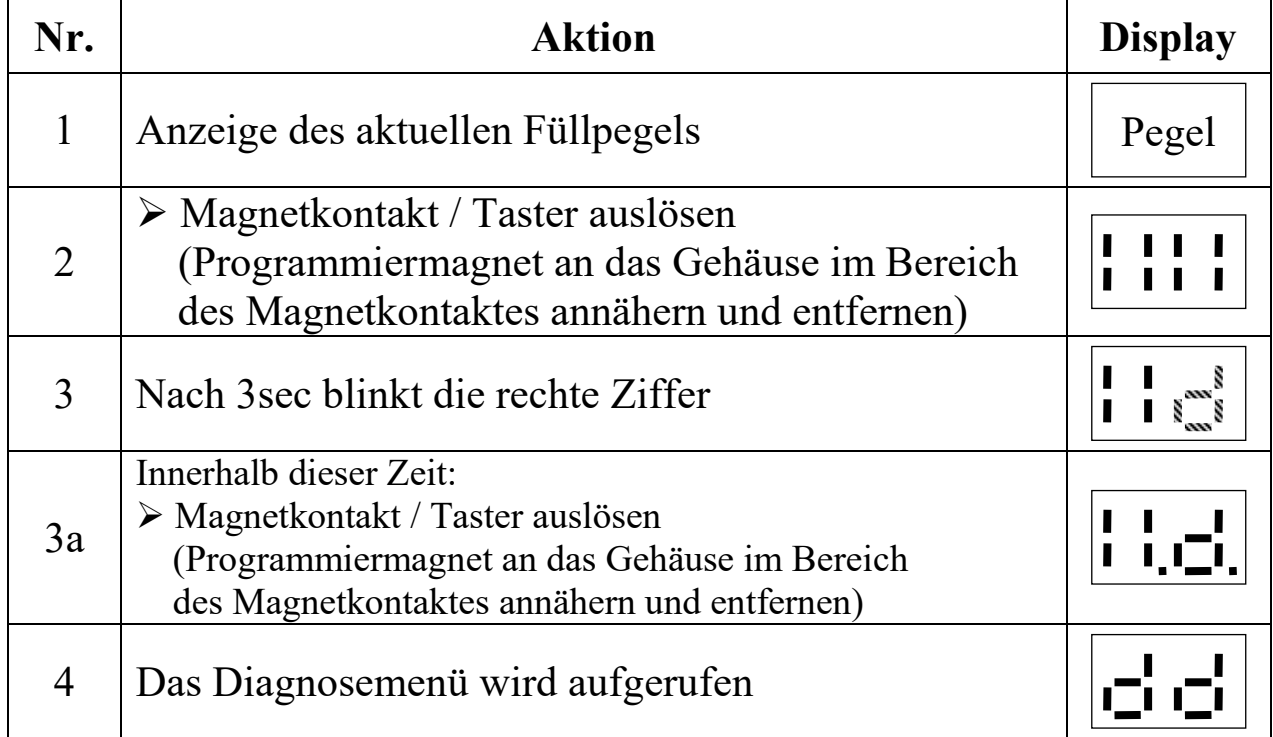

<sup>1)</sup> Nur bei Versionen mit Speisefunktion (-f),  $^{2)}$  nur bei Versionen mit BCD-Ausgabe (-b) Alle Markenzeichen sind Eigentum der betreffenden Hersteller. 2018.1  $\odot$  tne-systeme UG (haftungsbeschränkt) Änderungen und Irrtum vorbehalten. Seite 59

#### a) Speisepegel "Einschalten"<sup>1)</sup> Einstellen des Einschaltpegels Speisen (Werkseinstellung <no>)

Das DLMS kann bei Unterschreiten eines frei einstellbaren Pegels ein angeschlossenes Magnetventil zur Nachspeisung des Behälters einschalten.

Unterschreitet der Pegel im Behälter den eingestellten Einschaltpegel LL, so erfolgt die Signalisierung im Display mit "AF" (automatisches Speisen) und der Anzeige des Zielpegels auf den gespeist wird. Das Speiserelais 1 wird eingeschaltet und bleibt solange aktiviert, bis der Füllstand des Behälters den Zielpegel (=Speisepegel Ausschalten Lh, S.61) erreicht hat und die Nachlaufzeit hy, S.63 verstrichen ist. Der Speisevorgang wird spätestens nach Ablauf der maximal zulässigen Einschaltdauer ot (S.43) beendet.

Einstellmöglichkeiten

- no Deaktivierung der Speisefunktion
- 0..9 Einschaltpegel, bei dem das automatische Speisen gestartet wird

Info

• Bei Erhöhen des Einschaltpegels wird der Ausschaltpegel automatisch mitverschoben, so dass die Bedingung Speisepegel "Einschalten" < Speisepegel "Ausschalten" erfüllt bleibt

Beispiel: Der untere Speisepegel soll auf "2" eingestellt werden.

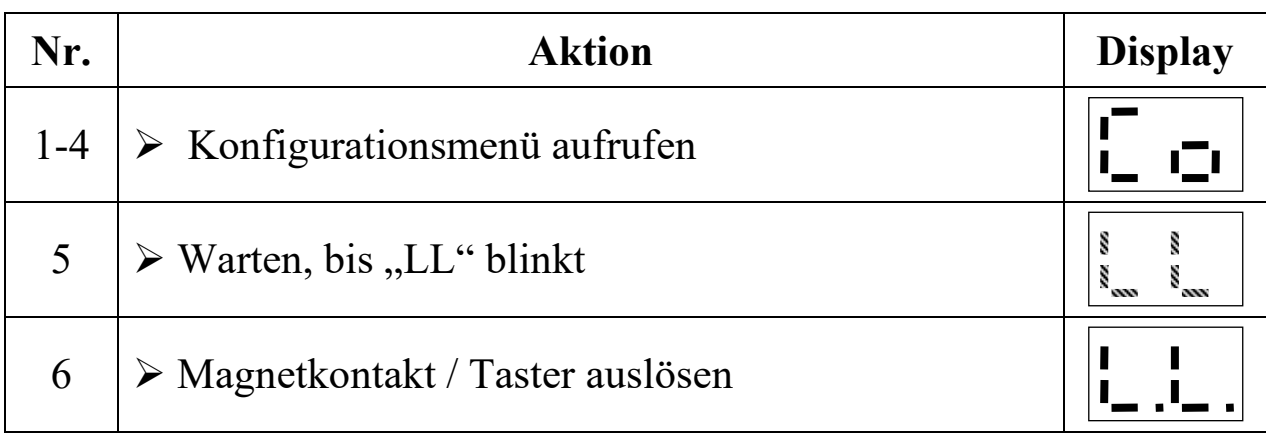

<sup>1)</sup> Nur bei Versionen mit Speisefunktion  $(-f)$ , <sup>2)</sup> nur bei Versionen mit BCD-Ausgabe  $(-b)$ Alle Markenzeichen sind Eigentum der betreffenden Hersteller. 2018.1 © tne-systeme UG (haftungsbeschränkt)  $\hat{A}$ nderungen und Irrtum vorbehalten. Seite 60

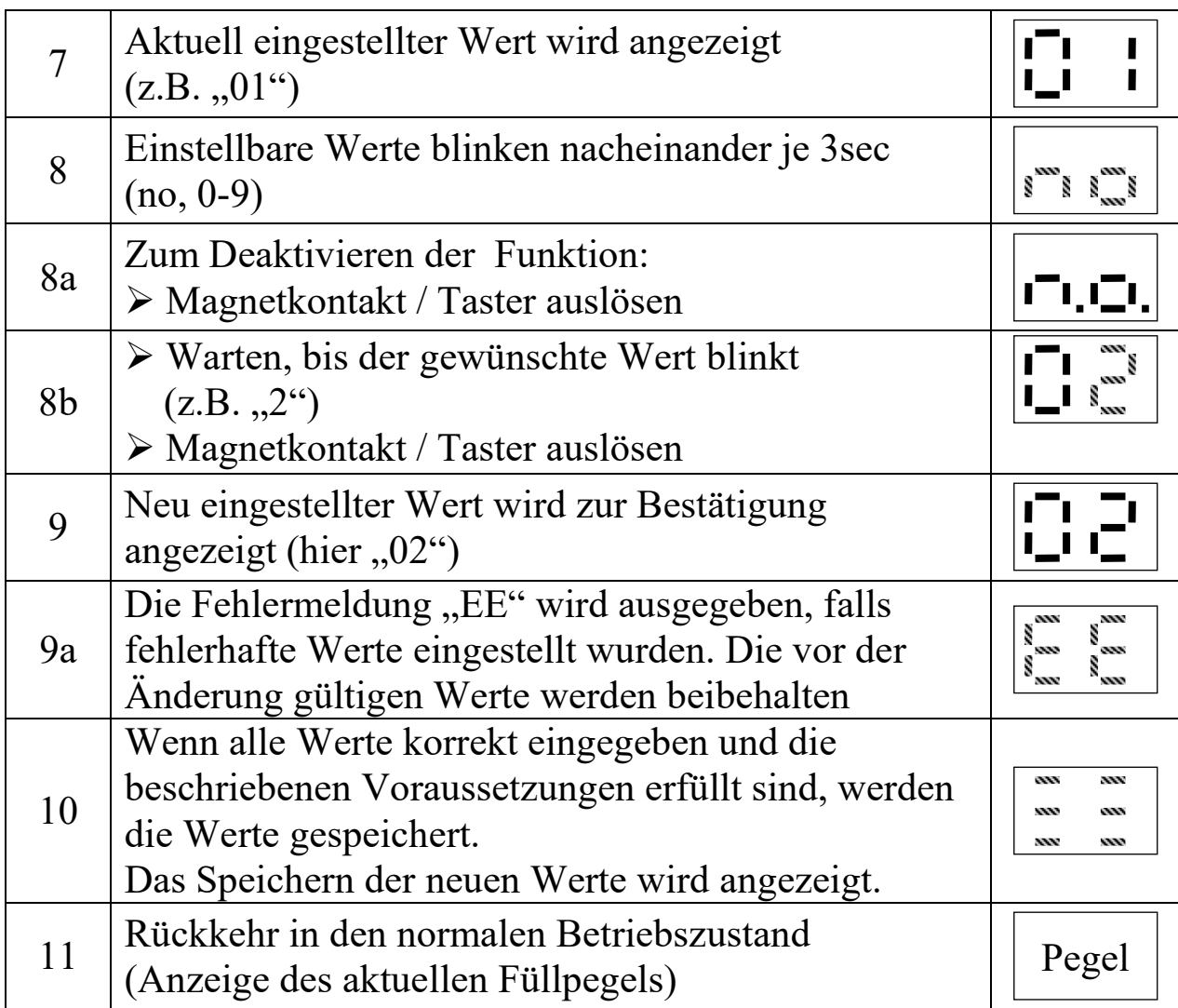

# **b)** Speisepegel "Ausschalten" <sup>1)</sup>

Einstellen des Ausschaltpegels Speisen (Werkseinstellung <2>)

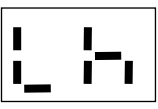

Das DLMS kann bei Unterschreiten eines frei einstellbaren Pegels ein angeschlossenes Magnetventil zur Nachspeisung des Behälters einschalten.

Unterschreitet der Pegel im Behälter den eingestellten Einschaltpegel LL (S.60), so erfolgt die Signalisierung im Display mit "AF" (automatisches Speisen) und der Anzeige des Zielpegels auf den gespeist wird. Das Speiserelais 1 wird eingeschaltet und bleibt solange aktiviert, bis der Füllstand des Behälters den Zielpegel

(=Speisepegel Ausschalten Lh, S.61) erreicht hat und die Nachlaufzeit hy, S.63 verstrichen ist. Der Speisevorgang wird spätestens nach Ablauf der maximal zulässigen Einschaltdauer ot (S.43) beendet..

Einstellmöglichkeiten

• 1..10 Zielpegel, bei dessen Erreichen das automatische Speisen beendet wird (Nachlauf "hy" beachten)

Info

 Bei Absenken des Ausschaltpegels wird der Einschaltpegel automatisch mitverschoben, so dass die Bedingung Speisepegel "Einschalten" < Speisepegel "Ausschalten" erfüllt bleibt

Beispiel: Der obere Speisepegel soll auf "3" eingestellt werden.

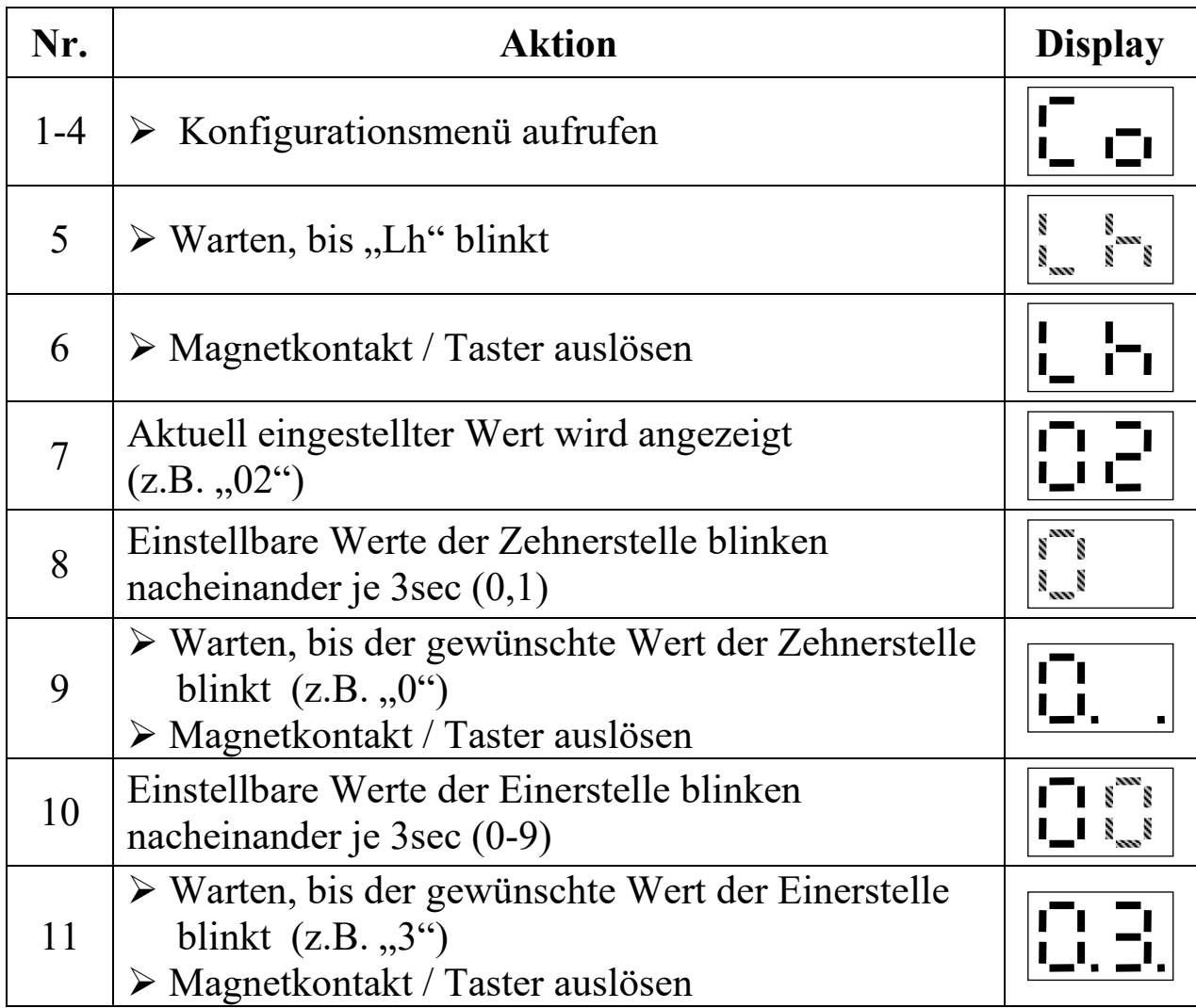

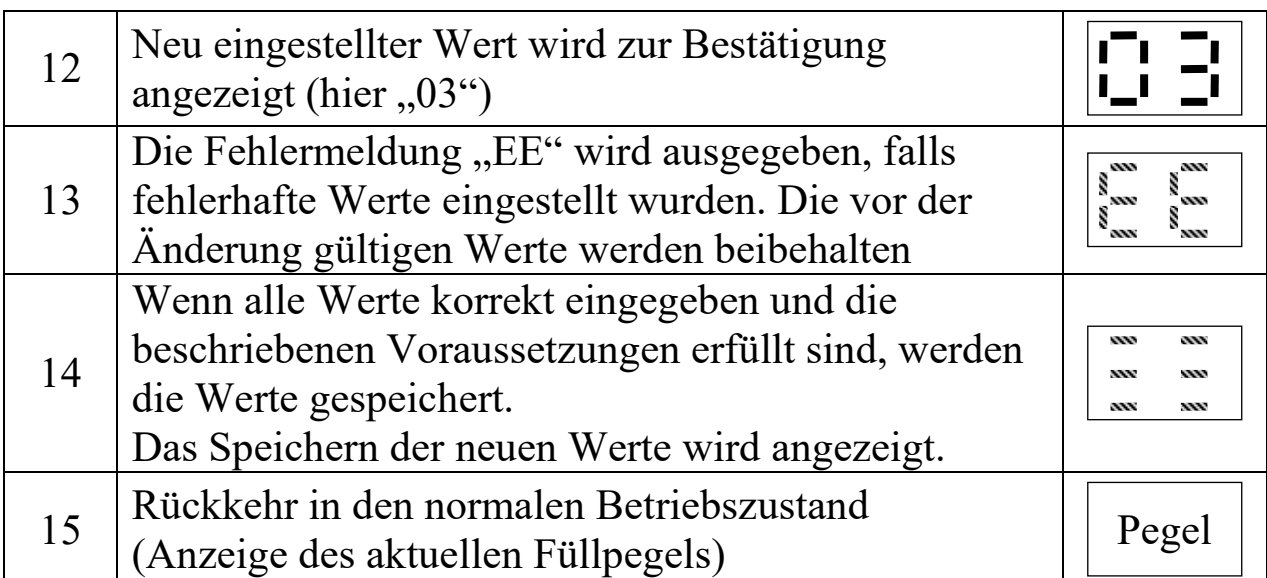

## **c) Nachlauf Speisezeit 1)**

Einstellen des Nachlaufs der Speisezeit (Werkseinstellung <3>)

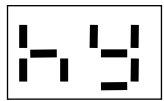

Um ein zu häufiges Wiedereinschalten der Speisefunktion nach Erreichen des Zielpegels und geringer Entnahme von Flüssigkeit zu verhindern, kann eine Nachlaufzeit vorgegeben werden. Sobald der Füllstand im Speisebetrieb den Zielpegel (=Ausschaltpegel Lh, S.61) erreicht, wird für die Zeitdauer der Nachlaufzeit weiter gespeist. Somit ist der Sensor sicher mit Flüssigkeit bedeckt und geringe Entnahmen von Flüssigkeit führen nicht sofort zu erneutem Nachspeisen.

Einstellmöglichkeiten

0..29 Nachlaufzeit in Minuten

Abhängigkeiten

• Nachlaufzeit hy < max. zulässige Einschaltzeit ot

Beispiel: Die Nachlaufzeit soll auf 7 Minuten eingestellt werden.

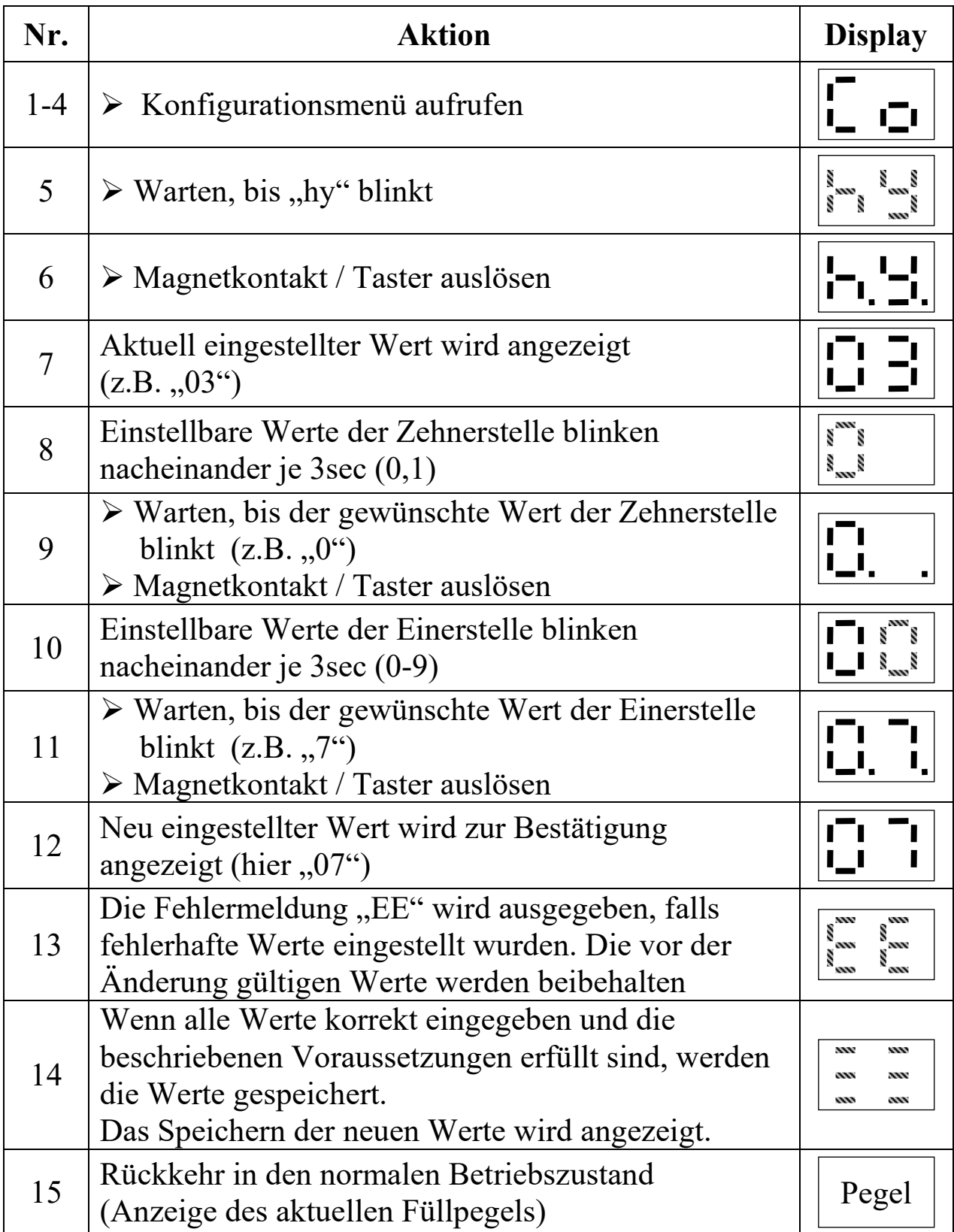

#### **d) Relaistest 1)**

Aktivieren der Funktion Relaistest

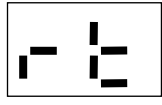

Zur Inbetriebnahme oder Störungsbeseitigung kann es hilfreich sein, die Schaltrelais des DLMS manuell anzusteuern. Mit diesem Menüpunkt kann wahlweise das Speiserelais 1 oder das Alarmrelais 2 für 30 Sekunden eingeschaltet werden. Ein vorzeitiges Ausschalten ist durch Tasterbetätigung / Magnetkontaktauslösung möglich.

#### Einstellmöglichkeiten

- 1 Aktuierung Speiserelais 1 für 30sek
- 2 Aktuierung Alarmrelais 2 für 30sek

Beispiel: Das Speiserelais 1 soll aktuiert werden.

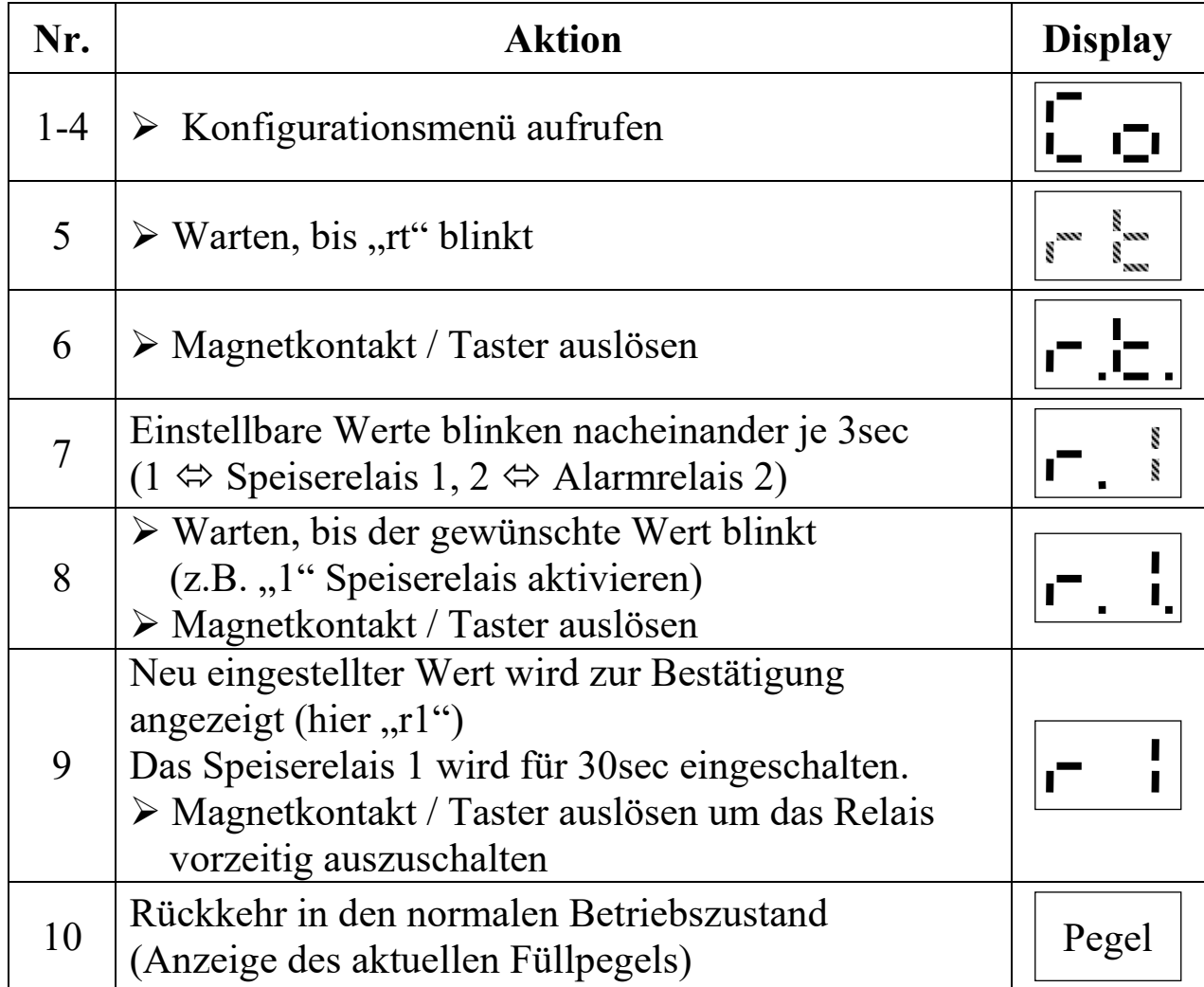

<sup>1)</sup> Nur bei Versionen mit Speisefunktion (-f),  $^{2)}$  nur bei Versionen mit BCD-Ausgabe (-b) Alle Markenzeichen sind Eigentum der betreffenden Hersteller. 2018.1  $\odot$  tne-systeme UG (haftungsbeschränkt) Änderungen und Irrtum vorbehalten. Seite 65

#### **e) Sensortest**

Aktivieren der Funktion Sensortest

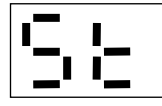

Zur Inbetriebnahme oder Störungsbeseitigung kann es hilfreich sein, den Kontakt der Sensoren mit der Flüssigkeit des Behälters zu überprüfen. Durch Auswahl dieses Menüpunktes wird der Status der Sensoren von 0 ("0-Pegel") bis 11 (Überlaufsensor) von "0" beginnend nacheinander im Display dargestellt.

Darstellung

 Bei der jeweils angezeigten Sensornummer leuchten beide Dezimalpunkte im Display falls Flüssigkeit erkannt wurde.

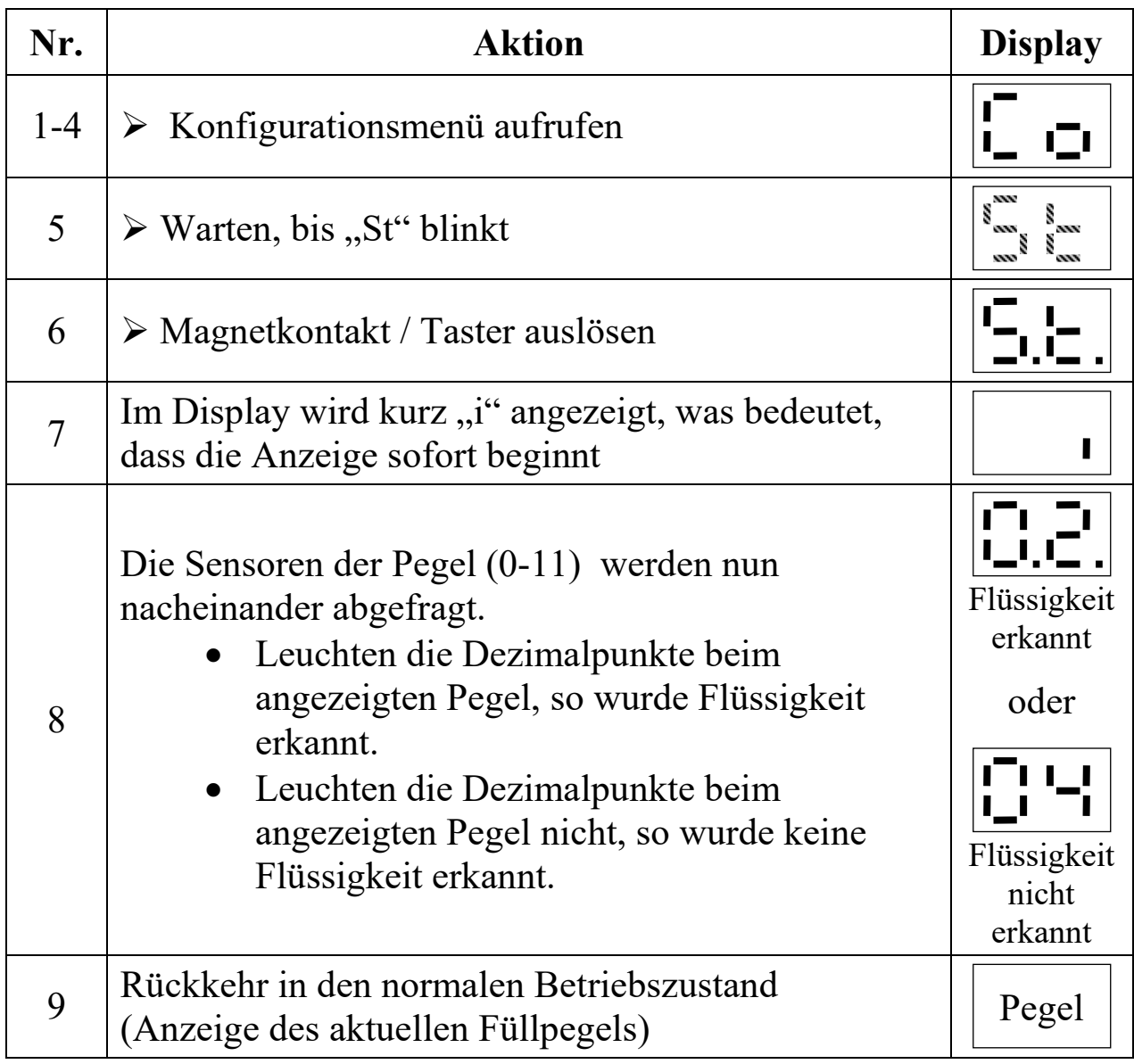

## **Entfernen / Stecken der Steckbrücken bei Versionen mit BCD-Ausgang 2)**

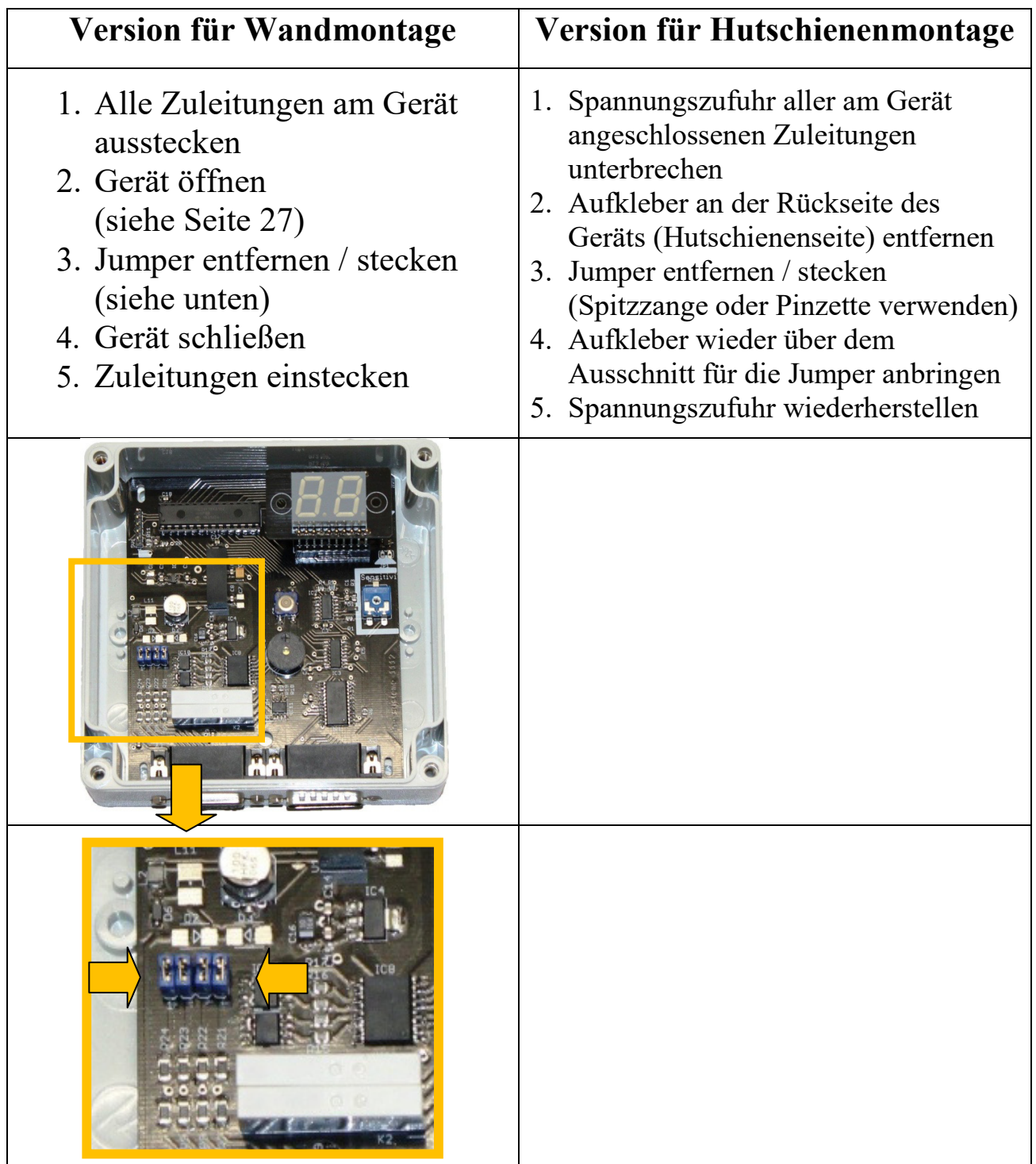

#### **Widerstandswerte der BCD-Schnittstelle**

R7, R8, R9, R10 PullUp Widerstände 22k => wirksam nur mit gesteckten PullUp-Jumpern R21, R22, R23, R24 Serienwiderstand 3,3k Serienwiderstand 3,3k

# **Fehlerbehebung**

Bitte halten Sie bei Supportanfragen die Versionsnummer des DLMS bereit. Diese kann wie folgt ausgelesen werden:

- Konfigurationsmenü aufrufen
- den Menüpunkt factory-reset aufrufen (S.51)
- keine Eingaben vornehmen, der Versionsstand wird mit zwei aufeinanderfolgen Zahlen im Format "a.b" und "c.d" angezeigt.
- Zahlen notieren

TIPP: Besuchen Sie unsere Homepage für aktuellste Informationen.

Sie finden uns im WWW unter www.zisterne-management.de

bzw. www.tne-systeme.de

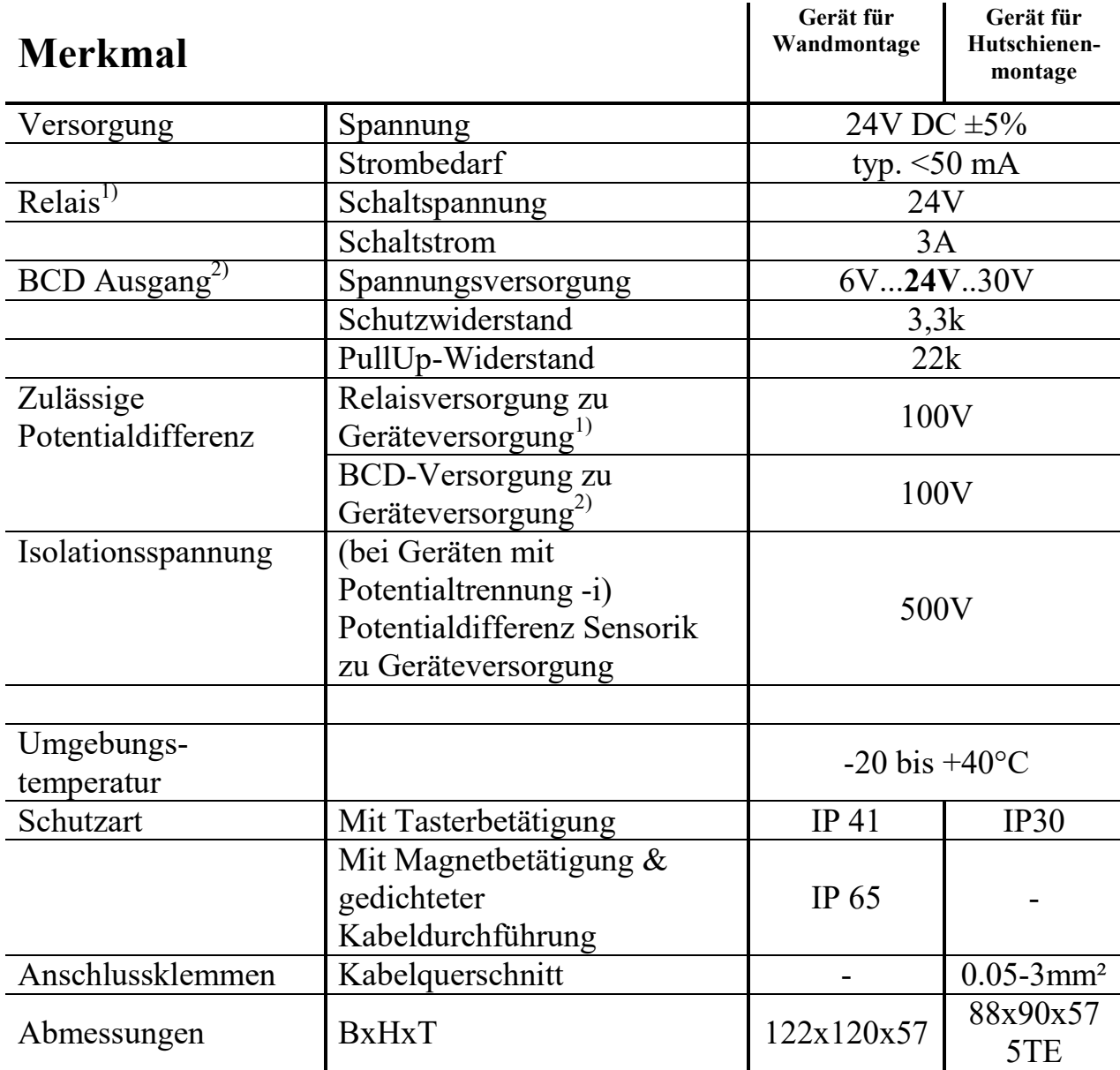

#### **ENTSORGUNGSHINWEISE**

**Gerät** Das Gerät darf nach Gebrauch nicht im Hausmüll entsorgt werden. Es muss an geeigneten Sammelstellen abgegeben werden, an denen z.B. auch Fernsehgeräte, Computer usw. abgegeben werden. Bitte erkundigen Sie sich hierzu bei Ihrer Stadtverwaltung/Gemeinde nach diesen Sammelstellen.

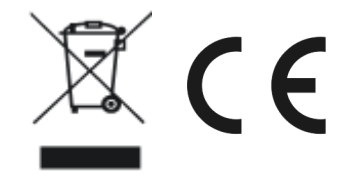

WEEE-Reg.-Nr.:30823516

**Verpackung** Bei der Entsorgung der Verpackung beachten Sie bitte die dafür geltenden Gesetze zum Umweltschutz und zur Müllbeseitigung. Die Entsorgung der Verpackung ist durch die normale Hausmüllentsorgung möglich

## **EG Konformitätserklärung**

Für die Produkte

- DLMS mit den Optionen und Kombinationen
	- $\circ$  Wandgerät, Ausführungen -, i, f, b, m, s
	- o Hutschienengerät, Ausführungen , i, f, b, m, s, h
	- (i=Potentialtrennungs-Option, f=Nachspeise-Option,
	- b=BCD-Ausgabe-Option, m=Magnetbetätigungs-Option.
	- s=Option gedichtete Kabeleinführung)

erklären wir, dass sie in Konzeption und Bauart sowie in der von uns in Verkehr gebrachten Ausführung den grundlegenden Sicherheits- und Gesundheitsanforderungen der EU-Richtlinie 2014/30/EU vom 26.02.2014 entsprechen. Bei einer nicht mit uns abgestimmten Änderung der Geräte verliert diese Erklärung Ihre Gültigkeit).

Zur Beurteilung der Produkte hinsichtlich der elektromagnetischen Verträglichkeit wurden folgende Normen herangezogen:

- EN 61000-6-3 : 2011-09 Emission
- EN 61000-6-1 : 2007-10 Störfestigkeit

Diese Erklärung wird verantwortlich für den Hersteller

**tne-systeme UG** (haftungsbeschränkt) Wehrleshalde 38 D-73434 Aalen

abgegeben durch:

Dipl.-Ing. Tibor Niedermayer, Geschäftsführender Gesellschafter

Aalen, 03.04.2018

T. Niedery